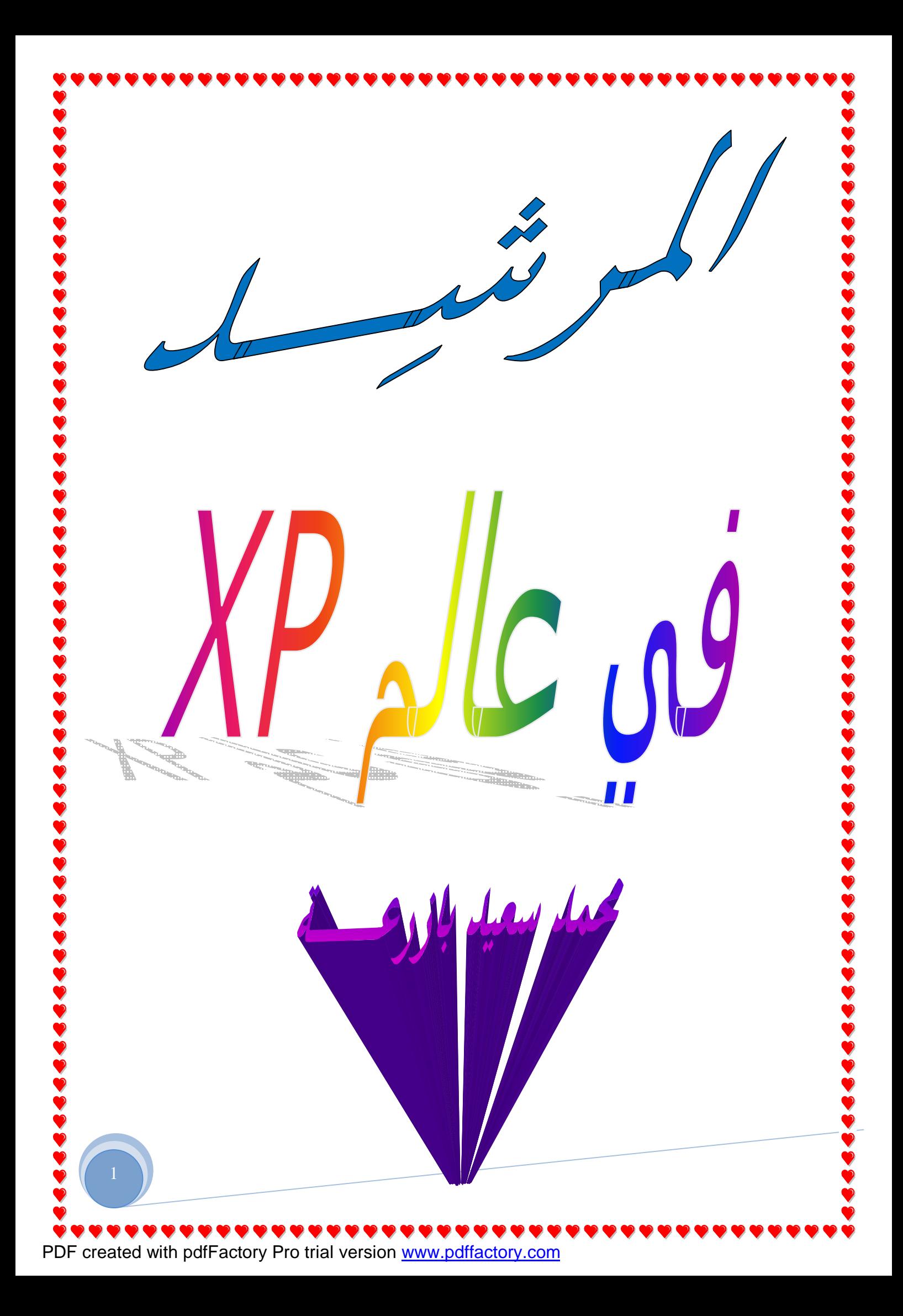

## مرشدك الأمین لاكتشاف عالم ويندوز XP

## بسم االله الرحمن الرحیم

نبدأ بعون االله سلسلة جديدة بعنوان مرشدك الأمین لكل ما تود معرفته عن ويندوز XP ، و سیكون أسلوب طرح ھذه السلسلة الجديدة على غرار السلسلة السابقة مرشدك الأمین لكل ما تود معرفته عن ويندوز 2000 ، مع التنويه الى أن بعض الخصائص التي سأذكرھا في ھذه السلسلة ستكون مطابقة أو مشابھة لما ذكر في السلسلة السابقة نظرا لأن الويندوز XP يعتبر وريثا لنظام ويندوز 2000 ، و لكني سأعید فقط الخصائص التي أجد من المناسب إعادة كتابتھا في ھذه السلسلة الجديدة ، و أرجو منكم المعذرة لأي تقصیر أو نقص تجدونه و لا تنسوني من صالح دعائكم.

أخوكم محمد سعيد بازرعــــــــــة.

السؤال الأول: ما ھو نظام التشغیل ويندوز XP؟

ويندوز XP ھو أحدث نظام تشغیل تنتجه میكروسوفت ، و يعد أول محاولة فعلیة لدمج خطي إنتاج ويندوز X9W و ويندوز NT.

في بداية الأمر أطلق على ھذا المشروع اسم Whisler ، و لكن الآن تم اعتماد خطین متوازيین لھذا النظام :

الخط الأول: و أطلق علیه ويندوز XP و الذي يفترض به أن يحل محل سلسلة ويندوز .W2Kpro و W9X

الخط الثاني: و أطلق علیه NET.Windows و الذي يفترض به أن يحل محل جمیع أنواع ويندوز NT سیرفر و 2000 سیرفر.

بغض النظر عن التسمیة فإن كلي الخطین قائمین على تقنیة NT لھذا فإن ويندوز XP يعتبر نظام تشغیل 32 بت بشكل كامل ويتمتع بالخصائص التالیة:

-1 التوافقیة فھو متوافق مع أنظمة الملفات التالیة: 32FAT16,FAT4,NTFS5,NTFS كما أنه متوافق مع أغلب البرامج المكتوبة لأنظمة: 4NT,X9WIN,MSDOS وبعض برامج /2OS وPOSIX كما أنه يعمل في البیئات الشبكیة لأنظمة أخرى مثل يونیكس و نوفیل.

-2 يعمل ھذا النظام مع أغلب المعالجات الحديثة من عائلة 86x لإنتل و Amd و ھناك نسخ تعمل مع معالجات من عائلات أخرى لشركات أخرى.كما تتوفر نسخ من ويندوز XP و NET.Windows من فئة 64 بت و قد أعدت خصیصا لتدعم معالج إيتانیوم الجديد من شركة إنتل و الذي يعتبر المعالج الأول الذي تنتجه إنتل من فئة 64 بت.

3- يدعم ويندوز XP تقنية(SMP (symmetric multiprocessing (توزيع معالجة البرامج على أكثر من معالج) بينما يوفر نظامي Windows.NET Advanced Server و COW (Cluster Of )لتقنیة دعم ذلك الى بالإضافة Windows.NET Datacenter Server

.Workstations

-4 نظام الأمان فیه متطور و يتفوق على أي وندوز آخر.

-5 يوفر ويندوز XP قدرات شبكیة مدمجة في نظامه تسمح له بالإتصال مع مختلف أنواع الأجھزة بفضل الطیف الواسع من بروتوكولات الإتصال التي يدعمھا.

-6 في ھذا الوندوز يصبح انھیار النظام شبه مستحیل نتیجة لتماسكه الشديد الناتج عن عزل نواة النظام عن التطبیقات و قدرته العجیبة في التعامل مع الذاكرة و خصوصا عند استخدام نظام الملفات NTFS.

-7 يدعم ھذا النظام جمیع لغات العالم تقريبا بما فیھا العربیة دون الحاجة لشراء نسخة خاصة و ذلك بفضل دعمھا لمقیاس Unicode ISO أما في حالة الرغبة في تعريب قوائم الويندوز لابد من شراء نسخة معربة أو استخدام PACK LANGUAGE ARABIC لتعريب النسخة الإنجلیزية.

-8 تتمتع ويندوز XP بمقدرة فريدة على توفیر الدعم لأي أجھزة حديثة أو إضافات مستقبلیة و ذلك ناتج عن التطوير الكبیر في نواة النظام HAL.

السؤال الثاني: ما ھي إصدارات ويندوز XP و ما ھي الفروق بینھا؟

ھناك عدة إصدارات من ويندوز XP كما يلي:

-1 Professional XP Windows) إصداران 32بت و 64 بت)، و ستحل محل ويندوز2000 بروفیشینال و ھي تدعم الأجھزة التي تحتوي على معالجین بالإضافة الى دعمھا للأجھزة التي تحتوي على معالج واحد.

-2 Personal XP Windows) إصداران 32بت و 64 بت).و ستحل محل x9WIN، و تختلف عن النسخة الأولى بغیاب دعم SMP أي أنھا تدعم معالجا واحدا فقط.

-3 Server NET.Widows) إصداران 32بت و 64 بت)،وستحل محل ويندوز 2000 سیرفر و تدعم حتى 4 معالجات.

-4 Server Advanced NET.Windows) إصداران 32بت و 64 بت) ،،وستحل محل ويندوز 2000 أدفانسد سیرفر و تدعم حتى 8 معالجات بالإضافة لدعم تقنیة COW.

-5 Server Datacenter NET.Windows) إصداران 32بت و 64 بت) ،،وستحل محل ويندوز 2000 داتاسنتر سیرفر و تدعم حتى 32 معالج بالإضافة لدعم تقنیة COW.

-6 Webserver NET. Windows و يستخدم كمزود ويب.

السؤال الثالث: ما ھي متطلبات تشغیل ويندوز XP؟

حسب وثائق میكروسوفت تحتاج الى معالج سرعته لا تقل عن 233 میجاھیرتز و ذاكرة لا تقل عن 64 میجابايت و مساحة فارغة من القرص الصلب لا تقل عن 1.5 جیجابايت، و لكن لراحة مقبولة في العمل على ھذا النظام يستحسن أن لا تقل سرعة المعالج عن 500 میجاھیرتز و أن لا تقل الذاكرة عن 128 میجابايت و إذا كنت تعاني من تواضع مواصفات جھازك فبإمكانك تبسیط واجھة ويندوز XP و التخلي عن الجمالیات الإضافیة فیه لتوفیر الذاكرة و قوة المعالجة و على العموم فأي جھاز نجح في تشغیل ويندوز 2000 فإن باستطاعته تشغیل ويندوز XP.

تعتبر الويندوز XP من الأنظمة الشرھة في التھام الذاكرة لھذا فإن حجم ذاكرة 512میجابايت لن يكون كثیرا لھذا النظام و لكنه لیس ملزم.و على أي حال فإن ويندوز XP يعمل بشكل رائع مع 256 میجابايت مالم يتم تحمیله بالكثیر من البرامج و التطبیقات الملتھمة للذاكرة.

عند تفعیل جمیع التأثیرات و الخواص الجمالیة في الويندوز XP يلاحظ نوع من البطء بل و التوقف عن الإستجابة للحظات عند استخدام معالجات ضعیفة بغض النظر عن حجم الذاكرة ، كما أن ھذه الحالة تحدث مع بطاقات العرض الضعیفة.

و لكن مع جھاز متطور بمواصفات راقیة يتحول الويندوز XP الى أسرع نظام تشغیل أنتجته میكروسوفت.

السؤال الرابع: ما ھو الإصدار النھائي لويندوز XP؟ و كیف أعرف إصدار النسخة التي أشغلھا؟

الإصدار النھائي لويندوز XP ھو 2600 BUILD و للتأكد من إصدار الويندوز لديك اذھب الى RUN<START و نفذ الأمر WINVER.

السؤال الخامس: ما ھو Windows Activation Product؟ و كیف أعلم أن النسخة لدي لا تحتاج تنشیط؟

Windows Activation Product ھو تقنیة جديدة من میكروسوفت للتعامل مع النسخ غیر الشرعیة من الويندوز ، فعندما تشتري ويندوز XP و تقوم بتنصیبه سیقوم الويندوز بتولید عدد ID Product يتكون من 20 رقما يتم تولیده وفقا لمواصفات و معلومات جھازك و على أساس ھذا الرقم تحصل على ما يسمى Code Activation و الذي يقوم عند إدخاله بعملیة تنشیط للويندوز أي أن المستخدم إن لم يقم بإدخال ھذا الكود فإن الويندوز سیتوقف عن العمل بعد 30 يوما.

الآن لمعرفة ھل النسخة لديك تحتاج الى تنشیط أم لا اذھب الى Programs - < Accessories - <tools System - <Information System إذا وجدت ھناك ھذه الجملة XX حیث remaining Activation Pending (XX days) مقابلھا في و Activation Status ھو عدد الأيام المتبقیة الى توقف الويندوز عن العمل ، فھذا يعني أن نسختك لم يتم تنشیطھا و ستتوقف عن العمل.

أما إذا لم تجد الجملة السابقة فھذا يعني أن نسختك قد تم تنشیطھا أو شرخھا بحیث لم تعد تحتاج الى تنشیط.

السؤال السادس: ما ھي طريقة تنصیب ويندوز XP؟

لديكم عدة طرق لتنصیب ويندوز XP:

-1 باستخدام القرص المضغوط لويندوز XP مع مراعاة أنه يجب أن يكون Bootable و لا تنسوا أن تجعلوا السیديروم ھو الأول في الإقلاع عند تشغیل الجھاز ، و يمكن التحكم في ذلك من خلال التغییر في سیتاب البیوس في البند sequence Boot ، بعد ذلك كل ما علیك ھو أن تضع قرص الويندوز في مشغل السیديروم و تعید تشغیل الجھاز و

-2إذا فشلت الطريقة الأولى لأي سبب بإمكانك تشغیل الجھاز باستخدام أي قرص تشغیل دوس مع دعم للقرص المضغوط و شغل البرنامج exe.winnt و الذي تجده داخل المجلد 386i في القرص المضغوط للويندوز XP.

-3 إذا كان لديك على الجھاز نسخة أخرى لويندوز x9W أو 4NT أو ويندوز 2000 فلتنصیب ويندوز XP قم بتشغیل الرنامج exe.setup و الذي تجده في القرص المضغوط للويندوز XP أو بتشغیل الملف exe32.winnt و الذي تجده داخل المجلد 386i و في ھذه الحالة سیكون لديك خیاران إما أن تقوم بتنصیب الويندوز XP فوق الويندوز القديم ، أو تنصیب الويندوز XP بشكل مستقل و في ھذه الحالة و بعد إنھاء التنصیب سیظھر لك عند تشغیل الجھاز قائمة فیھا خیاران : ويندوز XP أو الويندوز القديم تختار منھا النظام الذي تريد تشغیله ، و ھنا لدي ملا حظة و ھي أنه يفضل أن تقوم بتنصیب الويندوز XP على قسم آخر غیر القسم المنصب علیه الوندوز القديم منعا للتداخل ، و إذا كنت مضطرا لذلك بأن لا يكون لديك إلا قسم واحد و لم تتمكن من تقسیمه باستخدام برنامج Magic Partition ، عندھا قد تجد بعض المشاكل في تشغیل Express Outlook في الوندوز القديم و لحل ھذه المشاكل سیكون علیك نسخ بعض الملفات من المجلد 32System\Winnt الى المجلد System\Windows و للتعرف الى ھذه الملفات اذھب الى Express Outlook< Help<About و ھناك ستجد قائمة بأسماء الملفات التي علیك نقلھا.

-4أما الطريقة التي كانت متاحة أيام ويندوز 2000 و التي تتمثل بإعداد 4 أقراص لینة و إجراء التنصیب عن طريقھا فلم تكن متاحة في ويندوز xp من قبل میكروسوفت حتى تاريخ 24 اكتوبر و حتى ھذا التاريخ تم التغلب على ھذه المشكلة و إعداد 6 أقراص لینة لإجراء التنصیب منھا ، و ممكن تحمیلھا من الروابط التالیة :

## 6 5 4 3 2 1

بعد تحمیل جمیع الملفات فك الضغط عنھا باستخدام برنامج winace ثم استخدم برنامج winimage لنسخ كل ملف ناتج الى القرص اللین، بعد الإنتھاء ستكون الأقراص جاھزة و ممكن الإقلاع منھا لبدء تنصیب ويندوز XP و لا تنسى أن تضع القرص المضغوط للويندوز XP في محرك الأقراص المضغوطة.

أما ابتداءًا من 24 اكتوبر فقد وفرت میكروسوفت خیار التنصیب باستخدام الأقراص اللینة من خلال توفیر تحمیل ھذا الملف لويندوز XP بروفیشینال لإعداد الأقراص اللینة التي ستستخدم لإعداد ويندوز XP:

## اضغط ھنا

و هذا الملف لويندوز XP Home Edition :

اضغط ھنا

السؤال السابع: سمعت أن بعض الألواح الأم غیر متوافقة مع ويندوز XP ، ھل ھذا صحیح و ھل ھناك طريقة لحل ھذه المشكلة؟

نعم ، أغلب اللوحات الأم المصنوعة بین عامي 97 و 99 قد لا تعمل مع الويندوز XP و ذلك نتیجة لأنها لا تدعم خاصیة (Advanced Configuration and Power Interface

(ACPI

التي تعتمدھا ويندوز XP و لكن ھناك طريقة لحل ھذه المشكلة باختیار نواة نظام XP أو (HAL (متوافقة مع ھذه اللوحات و ذلك خلال عملیة تنصیب الويندوز و في المرحلة النصیة الأولى عندما تظھر عبارة:

يجب عندھا ، Setup is inspecting your computer's hardware configuration الضغط على مفتاح 5F حیث ستظھر قائمة بأنواع HAL لتختار النوع المتوافق مع جھازك:

-1 PC Multiprocessor ACPI للأنظمة متعددة المعالجات و المتوافقة مع ACPI.

-2 PC Uniprocessor ACPI للوحات الأم التي تدعم معالجات متعددة و لكن على اللوحة معالج واحد فقط و متوافقة مع ACPI.

وحیدة الأم للوحات Advanced Configuration and Power Interface (ACPI) PC -3 المعالج و متوافقة مع ACPI.

-4 PC Uniprocessor MPS للوحات الأم التي تدعم معالجات متعددة و لكن على اللوحة معالج واحد فقط و غیر متوافقة مع ACPI.

-5 PC Multiprocessor MPS لأنظمة متعددة المعالجات و غیر المتوافقة مع ACPI.

للأجھزة ACPI Compaq SystemPro Multiprocessor or 100% compatible -6 متعددة المعالجات و المتوافقة مع ACPI من إنتاج شركة كومباك و المتوافقة معھا .

-7 PC Standard للأجھزة وحیدة المعالج و غیر المتوافقة مع ACPI.

-8 486i Step-C with PC Standart لأجھزة وحیدة المعالج و غیر المتوافقة مع ACPI و .C-Step i486 تقنیة تدعم

السؤال الثامن: بعد تنصیب ويندوز XP ھل ھناك أي طريقة لتنصیب نسخ سابقة للويندوز x9WIN على نفس الجھاز؟

نعم ھذا ممكن إذا لم تقم بتحويل نظام الملفات الى NTFS ، فبعد تنصیب ويندوز XP إذا أردت تنصیب أي ويندوز آخر قم بما يلي:

-1 أنشئ ملف جديد و سمه مثلا INF.MSBATCH و اكتب فیه ما يلي:

 [Setup] CleanBoot=0

 $\overline{a}$ 

و احفظ الملف في أي مكان. -2 أقلع الجھاز باستخدام قرص بدء التشغیل للويندوز الذي تود تنصیبه أو أي ويندوز سابق. -3 من قرص الويندوز الذي تريد تنصیبه اكتب ھذا الأمر :

setup.exe DRIVE\PATH\MSBATCH.INF

حیث تضع بدل PATH\DRIVE رمز المحرك و المسار الذي يحتوي على الملف الذي

أنشأته مثال:

setup.exe c:\new\msbatch.inf

السؤال التاسع: بعد تنصیب ويندوز XP ألاحظ أن حجم الويندوز ضخم ، ھل ھناك طريقة لتخفیض حجمه دون التأثیر على عمله؟

نعم ھذا ممكن بحذف المجلدات التالیة:

-1 المجلد 386i و تجدونه داخل Cache Driver\WINNT و ھذا بعد تنصیب الويندوز و تعرفه على جمیع الأجھزة ، بعد حذف ھذا المجلد إذا رغبتم بإضافة أي جھاز جديد سیطلب منك الويندوز استخدام القرص المضغوط للويندوز xp لنسخ الملفات الضرورية منه.

-2 المجلد dllcache و تجدونه داخل المجلد 32SYSTEM\WINNT الحجم الإفتراضي لھذا المجلد ھو 400 میجابايت و يحتوي على نسخة احتیاطیة من ملفات النظام ، من الممكن تصغیر ھذا الحجم الإفتراضي بھذا الأمر 3=cachesize/ sfc و يمكن استبدال الحجم الذي وضعته و ھو 3 میجا الى أي حجم آخر و بعدھا ممكن حذف محتويات المجلد المذكور.

3- تعطیل وظیفة Restore System و أنا لا أنصح بذلك إلا عند الضرورة ويتم ذلك من Turn off System <- System Restore <- System Properties <- Control Panel .Restore for all drives

السؤال العاشر: خلال عملیة تنصیب ويندوز XP لیس ھناك إمكانیة لاختیار أي مكونات أو حذفھا ، و حتى بعد إكمال التنصیب عند الدخول الى إضافة /إزالة البرامج لیس ھناك الكثیر من مكونات الويندوز المتاحة لإضافتھا أو حذفھا ، ھل من حل؟

نعم ھناك الكثیر من مكونات ويندوز التي لا تظھر في قائمة إضافة /إزالة البرامج ، لجعلھا تظھر قم بما يلي:

أدخل الى مجلد الويندوز و ھناك ادخل الى مجلد inf و داخل المجلد ابحث عن الملف inf.sysoc ثم افتحه بواسطة notepad أو أي محرر نصوص و داخل الملف قم بمحو أي كلمة hide أو HIDE، ثم احفظ الملف.

السؤال الحادي عشر: ھل أستطیع تسريع عمل البرامج التي أستخدمھا أكثر من غیرھا في ويندوز XP؟

نعم عندما تقوم بتشغیل مجموعةمن البرامج ، فإنك تستطیع جعل الويندوز يوفر اھتمام أكبر في معالجة متطلبات بعض البرامج أكثر من غیرھا بحیث تتمكن من تشغیلھا و جعلھا تعمل بشكل أسرع.

يمكن القیام بذلك بعدة طرق:

-1الطريقة الأولى: بعد تشغیل البرنامج الذي تريد تسريعه اضغط على المفاتیح التالیة معا: DEL+ALT+CTRL و ذلك لاستدعاء Manager Task) إدارة المھام) و منه اذھب الى Processes) العملیات) و من القائمة ابحث عن ملف البرنامج الذي تريد تسريعه و اضغط بالزر الأيمن للفأرة على اسم الملف و اختر من القائمة المنبثقة بند Priority Set

(تعیین الأفضلیة) و ستجد عدة خیارات:

TIME-REAL) الوقت الحقیقي)

HIGH) مرتفع)

ABOVE NORMAL) فوق العادي)

NORMAL) عادي)

NORMAL BELOW) تحت العادي)

LOW) منخفض)

يفضل عدم اختیار أعلى من HIGH.

-2 الطريقة الثانیة: أنشئ ملفا جديدا في NOTEPAD أو أي محرر نصوص و اكتب فیه ما يلي:

> echo off start /high %1

احفظ الملف باسم bat.high و تستطیع حفظ الملف في المجلد SENDTO و الذي تجده داخل المجلد الخاص بالمستخدم PROFILE USER و يكون اسم ھذا المجلد مرتبطا باسم المستخدم و يكون مشابھا لھذا الإسم : 3HJ0UHJ2U89JH-B.Walid و تستطیع إيجاده في المجلد التالي : Settings and Documents\:C ، الآن عندما تريد تشغیل برنامجا ما لیشتغل و يعمل بسرعة اضغط بالزر الأيمن للفأرة على الملف التنفیذي للبرنامج مثلا : EXE.WORD و اختر من القائمة المنبثقة البند SENDTO و منه اختر bat.high لیتم تسريع عمل البرنامج.

-3 الطريقة الثالثة: أنشئ ملفا جديدا في NOTEPAD أو أي محرر نصوص و اكتب فیه ما يلي:

PATH PROGRAM high/ start حیث تضع بدلا من PATH PROGRAM مسار البرنامج مثال:

start /high c:\windows\notepad.exe

ثم احفظ الملف باسم CMD.PROGRAM حیث تضع بدلا من PROGRAM لسم البرنامج المراد تسريع تشغیله مثلا CMD.NOTEPAD و من ثم تستطیع وضع ھذا الملف في أي مكان تشاء مثلا على سطح المكتب و كل مرة تريد تشغیل البرنامج شغله من ھذا الملف على سطح المكتب.

السؤال الثاني عشر: في ويندوز XP ھل ھناك طريقة لتشغیل البرامج المتوافقة مع الإصدارات السابقة للويندوز؟

نعم و ذلك بطريقتین:

-1 بالضغط بالزر الأيمن للفأرة على أيقونة البرنامج و اختیار خصائص (properties (و الإنتقال الى التوافق (Compatibility (ثم ضع علامة على "تشغیل ھذا البرنامج في وضع التوافق ل: for mode compatibility in program this Run و من ثم اختر نظام التشغیل السابق المتوافق معه البرنامج كما في الصورة:

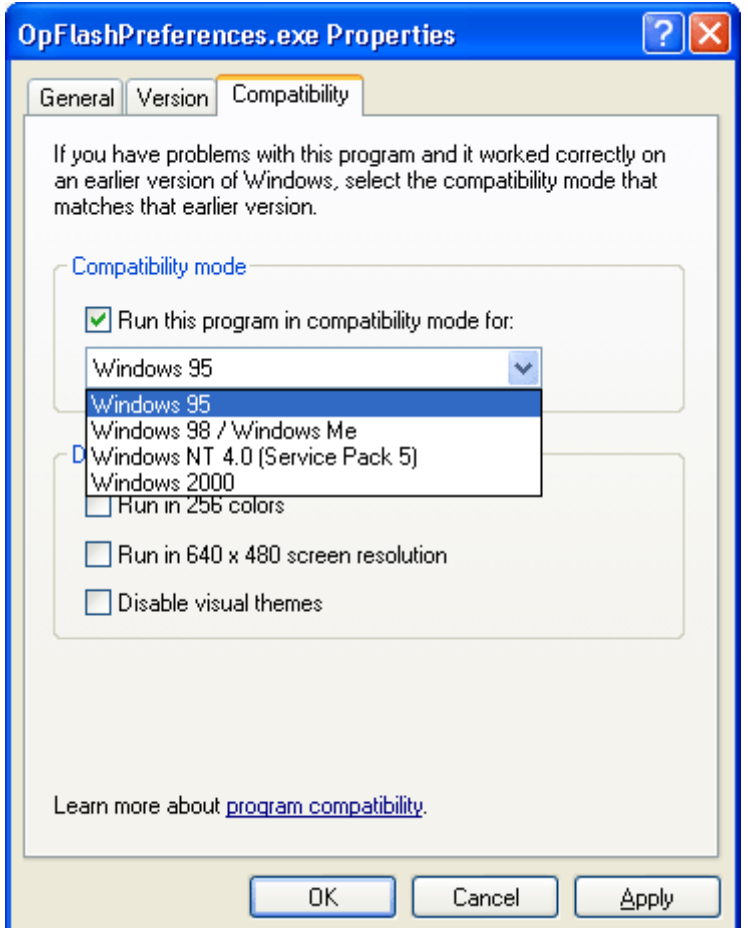

و Start - Programs - Accessories- Program Compatibility Wizard الى بالذھاب -2 اتباع التعلیمات.

السؤال الثالث عشر: ھل من طريقة لأعرف ھل جھازي متوافق مع ويندوز XP أم لا؟

نعم إذا أردت أن تعرف فیما إذا كانت مواصفات جھازك و ما تمتلكه من برامج مناسبة لويندوز XP فزر ھذه الصفحة و التي ستعطیك تقريرا عن مدى جاھزية جھازك لتنصیب ويندوز XP:

<http://www.pcpitstop.com/xpready/xptests.asp>

أما إذا أردت التأكد من توافق جھاز أو بطاقة ما مع ويندوز XP فزر ھذا الموقع:

[/http://www.microsoft.com/hcl](http://www.microsoft.com/hcl)

السؤال الرابع عشر: ھل ھناك طريقة لتسريع عمل واجھة ويندوز XP نظرا لتواضع مواصفات جھازي؟

نعم تستطیع تسريع عمل واجھة ويندوز XP و لكنك ستضطر الى التخلي عن الكثیر من التأثیرات المرئیة ، لعمل ذلك اذھب الى panel control<system properties<advanced<performance و اضغط على settings كما في الصورة:

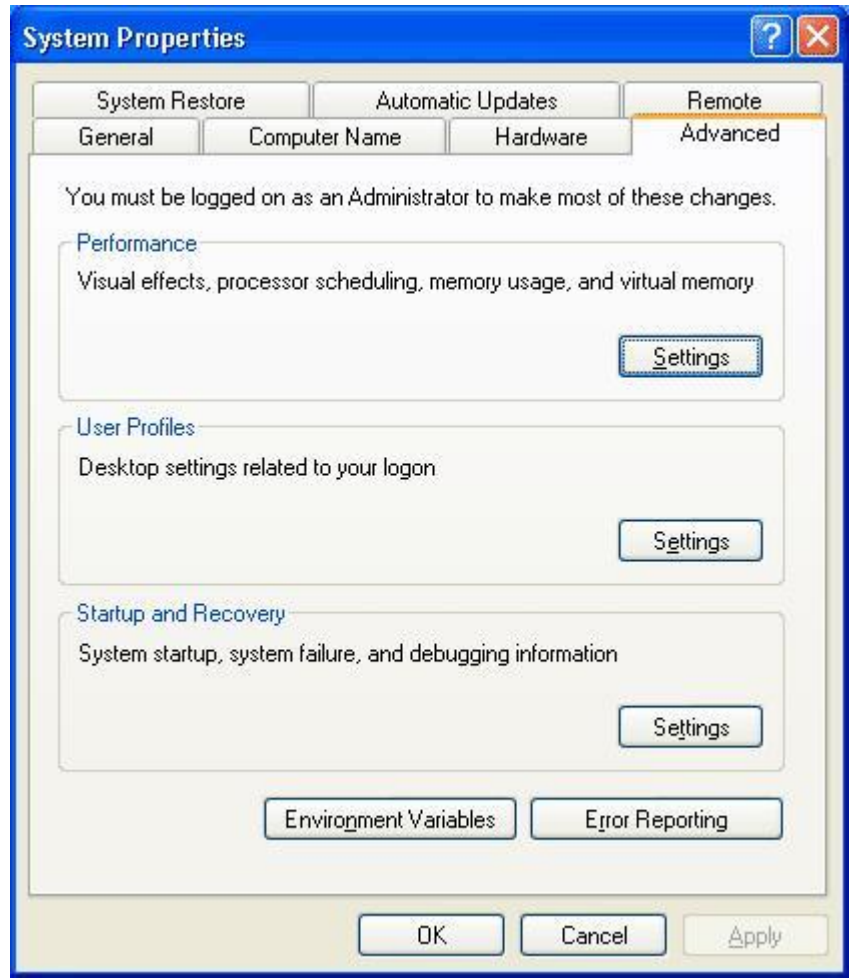

ستظھر حینھا ھذه الصورة:

10

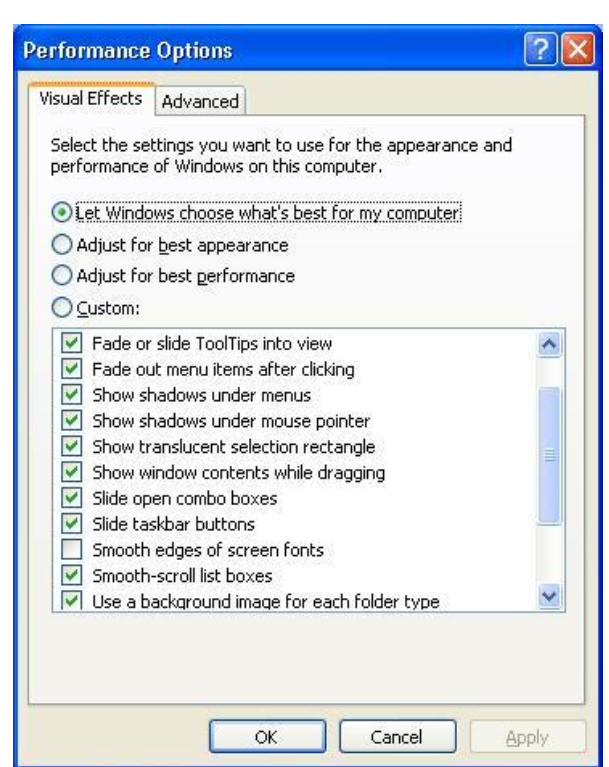

للحصول على أفضل أداء اختر Adjust for best performance أما إذا رغبت في إيقاف بعض التأثیرات و المحافظة على الباقي فاختر Custom ثم أزل الإشارة عن التأثیرات غیر المرغوبة.

لمزيد من التسريع اذھب الى سجل النظام (regedit و اكتب regedit )و ھناك اذھب الى USER\_CURRENT\_HKEY - < ControlPanel - < Desktop و غیر قیمة المفتاح MenuShowDelay من 400 الى صفر أو أي قیمة أخرى حیث تمثل ھذه القیمة الوقت الذي على الويندوز انتظاره قبل أن يفتح القوائم عند الإشارة علیھا .

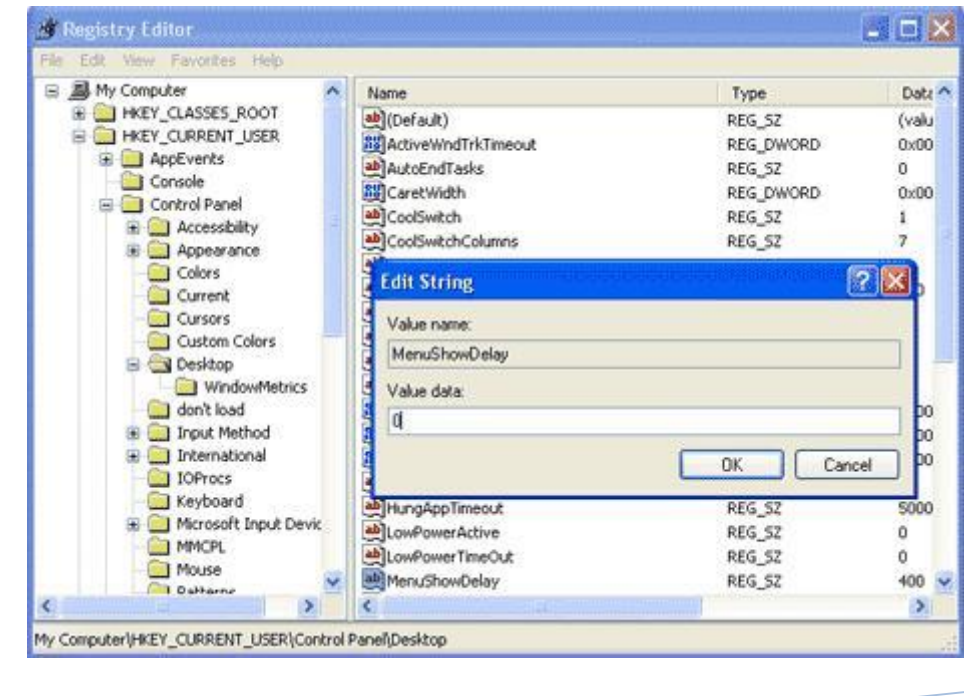

86444444444444

J

PDF created with pdfFactory Pro trial version [www.pdffactory.com](http://www.pdffactory.com)

كما من الممكن الذھاب الى USER\_CURRENT\_HKEY - <ControlPanel - <Desktop -> WindowsMetrics و تغییر قیمة المفتاح MinAnimate من 0 الى 1 و ھذا يلغي تأثیر طي و استعادة النوافذ.

السؤال الخامس عشر: ھل ھناك طريقة لتخفیض حجم الذاكرة التي يستھلكھا ويندوز **SXP** 

نعم قلیلا و ذلك بالإستغناء عن بعض البريمجات المدمجة في ويندوز XP مثل Watson.Dr و debugger و اللذان يقومان بإصدار تقارير عن الأخطاء التي تحدث عند توقف أحد البرامج عن العمل و ھذه التقارير غیر مفیدة لغیر المتخصصین لھذا من الممكن إيقافھا بالذھاب الى سجل النظام (start< run و اكتب regedit ( و ھناك Windows <- Microsoft <- SOFTWARE <- KEY\_LOCAL\_MACHINE الى الذھاب NT - <CurrentVersion - <AeDebug ووضع قیمة 0 في المفتاح Auto، بھذا يتوقفان عن العمل أما إذا أردت التخلص منھما نھائیا فقم بحذف مجلد AeDebug من سجل النظام.

السؤال السادس عشر: بعد تنصیبي لويندوز XP أصبح جھازي يرفض إيقاف التشغیل تلقائیا و لكن يقوم بإعادة التشغیل، ما الحل؟

للإجابة عن ھذا السؤال علینا أن نعرف أولا ھل يعمل جھازك في نمط ACPI الذي يتطلبه ويندوز XP أم لا؟

للتأكد من ذلك علیك الذھاب الى لوحة التحكم و ھناك الى Options Power ثم Advanced ، فإذا كانت النافذة التي تظھر لك مشابھة لھذه الصورة فھذا يعني أن جھازك لا يعمل في نمط ACPI :

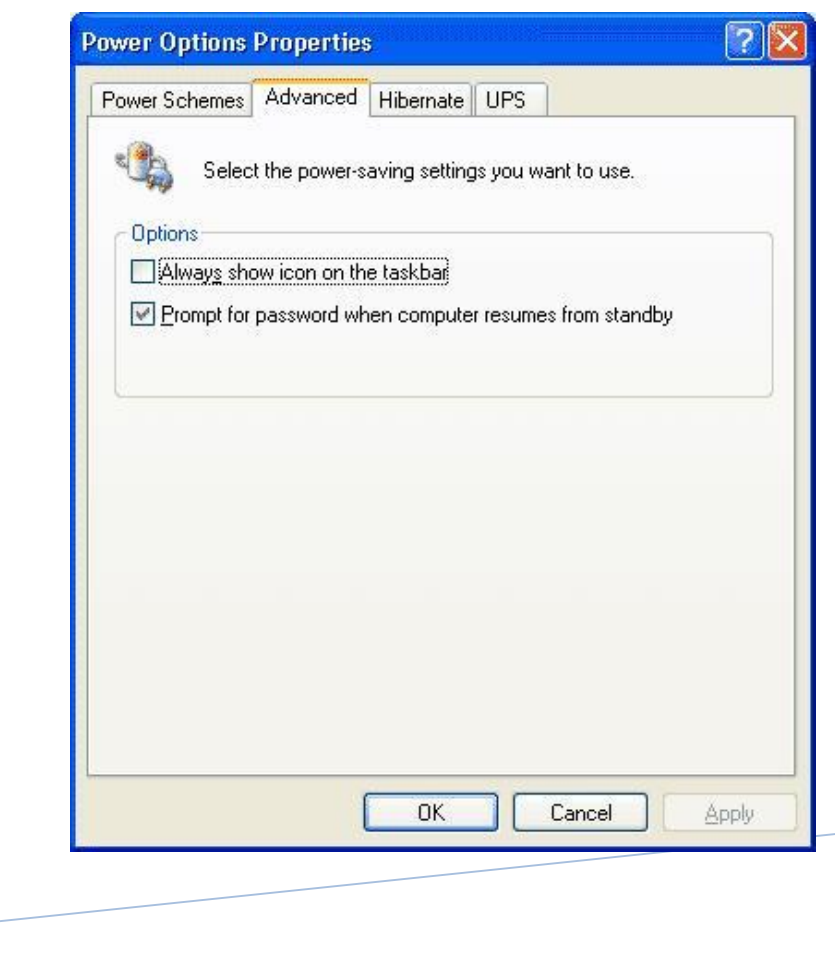

PDF created with pdfFactory Pro trial version [www.pdffactory.com](http://www.pdffactory.com)

في ھذه الحالة سیفیدك تنصیب الدعم ل Support Legacy/Apm NT و للتأكد من تنصیبه في جھازك من لوحة التحكم اذھب الى Propreties System ثم Device NT Apm/Legacy ظھر فإذا View - Show hidden Devices : القائمة من و Manager Node Interface من ضمن قائمة الأجھزة المضافة فھذا يعني أنه منصب لديك أما إن لم يظھر فتستطیع إضافته من لوحة التحكم من Wizard Hardware New Add ، بعد إضافته ارجع الى Device Manager و تأكد من ظهور INT Apm/Legacy Interface Node ، فإن حلت المشكلة فبھا و نعمت أما إن لم تحل فاذھب الى محرر سجل النظام (start<run و اكتب regedit ( و ھناك الى MACHINE\_LOCAL\_HKEY - < وضع Winlogon < - CurrentVersion <- Windows NT <- Microsoft <- SOFTWARE القیمة 1 في المفتاح PowerdownAfterShutdown و ھذا كفیل بحل المشكلة إن شاء االله.

أما إن كان Node Interface Legacy/Apm NT يظھر في Device Manager و لكن بجانبه علامة صفراء فھذا يعني وجود مشكلة ما في اللوحة الأم و ربما تكون بحاجة الى تحديث البیوس لديك من موقع الشركة المنتجة للوحة الأم.

أما إن كان جھازك يعمل في نمط ACPI فستكون صورة Options Power لديك مشابھة لھذه:

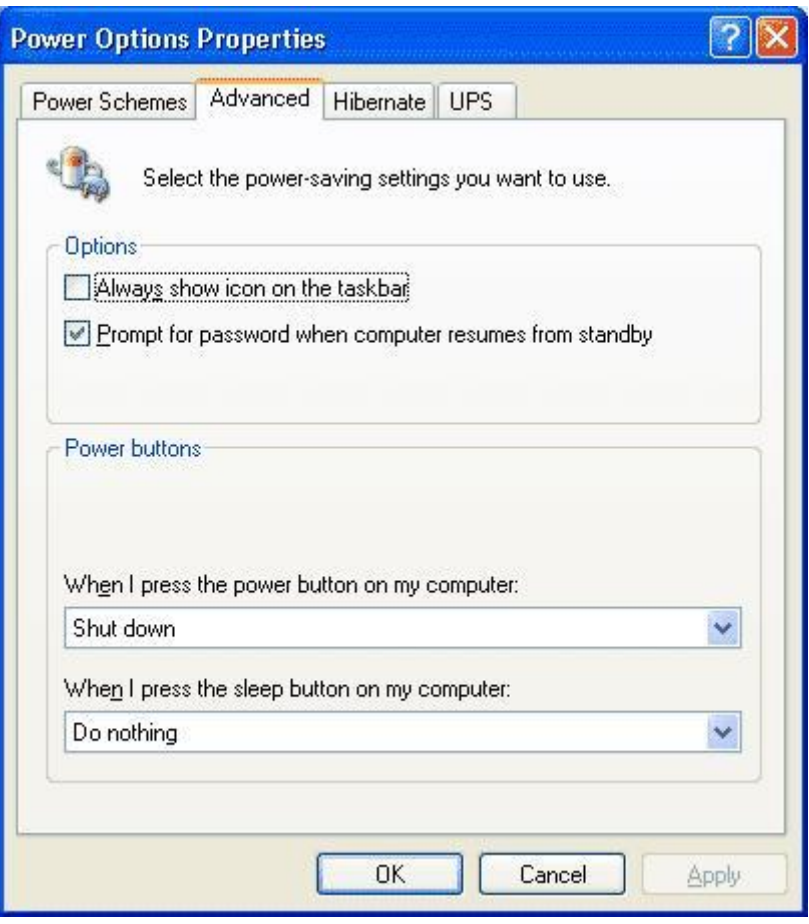

و حیث أن مشاكل إغلاق الجھاز و إعادة تشغیله تنعدم تقريبا في نمط ACPI ، فإن معاناتك من مشكلة كھذه مع ھذا النمط تشیر الى بیوس سیئ و لابد من تحديثه من موقع الشركة. Í

السؤال السابع عشر: سمعت أنه عند بدء التشغیل في ويندوز XP يقوم الويندوز بتحمیل الكثیر من الخدمات التي تستھلك الذاكرة ، فھل من طريقة لمعرفة ما ھي الخدمات غیر الضرورية و كیفیة إيقافھا؟

نعم ھناك بعض الخدمات التي يقدمھا ويندوز XP لا يحتاجھا المستخدم الذي لا يعمل من خلال شبكة لإيقاف ھذه الخدمات اذھب الى Management Computer ثم الى قسم Services و اختر Disable للخدمات التي لا تحتاجھا. أنظر الصورة.

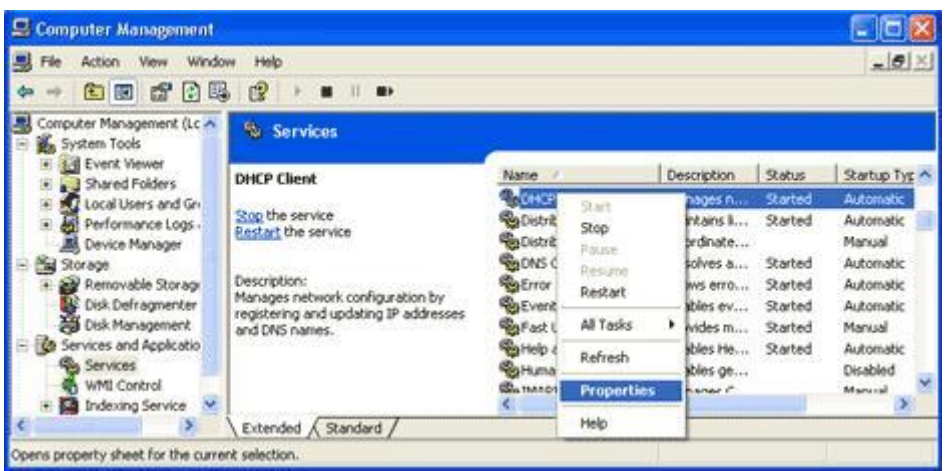

و أنا أقترح إيقاف ھذه الخدمات لمن لا يعمل على شبكة أو لأمر آخر سأذكره :

-1 Spooler Print ھذا يسرع الطباعة فإذا لم يكن لديك طابعة تستطیع التخلي عنه .

7- Task Scheduler و مهمته تشغيل أي برنامج في أي وقت محدد، أنت تحدده فإذا كنت لا تحتاج ھذه المیزة أوقفھا .

-3 Messenger يرسل و يستقبل الرسائل التي يرسلھا مدير الشبكة فإذا كنت لا تملك شبكة فلا حاجة له .

-4Browser Computer يحدث قائمة الأجھزة على الشبكة الداخلیة فإذا كنت لا تملك شبكة فلا حاجة له .

-5Service Registry Remote للتحكم بمحرر السجل من قبل مدير الشبكة من خلال جھاز آخر على الشبكة فإذا كنت لا تملك شبكة فلا حاجة له .

-6Telnet إذا كنت لا تعرف ما ھذا فأنت لن تحتاج له .

-7supply power Uninterruptible يتحكم بعمل مزود الطاقة غیر المنقطع (UPS (فإذا كنت لا تملك ھذا الجھاز فلا حاجة لھذه الخدمة .

8- Service Cryptographic و هي المسئولة عن أمان تبادل البيانات المشفرة والمفاتیح على الشبكة المحلیة فإن كنت لا تعمل من خلال شبكة محلیة فلست بحاجة لھذه الخدمة.

-9 number serial media Portable و ھي مسئولة عن الحصول على الرقم التسلسلي للجھاز الموسیقي المحمول الموصل بجھاز الكمبیوتر و ذلك لمحاربة

10- SSDP Discovery service و هي تخدم الأجهزة التي تتصل تلقائيا بالشبكة و تدعم UPnP و ھي أجھزة نادرة.

-11 time Windows و مسئولة عن تحقیق التزامن في الوقت بین جھازك و مزود الشبكة المحلیة فإن لم يكن لديك مزود الوقت SERVER TIME فلست بحاجة لھذه الخدمة.

-12 configuration zero Wireless و تستخدم لإعداد أجھزة الشبكة اللاسلكیة ، فإن لم يكن لديك شبكة لا سلكیة فلست بحاجة لھذه الخدمة.

السؤال الثامن عشر: عندي على جھازي ويندوز XP و ويندوز إصدار آخر و كل منھما في قسم مستقل من القرص الصلب ، و المشكلة ھي أن الويندوز XP عندما يتفحص القرص للبحث عن الأخطاء ، يقوم بتفحص كل أجزاء القرص الصلب و أحیانا يتعامل مع بعض ملفات الإصدار الآخر من ويندوز على أنھا ملفات معطوبة ، ماذا أفعل لكي أجعل الويندوز XP يتفحص فقط الجزء الخاص به من القرص الصلب؟

اذھب الى Start -<Run و اكتب Regedit و ھناك اذھب الى

HKEY\_LOCAL\_MACHINE \ SYSTEM \ CurrentControlSet \ Control \ Session Manager

على الجھة الأخرى من النافذة قم بالضغط مرتین على المفتاح BootExecute

و ھناك ستجد autochk autocheck \*

غیر \* الى الحرف الذي يمثل القسم الذي يحتوي على الويندوز XP.

السؤال التاسع عشر: عندما أشغل Explorer Windows يفتح داخل المجلد My Documents ماذا أفعل لكي يفتح مباشرة داخل أي مجلد آخر أحدده ؟

إضغط على الزر الأيمن للفأرة على shortcut لل Windows Explorer واذھب الى الى SystemRoot%\explorer.exe من target غیر و Properties مجلد لأي مسار أي الى c:\path غیر SystemRoot%\explorer.exe /e,c:\path تختاره و اضغط OK و ھكذا كل مرة ستفتح الإكسبلورر سیفتح مباشرة داخل المجلد الذي حددته.

السؤال العشرون: ما ھي اختصارات لوحة المفاتیح العامة في ويندوز XP؟

.النسخ CTRL+C

.القص CTRL+X

.اللصق CTRL+V

.التراجع CTRL+Z

DELETE الحذف. DELETE+SHIFT حذف العنصر المحدد بشكل دائم دون وضعه في سلة المحذوفات. CTRL أثناء سحب عنصر ما نسخ العنصر المحدد SHIFT+CTRL أثناء سحب عنصر ما إنشاء اختصار للعنصر المحدد. 2F إعادة تسمیة العنصر المحدد CTRL+السھم إلى الیمین نقل نقطة الإدراج إلى بداية الكلمة التالیة. CTRL+السھم إلى الیسار نقل نقطة الإدراج إلى بداية الكلمة السابقة. CTRL+السھم إلى الأسفل نقل نقطة الإدراج إلى بداية المقطع التالي. CTRL+سھم إلى الأعلى نقل نقطة الإدراج إلى بداية المقطع السابق. SHIFT+CTRL مع أي من مفاتیح الأسھم تمییز كتلة من النص. SHIFT مع أي من مفاتیح الأسھم تحديد أكثر من عنصر واحد في إطار ما أو على سطح المكتب، أو تحديد نص ضمن مستند. A+CTRL تحديد الكل. 3F البحث عن ملف أو مجلد. Enter+ALT عرض الخصائص للعنصر المحدد. 4F+ALT إغلاق العنصر النشط، أو إنھاء البرنامج النشط. Enter+ALT عرض الخصائص للكائن المحدد. ALT+مفتاح المسافة فتح القائمة المختصرة للإطار النشط. 4F+CTRL إغلاق المستند النشط في البرامج التي تسمح لك بالتعامل مع عدة مستندات مفتوحة في نفس الوقت. TAB+ALT التبديل بین العناصر المفتوحة. ESC+ALT التنقل بین العناصر بالترتیب الذي تم فتحھا به. 6F التنقل بین عناصر الشاشة في إطار ما أو على سطح المكتب. 4F عرض قائمة شريط العناوين في جھاز الكمبیوتر أو في مستكشف Windows. 10F+SHIFT عرض القائمة المختصرة للعنصر المحدد.

PDF created with pdfFactory Pro trial version [www.pdffactory.com](http://www.pdffactory.com)

ESC+CTRL عرض القائمة ابدأ.

ALT+الحرف المسطر في اسم قائمة ما عرض القائمة الموافقة

الحرف المسطر في اسم أمر موجود في قائمة مفتوحة تنفیذ الأمر الموافق.

10F تنشیط شريط القوائم في البرنامج النشط.

السھم الأيمن فتح القائمة المجاورة إلى الیمین، أو فتح القائمة الفرعیة.

السھم الأيسر فتح القائمة المجاورة إلى الیسار، أو إغلاق قائمة فرعیة ما.

5F تحديث الإطار النشط

مسافة للخلف إظھار المجلد الموجود في المستوى الأعلى في جھاز الكمبیوتر أو في مستكشف Windows.

ESC إلغاء المھمة الحالیة.

SHIFT عند إدخال قرص مضغوط في محرك الأقراص المضغوطة لمنع القراءة التلقائیة للقرص المضغوط.

السؤال الواحد و العشرون: ما ھي اختصارات لوحة المفاتیح لمربع الحوار في ويندوز  $\overline{S}$ 

TAB+CTRL النقل إلى الأمام عبر علامات التبويب.

TAB+SHIFT+CTRL النقل إلى الخلف عبر علامات التبويب.

TAB النقل إلى الأمام عبر الخیارات.

TAB+SHIFT النقل إلى الخلف عبر الخیارات

ALT+الحرف المسطر تنفیذ الأمر الموافق أو تحديد الخیار الموافق.

ENTER تنفیذ الأمر للخیار أو الزر النشط.

مفتاح المسافة تحديد خانة الاختیار أو مسحھا إذا كان الخیار النشط ھو خانة اختیار.

مفاتیح الأسھم تحديد زر ما إذا كان الخیار النشط ھو مجموعة من أزرار الخیارات.

1F عرض التعلیمات.

4F عرض العناصر في القائمة النشطة.

18

مسافة للخلف فتح مجلد ما موجود في المستوى الأعلى في حال تم تحديد مجلد ما في مربع الحوار حفظ باسم أو فتح.

السؤال الثاني و العشرون: ما ھي اختصارات لوحة المفاتیح الطبیعیة في ويندوز XP؟

WIN عرض أو إخفاء القائمة ابدأ.

BREAK+WIN عرض مربع الحوار خصائص النظام.

- D+ WIN عرض سطح المكتب.
- M+ WIN تصغیر كافة الإطارات.
- M+Shift+WIN استعادة الإطار المصغر.
	- E+WIN فتح جھاز الكمبیوتر.
	- F+WIN البحث عن ملف أو مجلد.
- F+ WIN +CTRL البحث عن أجھزة الكمبیوتر.
	- .Windows تعلیمات عرض WIN +F1
- L + WIN تبديل المستخدمین إذا كنت غیر متصل بمجال شبكة اتصال.
	- R+WIN فتح مربع الحوار تشغیل.
	- U+WIN فتح إدارة الأدوات المساعدة.

السؤال الثالث و العشرون: ما ھي اختصارات لوحة المفاتیح لمستكشف Windows ؟

END عرض أسفل الإطار النشط.

HOME عرض أعلى الإطار النشط.

J

LOCK NUM+علامة نجمیة على لوحة المفاتیح الرقمیة (\*) عرض كافة المجلدات الفرعیة ضمن المجلد المحدد.

NUM LOCK+علامة الجمع على لوحة المفاتیح الرقمیة (+) عرض محتويات المجلد المحدد.

LOCK NUM+علامة الطرح على لوحة المفاتیح الرقمیة (- ) طي المجلد المحدد

السھم الأيسر طي التحديد الحالي إذا كان موسعا،ً أو تحديد المجلد الأصل.

السھم الأيمن عرض التحديد الحالي إذا كان مطويا،ً أو تحديد المجلد الفرعي الأول.

مفتاح SHIFT الأيمن لمدة ثمانیة ثوانٍ : تشغیل وتعطیل میزة لتبطیئ سرعة تكرار لوحة المفاتیح.

ALT الأيسر+SHIFT الأيسر+SCREEN PRINT تشغیل وتعطیل التباين العالي.

ALT الأيسر+SHIFT الأيسر+LOCK NUM تشغیل وتعطیل مفاتیح الماوس.

SHIFT خمس مرات تشغیل وتعطیل ثبات المفاتیح.

LOCK NUM مدة خمس ثوان:ٍ تشغیل وتعطیل إصدار صوت عند الضغط على أي من .CAPS LOCK و LOCK SCROLL و NUM LOCK المفاتیح

U+WIN فتح إدارة الأدوات المساعدة.

السؤال الخامس و العشرون: كیف لي أن أتخلص من الرسائل التي تخبرني بإرسال تقارير عن الأخطاء عند حدوثھا الى میكروسوفت ؟

Disable اضغط ثم reporting error< Advanced<System< Control Panel الى اذھب error reporting ثم اضغط OK.

السؤال السادس و العشرون: ھل من طريقة لتحمیل التحديثات الضرورية لجھازي لیصبح متوافق مع ويندوز XP و لكن قبل تنصیبه و لیس بعده؟

نعم ، أولا حمل ھذا البرنامج و شغله على أي إصدار ويندوز متوفر لديك:

<http://download.microsoft.com/downl...N-US/UpgAdv.exe>

بعد تشغیل البرنامج ستظھر لك ھذه الصورة:

Welcome to the Windows XP Upgrade Advisor .1

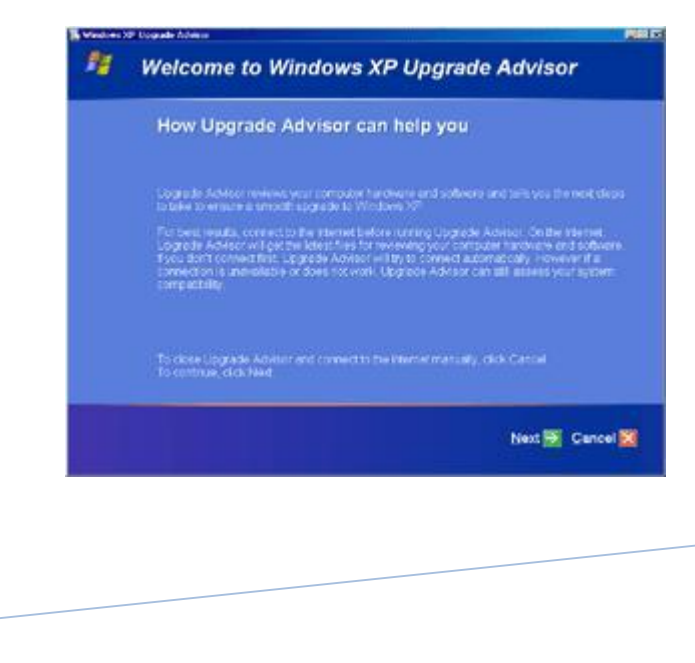

PDF created with pdfFactory Pro trial version [www.pdffactory.com](http://www.pdffactory.com)

تعطیك ھذه النافذة معلومات عن البرنامج.

الصورة التالیة :

؟Download the latest files .2

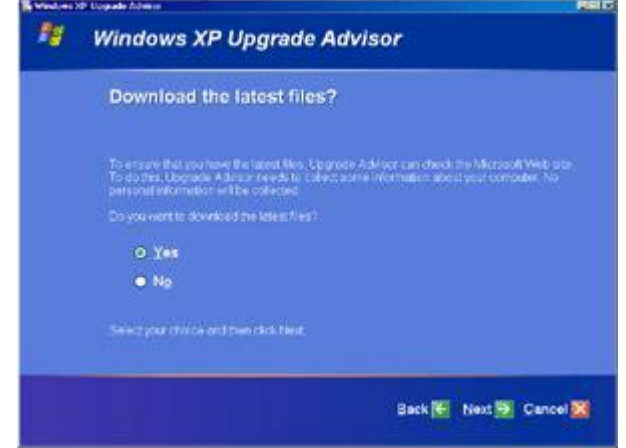

تقترح علیك ھذه النافذة تحمیل التحديثات الضرورية لجھازك لیصبح متوافق مع ويندوز .XP

الصورة التالیة:

Hardware and software compatibility information .3

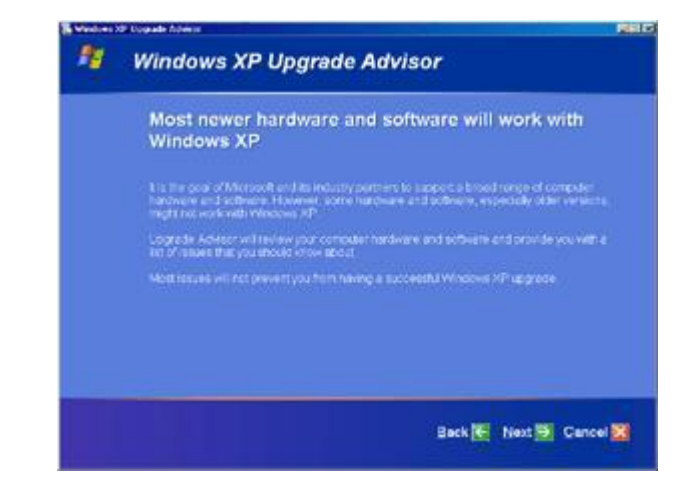

تخبرك ھذه النافذة بأن أغلب الإصدارات الجديدة من البرامج و مشغلات الأجھزة تكون متوافقة مع ويندوز XP.

الصورة التالیة:

Upgrade Advisor report categories .4

20

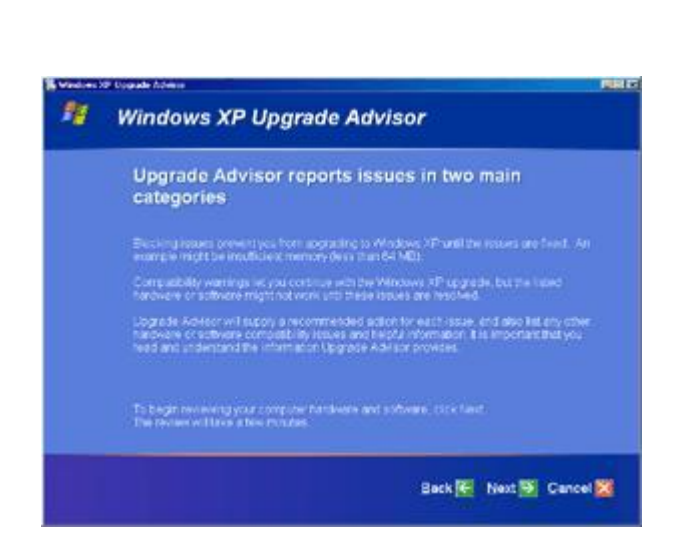

تحتوي ھذه النافذة على تقرير بالبرامج و الأجھزة غیر المتوافقة مع ويندوز XP و ھي تنقسم الى فئتین:

-1 issues Blocking قائمة بالأجھزة التي ستمنعك من تشغیل ويندوز XP نھائیا مثل أن تكون الذاكرة لديك 32 میجابايت فقط.

-2 warnings Compatibility قائمة بالبرامج و الأجھزة غیر المتوافقة مع ويندوز XP و لكنھا لن تمنع الويندوز XP من العمل.

الصورة التالیة:

Updating compatibility list with Dynamic Update.5

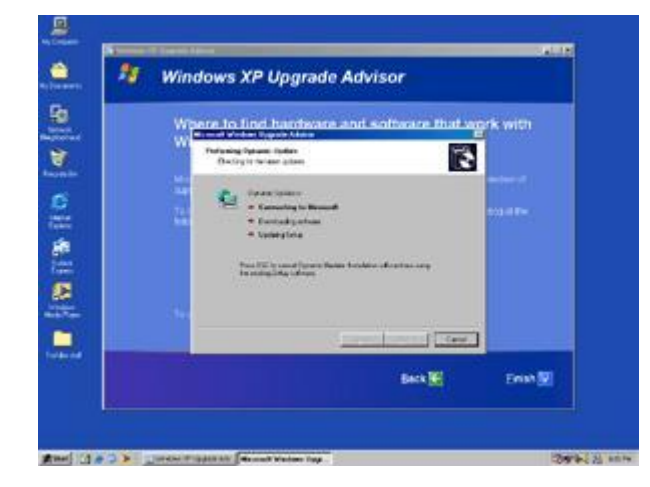

في ھذه النافذة سیبدأ تحمیل التحديثات للبرامج و الأجھزة من الإنترنت.

الصورة التالیة:

Preparing an Upgrade Report .6

21

PDF created with pdfFactory Pro trial version [www.pdffactory.com](http://www.pdffactory.com)

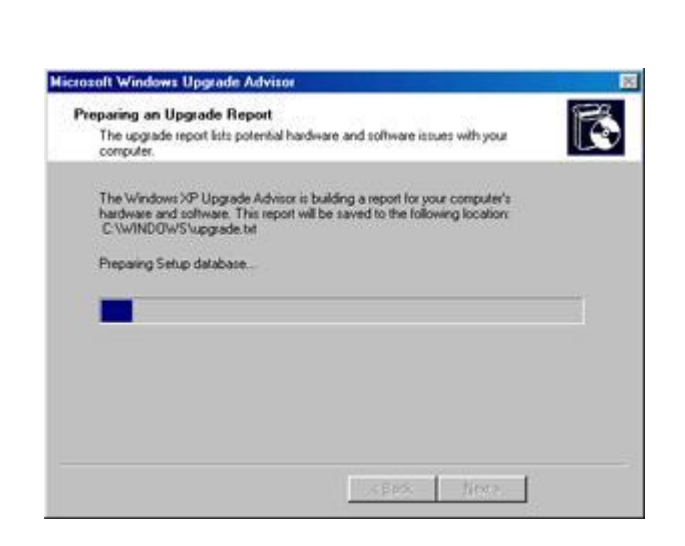

في ھذه النافذة و بعد انتھاء التحمیل سیتم إعداد تقرير حول التحديثات التي تم إجراؤھا و قد يستغرق بضع دقائق.

الصورة التالیة:

Upgrade Report .7

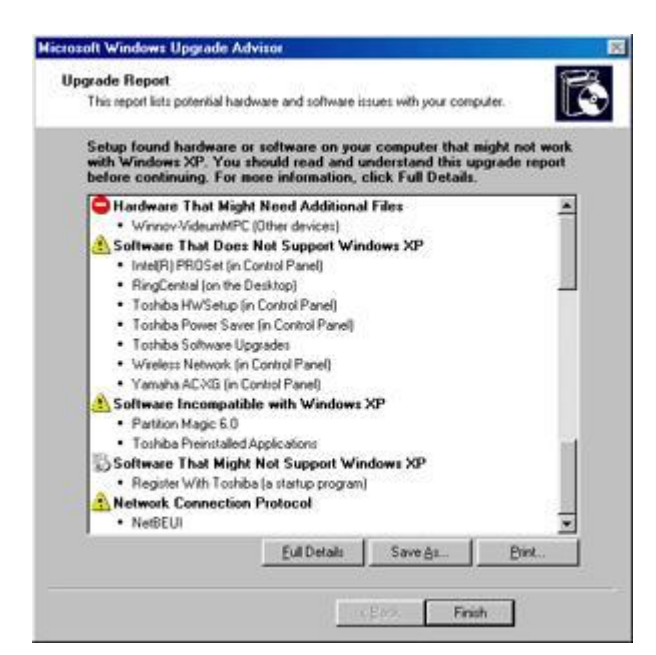

ھذه النافذة تحتوي على تقرير بالتحديثات التي تم إجراؤھا و التي لم يتمكن البرنامج من إيجاد تحديث لھا و البرامج التي يجب إلغاء تثبیتھا قبل تنصیب الويندوز XP.

الصورة التالیة:

Save the Full Details report .8

22

PDF created with pdfFactory Pro trial version [www.pdffactory.com](http://www.pdffactory.com)

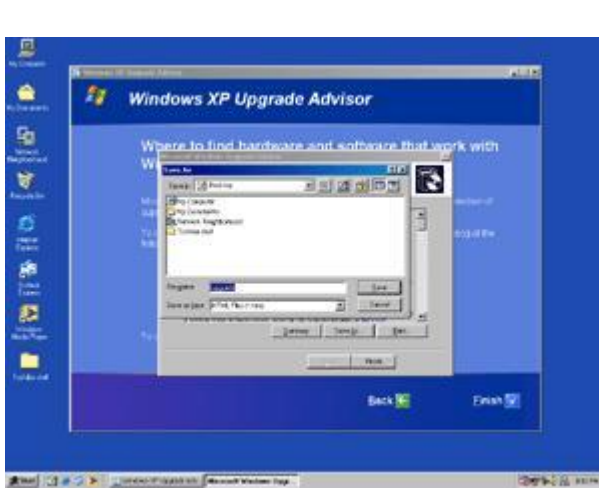

تقترح علیك ھذه النافذة حفظ التقرير على القرص الصلب للرجوع الیه عند الحاجه.

الآن أنت جاھز لتنصیب ويندوز XP.

السؤال السابع و العشرون : عند شراء قرص صلب جديد ھل يجب علي تقسیمه و تھیئته قبل تنصیب ويندوز XP؟

لا ، لست مضطرا لذلك و يكفیك الإقلاع من القرص المضغوط لويندوز XP و الذي سیقوم باقتراح تقسیم القرص الصلب و تھیئته لك قبل تنصیب الملفات.

السؤال الثامن و العشرون: بعد تنصیبي لويندوز XP اشتريت قرصا صلبا جديدا ھل أستطیع تقسیمه و تھیئته من ويندوز XP المنصب على القرص الصلب الأخر لدي؟

نعم تستطيع ذلك بالتوجه الي Administrative tools ثم Computer Management و ھناك توجه الى Management Disk و تجده تحت القسم storage عندھا سترى على الجھة الأخرى من نافذة البرنامج : الأقراص المتوفرة لديك. الآن اضغط بالزر الأيمن للفأرة على القرص الذي تود تھیئته أو تقسیمه و اختر من القائمة المنبثقة format أو أي أمر آخر تود القیام به حسب الحاجة.

السؤال التاسع و العشرون: ھل من طريقة للتأكد من أن ويندوز XP يستخدم الوصول المباشر للذاكرة DMA في تعامله مع الأقراص الصلبة لتحقیق أداء أفضل؟

IDE ATA/ATAPI <DEVICE MANAGER<SYSTEM<PANEL CONTROL الى اذھب **Controllers** 

و اضغط بالزر الأيمن للفأرة على كل من primary و secondary و اختر PROPRETIES و ھناك اذھب الى ADVANCED و تأكد من اختیار Available If DMA Use.

السؤال الثلاثون: ما ھي طريقة تسجیل الأقراص المضغوطة في ويندوز XP؟

الطريقة الأولى:

-1 ضع قرصا فارغا في محرك الأقراص المضغوطة.

-2 افتح Computer My ثم اذھب الى الملفات التي تود نسخھا و قم بتحديدھا و من

القائمة على الجھة المقابلة من نافذة My Computer تحت العنوان Folder and File Tasks اختر البند items selected the Copy و عندھا يفتح مربع حوار النسخ و منه اضغط على محرك الأقراص المضغوطة ثم اضغط على COPY.

-3 الآن في نافذة Computer My انقر مرتین على محرك الأقراص المضغوطة و عندھا من و Files Ready to be Written to the CD العنوان تحت المطلوبة الملفات سترى .Write these files to CD البند اختر CD Writing Tasks العنوان

الطريقة الثانیة:

حدد الملفات أو المجلدات التي تود نسخھا و اضغط بالزر الأيمن للفأرة و من القائمة المنبثقة اذھب الى TO SEND و اختر محرك الأقراص المضغوطة لیتم النسخ مباشرة.

السؤال الواحد و الثلاثون: ما ھي الطريقة التي أجبر فیھا الويندوز XP على قبول درايفرات ويندوز 2000 للأجھزة التي لیس لھا درايفرات خاصة بويندوز XP؟

لعمل ذلك اذھب الى start<run و اكتب regedit و ھناك اذھب الى و /HKEY\_LOCAL\_MACHINE/SOFTWARE/Microsoft/Windows NT/CurrentVersion من الجانب الأخر للنافذة انقر مرتین على المفتاح ProductName و غیر قیمته من .Microsoft Windows 2000 الى Microsoft Windows XP

بعد الإنتھاء قم بتنصیب درايفرات ويندوز 2000 للجھاز المطلوب و سیقبله الويندوز و بعد الإنتھاء من تثبیت الدرايفرات ارجع مرة اخرى الى regedit و أعد كل شيء الى ما كان علیه.

ھذه الطريقة قد تنفع مع بعضكم و لكنھا لیس بالضرورة ستنجح مع الجمیع.

السؤال الثاني و الثلاثون: ما ھي طريقة تأمین الويندوز XP بكلمة سر عند ترك الجھاز لفترة زمنیة كي لا يلھو به أحد؟

بكل بساطة أثناء عملك على الويندوز و رغبتك في ترك الجھاز لفترة ما اضغط على مفتاح ويندوز L+KEY WIN لتحصل على نافذة تطالب بإدخال كلمة سر الدخول للويندوز و بالتالي لن يتمكن أحد من استخدام الجھاز ما لم يكن يعرف كلمة السر.

السؤال الثالث و الثلاثون: ھل ھناك طريقة لتسريع إقلاع ويندوز XP؟

نعم ، و ذلك بتحمیل ھذا الملف من میكروسوفت و فك الضغط عنه و تشغیله:

[http://download.microsoft.com/downl...ootVis\\_file.exe](http://download.microsoft.com/downl...ootVis_file.exe)

عند تشغیل البرنامج اختر من القائمة : TRACE<SYSTEM OPTIMIZE حیث سیقوم البرنامج بإعادة تشغیل الجھاز و سیقوم ببعض المھام و عند إنتھائه من عمله بعد إعادة التشغیل ستزيد سرعة إقلاع ويندوز XP في المرات القادمة لتشغیله.

السؤال الرابع و الثلاثون: ھل من طريقة في ويندوز XP للوقاية من نسیان كلمة المرور للدخول الى الويندوز؟

نعم و ذلك بالذهاب <del>الى Control Panel ثم User Accounts ثم اضغط</del> على اسم

حسابك الشخصي و أسفل Tasks Related اضغط على forgotten a Prevent password لإنشاء قرص مرن disk reset password للولوج الى الويندوز دون أن تتذكر كلمة السر ، اتبع الإرشادات و بعد إعداد القرص المرن احفظه في مكان آمن لأن أي شخص يمتلك ھذا القرص يستطیع الولوج الى حسابك.

و لكن لیس لدي طريقة إذا كنت ستنسى أين احتفظت بھذا القرصJ .

السؤال الخامس و الثلاثون:ھل من طريقة للتحكم في خصائص ويندوز XP بصورة أكبر و لكن دون الولوج الى سجل النظام؟

نعم ، ممكن و ذلك بفضل المزايا الرائعة في ويندوز XP و التي تعطیك الحرية بالتحكم بكل صغیرة و كبیرة في خصائصه و ذلك باستخدام Editor Policy Group و للوصول إلیه اذھب الى Run<Start و اكتب gpedit.msc ثم اضغط OK.

> ھناك ستجد الإمكانیة للتحكم بكثیر من خصائص ويندوز XP المخفیة و ستفید المستخدمین المتقدمین بشكل كبیر في تطويع ويندوز لملائمة احتیاجاتھم.

السؤال السادس و الثلاثون: عند فتحي لمجلدات تحتوي على عدد كبیر من الملفات عند استخدام نظام الملفات NTFS فإن فتح المجلد يستغرق فترة طويلة ، ما الحل؟

اذھب الى START<RUN و اكتب REGEDIT ثم اضغط OK و ھناك اذھب الى <- Control < - CurrentControlSet <- SYSTEM <- HKEY\_LOCAL\_MACHINE FileSystem و ھناك أنشإ مفتاحا جديدا من النوع DWORD و أعطه الإسم NtfsDisableLastAccessUpdate و القیمة .1

السؤال السابع و الثلاثون: ما ھو القرص الدينامیكي Disk Dynamic ؟

ھو القرص الذي من الممكن إنشاء أقسام دينامیكیة علیه ، و لا يمكن التعرف علیه إلا من خلال الويندوز 2000 و ويندوز XP ، و لإنشائه اذھب الى أدوات إدارية Tools Administrative ثم إدارة الكمبیوترComputer Management ثم الى قسم إدارة الأقراص Management Disk ، الأقسام الدينامیكیة التي من الممكن إنشاءھا على القرص الدينامیكي ھي :

-1 simple وھي لا تختلف عن الأقسام العادية.

-2 spanned وھي تتكون من عدة أقراص دينامیكیة و التي تبدو كقرص واحد و البیانات تكتب و تقرأ بشكل متسلسل.

-3 stripped و ھي عدة أقراص دينامیكیة و تبدو كقرص واحد و البیانات تقرأ و تكتب على الأقراص بشكل متوازي (في نفس الوقت) ، ھذا النوع يحبذ إذا كان لديك قرصان صلبان حقیقیان ، و باستخدام ھذا النوع ستتضاعف سرعة قراءة و كتابة البیانات.

-4 mirrored ھذه الأقسام تتكون من قرصین حقیقیین ، البیانات التي تكتب على أحد الأقراص تنسخ على القرص الآخر مما يزيد أمن البیانات من الضیاع أو العطب.

-5 5RAID يتكون من ثلاث أقراص أو أكثر ، البیانات تكتب على قرصین و في القرص الثالث يكتب ECC كود تصحیح الأخطاء و الذي بواسطته و بوجود معلومات من أي من القرصین يمكن استصلاح المعلومات في القرص الثاني في حال عطبھا ، ھذا النوع

يحافظ على أمن البیانات و يوفر في مساحة القرص و لكنه أبطأ من النوع السابق.

الأقسام السابقة متوافقة مع نظام الملفات 32FAT و NTFS ، التحويل من قرص عادي الى دينامیكي ممكن بدون فقد للبیانات أما التحويل العكسي قد يضیع البیانات التي على القرص، للقیام بعملیة التحويل انقر بزر الماوس الأيمن فوق القرص الأساسي المطلوب تحويله، وانقر فوق Disk Dynamic to Convert، ثم اتبع الإرشادات التي تظھر على الشاشة.

إن لم يظھر عنصر القائمة ھذا، فانقر بزر الماوس الأيمن فوق وحدة تخزين بدلاً من قرص، ربما كان قد تم تحويل القرص إلى قرص حیوي مسبقا،ً أو أن الكمبیوتر ھو كمبیوتر محمول. (إن الأقراص الدينامیكیة غیر معتدة في أجھزة الكمبیوتر المحمولة، والأقراص القابلة للإزالة، والأقراص التي يمكن فصلھا والتي تستخدم واجھات USB (Bus Serial Universal (أو 1394 IEEE) تسمى أيضاً FireWire(، أو على الأقراص المتصلة مع نواقل SCSI المشتركة.) بالإضافة إلى ذلك، لا يمكن تحويل أقراص كتلة متصلة بنواقل SCSI أو بقناة ألیاف مشتركة، إلى دينامیكیة.)

السؤال الثامن و الثلاثون: ما ھو defrag boot و كیف أتأكد أنه يعمل على جھازي؟

defrag boot ھو من المزايا الجديدة التي أضیفت الى ويندوز XP و مھمته تتلخص في القیام بإلغاء إعادة تجزئة defrag الملفات المھمة لعمل الويندوز مع كل إقلاع مما يزيد من سرعة عمل الويندوز ، و للتأكد من عمله اذهب الى سجل النظام RUN<START و اكتب regedit و ھناك اذھب الى

 HKEY\_LOCAL\_MACHINE\SOFTWARE\Microsoft\Dfrg\BootOpt imizeFunction و ابحث عن المفتاح Enable فإن كانت قیمة المفتاح Y فھذا يعني أن ھذه المیزة تعمل ، أما إن كانت قیمة المفتاح N فھذا يعني أن ھذه المیزة لا تعمل.

السؤال التاسع و الثلاثون: ھل ھناك طريقة لتوجیه رسالة ما للمستخدمین عند محاولتھم للولوج الى الويندوز XP؟

و Control Panel - Administrative Tools - Local Security Policy الى اذھب ، نعم ھناك اختر Options Security) في الويندوز المعرب اذھب الى لوحة التحكم - أدوات إدارية - نھج الأمان المحلي و ھناك اختر خیارات الأمان)

Interactive logon: Message text for users attempting to log on البند عن ابحث حیث تستطیع ھنا كتابة الرسالة التي تود توجیھھا.

Interactive logon: Message title for users attempting to log تجد البند ھذا تحت و on حیث تستطیع كتابة عنوان النافذة التي ستظھر فیھا الرسالة.

السؤال الأربعون:ھل يدعم ويندوز XP استخدام أكثر من جھاز عرض متصل بالكمبیوتر؟

نعم يمكّن XP Windows من زيادة إنتاجیة العمل عن طريق توسیع حجم سطح المكتب. وبوصل حتى عشرة أجھزة عرض منفردة، يمكنك إنشاء سطح مكتب كبیر بشكل كافٍ لاحتواء العديد من البرامج أو الإطارات.

يمكنك العمل على أكثر من مھمة واحدة بسھولة وذلك بتحريك العناصر من جھاز عرض إلى آخر أو بتمديدھا عبر العديد من أجھزة العرض. ويمكنك تحرير الصور أو النصوص على أحد أجھزة العرض أثناء مشاھدة عرض على ويب على جھاز آخر. أو يمكنك فتح

عدة صفحات لمستند واحد طويل وسحبھا عبر أجھزة عرض متعددة لعرض تخطیط النص والرسومات بسھولة. يمكنك أيضاً تمديد جدول بیانات Excel Microsoft عبر جھازي عرض بحیث تستطیع مشاھدة العديد من الأعمدة دون التمرير.

يعمل أحد أجھزة العرض على أنه جھاز العرض الأساسي، وھو الذي سیحتوي على مربع حوار تسجیل الدخول عند بدء تشغیل الكمبیوتر. بالإضافة إلى ذلك ، ستعرض أغلب البرامج إطارات على جھاز العرض الرئیسي عند بدء تشغیلھا. يمكن تحديد دقة شاشة وإعدادات نوعیة لون مختلفة لكل جھاز عرض. ويمكن أن يتم وصل عدة أجھزة عرض إلى محولات منفردة للرسومات أو إلى محول واحد يعتمد عدة مخارج.على كمبیوتر محمول جھاز العرض الرئیسي ھو شاشة العرض LCD. على كمبیوتر مكتبي جھاز العرض الرئیسي ھو جھاز العرض المتصل بمنفذ مخرج الفیديو الأول.

لعرض نفس سطح المكتب على أجھزة عرض متعددة قم بما يلي:

-1افتح العرض في لوحة التحكم.

-2 في التبويب إعدادات انقر فوق رمز جھاز العرض الذي يمثل جھاز العرض الذي تريد استخدامه بالإضافة إلى جھاز العرض الرئیسي.

-3حدد خانة الاختیار توسیع سطح مكتب Windows داخل جھاز العرض ھذا.

يسمح لك تحديد خانة الاختیار توسیع سطح مكتب Windows داخل جھاز العرض ھذا بسحب العناصر عبر الشاشة على أجھزة العرض البديلة.أو يمكنك تغییر حجم إطار لتمديده عبر أكثر من جھاز عرض واحد.

السؤال الواحد و الأربعون: ما ھو نظام الملفات الذي ينصح باستخدامه 32FAT أم **SNTFS** 

NTFS ھو نظام الملفات الذي يُنصح به وذلك للأسباب التالیة:

-1 NTFS أكثر فعالیة من FAT أو 32FAT، ويتضمن المیزات المطلوبة لاستضافة Active Directory بالإضافة إلى میزات الأمان الھامة الأخرى. يمكنك استخدام المیزات مثل Directory Active والأمان المستند إلى المجال فقط عن طريق اختیار NTFS كنظام للملفات لديك.

-2 كي تتم المحافظة على التحكم بالوصول إلى الملفات والمجلدات ودعم حسابات محدودة، علیك استخدام NTFS. إذا استخدمت 32FAT، سیكون لكافة المستخدمین حق الوصول إلى كافة الملفات على محرك الأقراص الثابتة لديك، بغض النظر عن نوع الحساب الخاص بھم (مسؤول، أو محدود، أو قیاسي.)

-3 NTFS ھو نظام الملفات الذي يعمل بالشكل الأفضل مع الأقراص الكبیرة. (إن ثاني أفضل نظام للملفات للأقراص الكبیرة ھو 32FAT. (

-4 الثبات : فنظام الملفات NTFS يحتوي على نسختین مشابھتین لنظام الملفات FAT و تسمى كل نسخة منھا(Table File Master(MFT و ھو يشبه قاعدة البیانات ، فإذا تشوھت النسخة الأصلیة من MFT نتیجة لظھور sector bad فإن النظام عند التشغیل التالي للجھاز يستخدم النسخة الأخرى من MFT و ينشئ تلقائیا نسخة جديدة مع الأخذ بعین الإعتبار وجود الباد سیكتر ، لھذا فإن ھذا النظام يضمن حفظ البیانات من

28

الضیاع أو الخراب.

-5 ضغط البیانات فھذا النظام يسمح لك بضغظ الملفات أو المجلدات و تصغیر حجمھا بشكل ملحوظ دون الحاجة الى ضغط القرص كاملا كما في DriveSpace.

-6 و من الممیزات الممتازة دعمه لل Unicode ISO و الذي يسمح باستخدام 16 بت لترمیز كل حرف أو رمز و لیس كما في ASCII و الذي يستخدم 8 أو 7 بت فقط ، و ھذا يعني باختصار أنك تستطیع تسمیة ملفاتك بأي لغة كانت حتى الصینیة دون الحاجة الى تغییر صفحة الترمیز Code Page كما في الدوس و x9W.

-7 الملفات المتفرقة. ھذه الملفات ھي ملفات كبیرة جداً من حیث الحجم ويتم إنشاؤھا من قبل التطبیقات بشكل تكون فیھا مساحة القرص المطلوبة محدودة. أي أن NTFS يخصص مساحة القرص فقط لأجزاء الملف التي تتم الكتابة إلیھا.

-8 تسجیل الاسترداد لبیانات تعريف NTFS، والذي يساعدك في استعادة المعلومات بسرعة عند حدوث فشل في الطاقة أو عند حدوث مشكلة أخرى في النظام. يسمح ھذا بالوصول إلى وحدة التخزين فوراً بعد إعادة تشغیل الكمبیوتر دون انتظار exe.chkdsk حتى يعمل.

-9 الحصص النسبیة للقرص، والتي يمكن استخدامھا لمراقبة مقدار مساحة القرص المستخدمة من قبل المستخدمین الفرديین والتحكم بھا.

ھناك حالة واحدة ربما ترغب فیھا باختیار FAT أو 32FAT كنظام للملفات لديك. إذا كان من الضروري في بعض الأحیان تشغیل الكمبیوتر مع إصدار سابق من Windows وفي أحیان أخرى تشغیل XP Windows، فأنت بحاجة لقسم FAT أو 32FAT كقسم أساسي (أو قسم بدء تشغیل) على القرص الثابت. لا يمكن لمعظم الإصدارات السابقة من Windows الوصول إلى القسم في حال استخدامه للإصدار الأحدث من Service Pack 4 مع Windows NT 4.0 و Windows 2000 ھما استثناءان ھناك .NTFS أو الأحدث. يستطیع 4.0 NT Windows مع 4 Pack Service أو الأحدث الوصول إلى الأقسام ذات الإصدار الأحدث من NTFS، لكن مع بعض القیود: لا يمكنه الوصول إلى الملفات المخزنة باستخدام میزات NTFS التي لم تكن موجودة عند إصدار Windows 4.0 NT، بالإضافة الى أن نظام الملفات NTFS يعمل بشكل أبطئ من نظام 32FAT و ذلك لأن النظام الأول يحمل الكثیر من البرامج في الذاكرة مما يسبب بطئا في العمل ، لھذا يعتبر نظام 32FAT الأسرع و يحتاج الى ذاكرة أقل .

بالنسبة لأي حالة مختلفة عن حالة أنظمة التشغیل المتعددة، فإن نظام الملفات المنصوح به ھو NTFS.

للتحويل من نظام الملفات 32FAT الى NTFS قم بما يلي:

انقر فوق ابدأ، وأشر إلى كافة البرامج، وأشر إلى البرامج الملحقة، ومن ثم انقر فوق موجه الأوامر، في إطار موجه الأوامر، اكتب :

convert drive\_letter: /fs:ntfs

على سبیل المثال، تؤدي كتابة ntfs:fs/ :D convert إلى تھیئة محرك الأقراص :D با<u>لتن</u>سیق ntfs. التحويل العكسي من NTFS الى 32FAT غیر ممكن و سیسبب ضیاع للبیانات الا في حالة استخدام برنامج مثل 7 MAGIC PARTITION.

السؤال الثاني و الأربعون: كیف أضیف البرامج التي أستخدمھا كثیرا الى قائمة إبدأ؟

سنعطي مثال لإضافة الحاسبة الى قائمة إبدأ:

- -1 انقر فوق ابدأ، ثم انقر فوق كافة البرامج.
- -2 انقر فوق البرامج الملحقة وأشر إلى الحاسبة.
- -3انقر بزر الماوس الأيمن فوق الحاسبة ثم انقر فوق إضافة إلى القائمة ابدأ.

-4انقر في أي مكان من سطح المكتب للخروج من القائمة ابدأ.

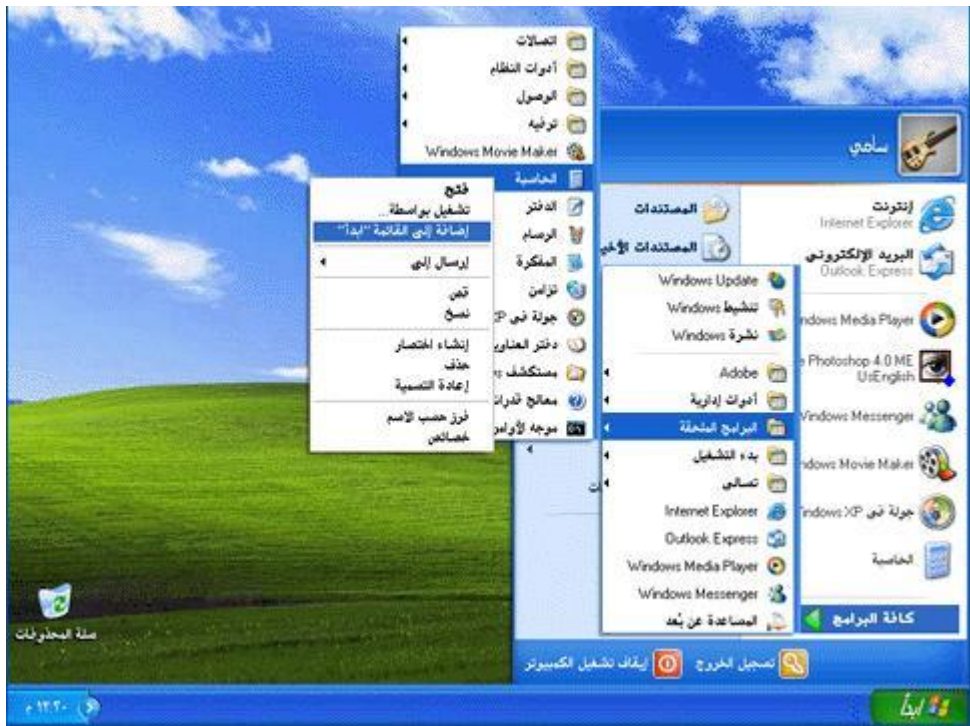

السؤال الثالث و الأربعون: ما ھو معالج تنظیف سطح المكتب؟

رموز الاختصارات مفیدة جدا،ً لكنھا سرعان ما تتجمع على سطح المكتب. معالج "تنظیف سطح المكتب" يحل المشكلة! يزيل المعالج من سطح المكتب الرموز التي لم تنقر فوقھا خلال الأيام الستین الماضیة وينقلھا إلى مجلد يدعى "اختصارات سطح المكتب غیر المستخدمة". ويمكنك فتح المجلد لاستعادة أي من الرموز (النقر فوقھا يعیدھا إلى سطح المكتب من جديد)، أو يمكنك ببساطة إرسالھا إلى سلة المحذوفات.

لتفعیل معالج تنظیف سطح المكتب :

-1 انقر فوق ابدأ، ثم انقر فوق لوحة التحكم.

-2 انقر فوق المظھر والسمات.

-3 ضمن اختر مھمة، انقر فوق تغییر دقة الشاشة.

-4 في التبويب سطح المكتب، انقر فوق تخصیص سطح المكتب.

-5 حدد خانة الاختیار تشغیل "معالج تنظیف سطح المكتب كل 60 يوم، ثم انقر فوق موافق.

إذا أردت تنظیف سطح المكتب من الملفات غیر المستخدمة بین تواريخ عمل المعالج، فاتبع ببساطة الخطوات من 1 إلى 4 الموصوفة أعلاه، ثم انقر فوق الزر المسمى تنظیف سطح المكتب الآن.

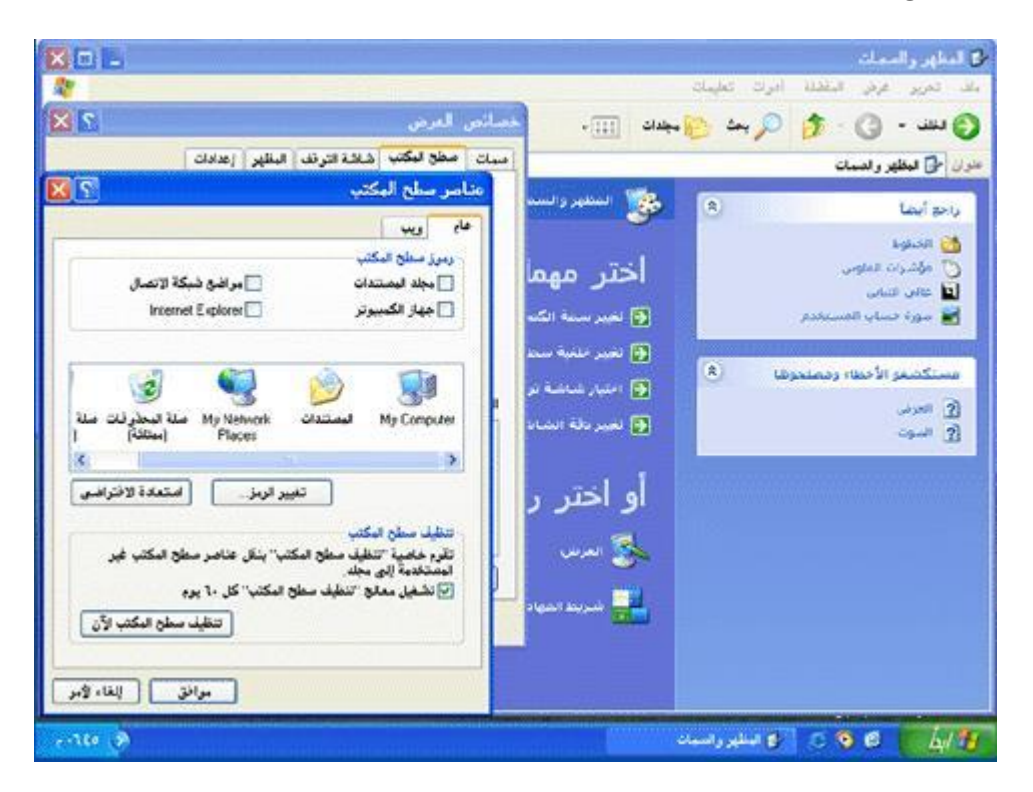

السؤال الرابع و الأربعون:ما ھي أنواع حسابات المستخدمین؟

ھناك ثلاثة أنواع من حسابات المستخدمین:

-1 حساب مسؤول الكمبیوتر - يعطي المالك قدرة غیر محدودة لتعديل الكمبیوتر بأي طريقة، والأھم من ذلك عرض وتغییر محتويات كافة الحسابات الأخرى. وبشكل عام، يملك واحد من مستخدمي كمبیوتر مشترك حساب مسؤول الكمبیوتر - الريّس! ويستطیع من يملك حساب مسؤول الكمبیوتر، من بین مھام أخرى:

إنشاء وحذف حسابات المستخدمین على الكمبیوتر.

تغییر اسم، وصورة، وكلمة مرور، ونوع أيّ من حسابات المستخدمین.

تثبیت البرامج والأجھزة وإلغاء تثبیتھا.

31

تغییر كافة إعدادات النظام.

ولكن ، لا يستطیع مالك حساب مسؤول الكمبیوتر تغییر حسابه إلى نوع آخر من أنواع الحسابات إلاّ إذا بقي حساب مسؤول كمبیوتر واحد على الأقل. إن ذلك يضمن أن يیقى دوماً من ھو قادر على التحكم الكامل بتشغیل الكمبیوتر.

-2 الحساب القیاسي - يتوفر ھذا الحساب لمستخدمي Professional XP Windows الذين يستخدمون أجھزة الكمبیوتر في بیئة المجال. وبواسطة الحساب القیاسي، يستطیع المستخدم:

تثبیت البرامج والأجھزة وإلغاء تثبیتھا، شرط ألاّ يؤدي ذلك إلى تعديل إعدادات في الكمبیوتر تم تقییدھا من قبل مالك حساب مسؤول الكمبیوتر.

إنشاء كلمة مرور الحساب، وتغییرھا، وإزالتھا.

تغییر صورة الحساب.

-3 الحساب المحدود - يُعتبر تعیین حسابات المستخدمین المحدودة طريقة فعّالة لمنع المستخدمین قلیلي الخبرة أو غیر المخوّلین من تغییر إعدادات الكمبیوتر وحذف الملفات الھامة. ويستطیع مالكو الحسابات المحدودة فقط:

إنشاء، أو تغییر، أو حذف كلمات المرور الخاصة بھم.

تغییر صور الحسابات الخاصة بھم.

بالإضافة الى ذلك ھناك حساب Guest) الضیف):

تسمح میزة الوصول إلى Guest في XP Windows لشخص لیس من المستخدمین النظامیین للكمبیوتر المشترك بتشغیله كما لو أنه يملك حساباً محدودا.ً الوصول إلى Guest غیر محمي بكلمة مرور. ويسھّل استخدام الحساب Guest للزوّار تسجیل الدخول بسرعة لمراجعة البريد الإلكتروني، واستعراض إنترنت، وكتابة المستندات وطباعتھا، وتنفیذ نشاطات مشابھة.

عملیة إعداد حسابات المستخدمین سھلة، ولكن يجب أن تتذكر إعداد حساب مسؤول الكمبیوتر الخاص بك أولا.ً فإذا لم تفعل، لن يكون بإمكانك إعداد الحسابات الأخرى. تظھر أسماء حسابات المستخدمین التي تقوم بإعدادھا مرتّبةً على شاشة الترحیب وبشكل إفرادي في قائمة ابدأ الخاصة بمالك كل حساب.

لإعداد حسابات المستخدمین قم بما يلي:

-1 انقر فوق ابدأ ، ثم انقر فوق لوحة التحكم. -2 انقر فوق حسابات المستخدمین. -3 ضمن اختر مھمة، انقر فوق إنشاء حساب جديد. -4 على صفحة اسم الحساب الجديد، اكتب اسماً للحساب الجديد، ثم انقر فوق التالي. -5 على صفحة اختر نوع حساب، انقر فوق نوع الحساب الذي تريد تعیینه، ثم انقر فوق إنشاء حساب. إذا كنت لا ترغب في وجود حساب Guest فبإمكانك تعطیله كما يلي:

-1 انقر فوق ابدأ، ثم انقر فوق لوحة التحكم. -2 انقر فوق حسابات المستخدمین. -3 ضمن أو اختر حساباً لتغییره، انقر فوق Guest. -4 على صفحة ما الذي تريد تغییره في حساب Guest، انقر فوق إيقاف تشغیل حساب .Guest

السؤال الخامس و الأربعون: ما ھي طريقة تغییر صورة الحساب في شاشة الترحیب التي تظھر عند بدء تشغیل ويندوز XP؟

لإضفاء لمسة شخصیة، يمكن لـ XP Windows عرض صورة شخصیة أو أية صورة بجانب أسماء مالكي الحسابات على شاشة الترحیب. وفي حین يستطیع مسؤول الكمبیوتر تعیین الصور لكافة المستخدمین، يمكن لأي مالك حساب اختیار صورته الخاصة. وإلیكم الطريقة:

-1 انقر فوق ابدأ، ثم فوق لوحة التحكم.

-2 انقر فوق حسابات المستخدمین.

-3 ضمن اختر مھمة، انقر فوق تغییر حساب.

-4 على صفحة اختر حساباً لتغییره، انقر فوق حساب المستخدم.

-5 على صفحة ما الذي تريد تغییره في حساب المستخدم، انقر فوق تغییر الصورة.

-6 على صفحة اختر صورة جديدة لحساب المستخدم، انقر فوق واحدة من الصور المعروضة، أو فوق الاستعراض لعرض المزيد من الصور.

-7 في مجلد الصور، أو أي مجلد آخر في قائمة بحث في، انقر فوق الصورة التي تريد استخدامھا للحساب، ثم انقر فوق فتح.

-8 يتم عندھا عرض الصورة، وتحديدھا على صفحة اختر صورة جديدة لحساب المستخدم.

-9 انقر فوق تغییر الصورة.

J

السؤال السادس و الأربعون: ما ھي طريقة تحسین ظھور خطوط الشاشة عند استخدام أجھزة العرض المسطحة LCD أو أجھزة الكمبیوتر المحمولة؟

يوفر ويندوز XP خاصیة جديدة تسمى ClearType تؤدي الى تحسین كبیر في في ظھور الخطوط على شاشات LCD و كأنك تقرأ من كتاب و ھذه مقارنة بین مظھر الخطوط قبل و بعد استخدام خاصیة ClearType :

The popularity of laptops shows that people are eager to use mobile technology. Windows XP Professional is designed to make mobile computing easier. New features for mobile computing will help you accomplish as much on the road or at home as you do in the office, so you can be productive no matter where you are.

The popularity of laptops shows that people are eager to use mobile technology. Windows XP Professional is designed to make mobile<br>computing easier. New features for mobile computing will help you accomplish as much on the road or at home as you do in the office, so you can be productive no matter where you are.

**Black and White** 

ClearType

L

l

لاستخدام ClearType من أجل خطوط الشاشة قم بما يلي:

-1 افتح العرض في لوحة التحكم.

-2 في التبويب المظھر، انقر فوق مؤثرات.

-3 في مربع الحوار مؤثرات، حدد خانة الاختیار استخدام الأسلوب التالي لتجانس حواف خطوط الشاشة.

-4انقر فوق ClearType في القائمة.

كما بإمكانك أن تتحكم بدرجة استخدام ClearType لتلائم أنسب رؤية لك من خلال ھذه الصفحة التي أعدتھا میكروسوفت:

<http://www.microsoft.com/typography...ypeactivate.htm>

السؤال السابع و الأربعون:ھل أستطیع أن أجعل جھازي مزود SERVER FTP من خلال ويندوز XP و بدون تثبیت أي برامج إضافیة؟

نعم ھذا ممكن و للقیام بذلك اذھب الى لوحة التحكم ثم إضافة أو إزالة البرامج ثم إضافة /إزالة مكونات Windows ثم انقر مرتین على البند Information Internet ثم File Transfer Protocol (FTP) Service المربع على إشارة ضع ثم Services (IIS) اضغط موافق و سیتم تنصیب المكونات الإضافیة.

 بعد الإنتھاء من تثبیت المكونات الإضافیة اذھب الى أدوات إدارية ثم خدمات معلومات إنترنت و ھناك اذھب الى مواقع FTP و داخل ھذا المجلد على الجھة الأخرى من النافذة اضغط بالزر الأيمن للفأرة فوق العنصر الظاھر في النافذة و اختر خصائص و ھناك :

أولا : التبويب موقع FTP و فیه أدخل البیانات التالیة:

تحت التعريف تجد:

الوصف: أدخل فیه تسمیة أو وصف لمزودك بكلمات مختصرة مثل "موقع أحمد للبرامج".

عنوان IP:و أدخل فیه عنوان IP لجھازك و للتعرف علیه يلزمك أثناء الإتصال بالإنترنت أن

تنقر مرتین على أيقونة الإتصال بالإنترنت التي تظھر في الزاوية من شريط المھام ثم اذھب الى خصائص ثم عنوان IP الوكیل و ھذا ھو عنوان IP لجھازك.

منفذ TCP: لا تغیر فیه شیئا.

تحت الاتصالات:

أمام محدد بــ: حدد عدد الأشخاص المسموح لھم بالولوج و التحمیل من موقعك.

مھلة الإتصال: لا تغیر فیه شیئا.

ضع إشارة أمام تمكین تسجیل الدخول إذا أردت الحصول على معلومات تفصیلیة عمن دخل الى موقعك و ماذا فعل بالضبط.

عند الضغط على " جلسات العمل الحالیة تستطیع التعرف على عناوين IP للأشخاص المتصلین أو الداخلین الى مزود FTP في جھازك.

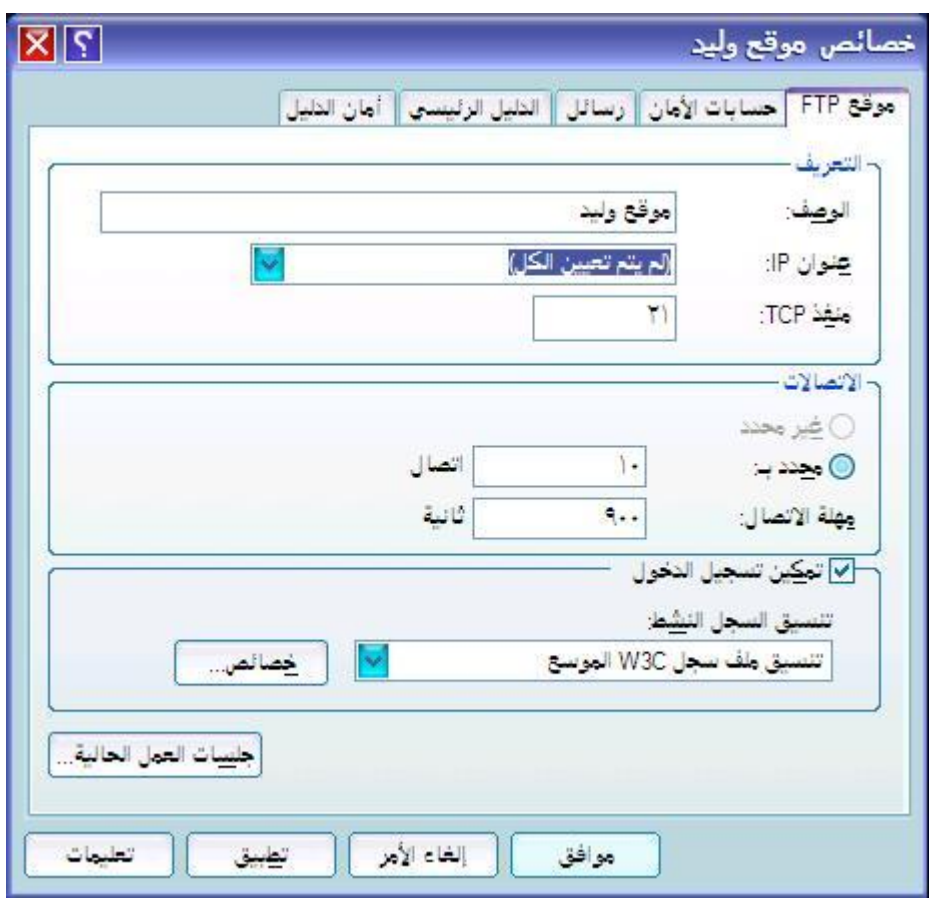

ثانیا: تبويب حسابات الأمان و يفضل عدم تغییر إعداداتھا.

ثالثا : تبويب رسائل:تكتب فیه أي رسائل أو تنبیھات للزوار.

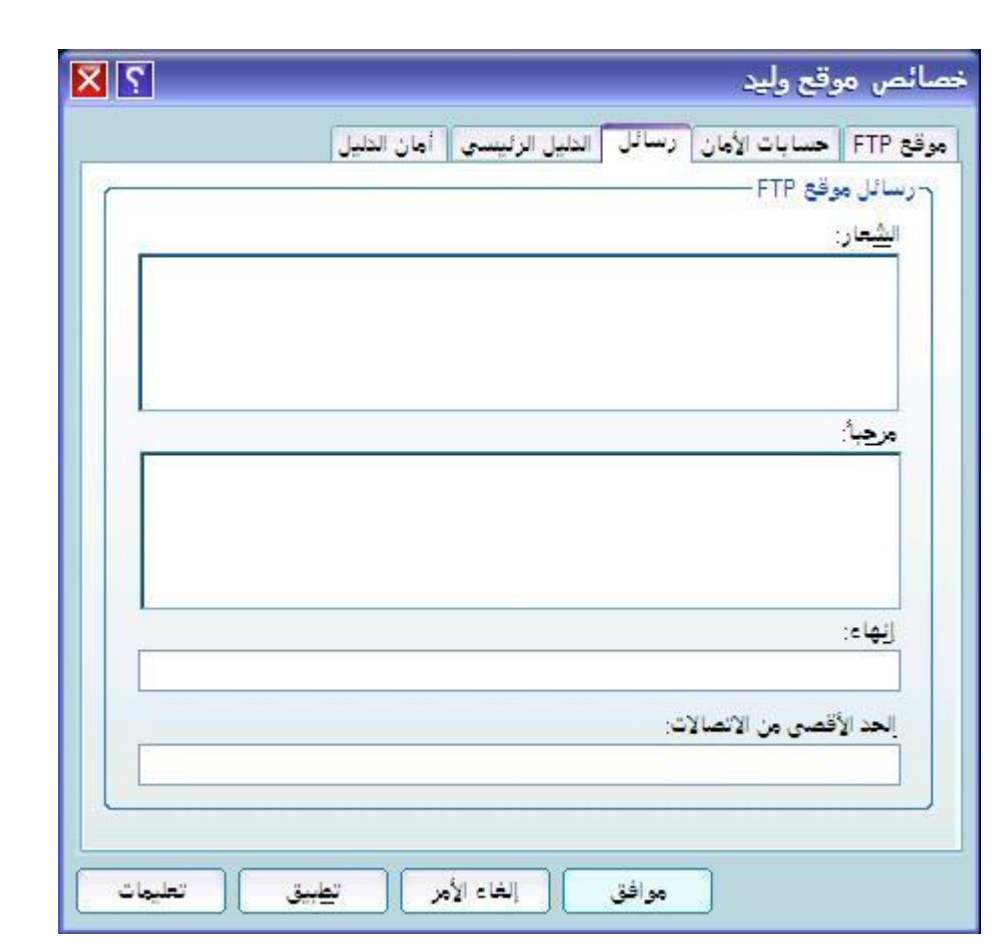

رابعا : تبويب الدلیل الرئیسي: تحت دلیل موقع FTP : أمام المسار المحلي ضع مسار المجلد الذي يحتوي على البرامج التي تريد توفیرھا للزوار مثلا : FTP\:c

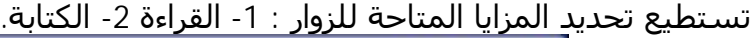

8644644444444444

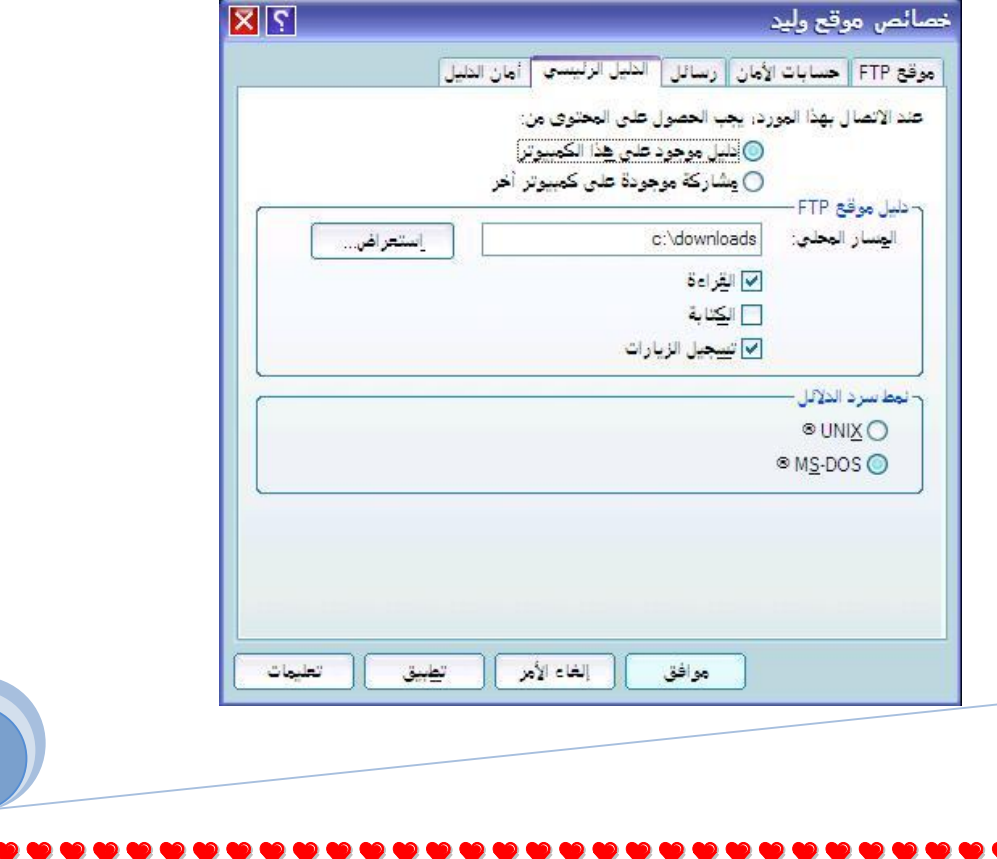

35

V

, 2000, 2000, 2000, 2000, 2000, 2000, 2000, 2000, 2000, 2000, 2000, 2000, 2000, 2000, 2000, 2000, 2000, 2000, 20

خامسا: تبويب أمان الدلیل:

تستطیع إضافة عناوين IP للأشخاص الذين تريد منعھم من الدخول الى مزود FTP في جھازك.

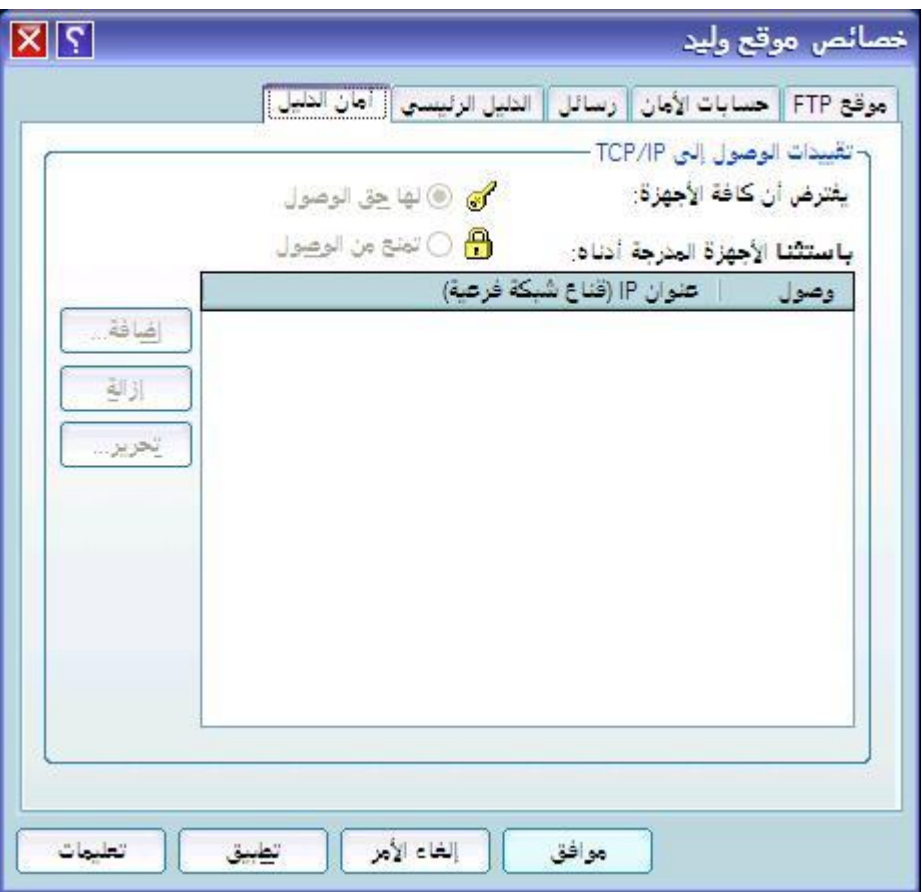

بعد الإنتهاء سیكون لديك موقع FTP شبیه بهذا <u>ftp://212.66.77.111</u> حیث تمثل الأرقام عنوان IP الخاص بك.

السؤال الثامن و الأربعون: ما ھي طريقة إعداد شبكة الإتصال المنزلیة في ويندوز XP؟

إن ربط أجھزة الكمبیوتر لتشكیل شبكة اتصال يزيد كثیراً من إمكانیاتھا ويمكن أن يوفّر نقودك! فإذا كان بیتك يحتوي على جھازي كمبیوتر أو أكثر فعن طريق وصلھا بشبكة اتصال، يمكنك:

أن تتشارك باتصال إنترنت وحید. يملك XP® Windows® Microsoft میزة تدعى مشاركة اتصال إنترنت (ICS(. وباستخدام ICS، يشارك كمبیوتر واحد، يدعى مضیف ICS، اتصال إنترنت الخاص به مع باقي أجھزة الكمبیوتر على شبكة الاتصال. وعن طريق مشاركة اتصال إنترنت وحید، يمكنك بشكل متزامن التنقل في ويب على جھازك بینما يقوم فرد آخر من العائلة بمراجعة البريد الإلكتروني على كمبیوتر آخر.

أن تتشارك بالطابعة، والماسح، والأجھزة الأخرى. قد يكون لديك طابعة متصلة بكمبیوتر في غرفة أخرى. باستخدام شبكة الاتصال المنزلیة، يمكنك الطباعة على ھذه الطابعة من الكمبیوتر الذي في غرفتك. لم تعد بحاجة إلى نسخ الملف على قرص مرن وأخذه إلى الكمبیوتر الذي يملك الطابعة.
أن تلعب ألعاب الكمبیوتر متعددة اللاعبین. عن طريق شبكات الاتصال ومشاركة اتصال إنترنت، يمكن لأفراد العائلة أن يلعبو ألعاباً على أجھزة كمبیوتر منفصلة مع بعضھم أو على إنترنت. وبینما ھم يلعبون، يمكنك أيضاً التنقل في ويب — على سبیل المثال، زيارة مواقع الرياضة والمال المفضلة لديك.

وھناك المزيد: يجعل XP Windows Microsoft استخدام شبكات الاتصال أسھل من أي وقت مضى. ولكن علیك أولاً ربط أجھزة الكمبیوتر ببعضھا، عن طريق تثبیت الأجھزة المناسبة في كل منھا وعن طريق وصلھا بالأسلاك أو بوسائط التقنیة اللاسلكیة.

بعد توصیل جمیع مكونات الشبكة في جمیع الأجھزة يتبقى تشغیل معالج "إعداد شبكة الاتصال" في XP Windows. وسیكون علیك عمل ذلك على الكمبیوتر المضیف لـ ICS أولا،ً ثم على كلّ من أجھزة الكمبیوتر العمیلة.

يرشدك المعالج أثناء تنفیذ الخطوات التالیة:

تكوين محولات شبكة الاتصال.

تكوين كافة أجھزة الكمبیوتر لكي تتشارك باتصال إنترنت وحید.

تسمیة كل كمبیوتر .

المشاركة التلقائیة لمجلد Files Shared مع أجھزة الكمبیوتر الموجودة على شبكة الاتصال.

المشاركة التلقائیة للطابعات المتصلة بأجھزة الكمبیوتر الموجودة على شبكة الاتصال.

تثبیت جدار حماية.

تثبیت مكونات جسور شبكة الاتصال .

.Internet Connection Sharing Discovery and Control مكونات تثبیت

لتشغیل معالج "إعداد شبكة الاتصال" على كمبیوتر XP Windows المضیف لـ ICS قم بما يلي:

انقر فوق ابدأ، ثم انقر فوق لوحة التحكم.

انقر فوق اتصالات شبكة الاتصال وإنترنت ، ثم انقر فوق إعداد شبكة اتصال منزلیة أو شبكة مكتب صغیر أو تغییرھا.

اتبع الإرشادات التي تظھر على الشاشة. عیّن ھذا الكمبیوتر (المضیف) على أنه الجھاز الذي يشارك اتصال إنترنت الخاص به. وبعد تشغیل المعالج على الكمبیوتر

38

المضیف لـ ICS، قم بتشغیله على أجھزة الكمبیوتر العمیلة عن طريق تنفیذ الخطوات التالیة:

أدخل القرص المضغوط لـ XP Windows.

على القائمة التي تظھر، انقر فوق تنفیذ مھام إضافیة.

على القائمة التالیة التي تظھر، انقر فوق إعداد شبكة اتصال منزلیة أو شبكة مكتب صغیر.

إذا لم يكن لديك القرص المضغوط لـ XP Windows، فیمكنك نسخ معالج "إعداد شبكة الاتصال" على قرص مرن أثناء تشغیل المعالج على الكمبیوتر المضیف لـ ICS. بعدئذٍ استخدم القرص المرن لتشغیل المعالج على أجھزة الكمبیوتر العمیلة. يتم إنشاء القرص عند تشغیل معالج " إعداد شبكة الاتصال".

لتشغیل معالج "إعداد شبكة الاتصال" من قرص مرن قم بما يلي:

أدخل قرص إعداد شبكة الاتصال في الكمبیوتر الذي تريد وصله إلى الشبكة.

انقر نقراً مزدوجاً فوق جھاز الكمبیوتر.

انقر نقراً مزدوجاً فوق قرص مرن 3.5 (:A(.

انقر نقراً مزدوجاً فوق exe.netsetup.

يقوم المعالج باختبار للتأكد من صحة عمل كل شيء على شبكة الاتصال. وعندما ينتھي، تكون جاھزاً للاستمتاع بشبكة الاتصال المنزلیة!.

السؤال التاسع و الأربعون: ما ھي طرق تسريع إيقاف تشغیل الجھاز في ويندوز XP؟

Local Policies, <Local Security Policy<Tools Administrative الى اذھب -1 Shutdown: Clear virtual memory pagefile المفتاح الى اذھب ثم Security Options .DISABLE بتعطیله قم و when system shuts down

> -2 بالذھاب الى Start<Run ثم اكتب regedit و ھناك اذھب الى المفتاح قیمة غیر ثم HKEY\_CURRENT\_USER\Control Panel\Desktop WaitToKillAppTimeout من 20000 الى .3000

3- بالذھاب الى Run<Start ثم اكتب regedit و ھناك اذھب الى HKEY\_LOCAL\_MACHINE\System\CurrentControlSet\Control l و غیر قیمة المفتاح من 20000 الى .3000

-4 اذھب الى أدوات إدارية ثم خدمات و قم بإيقاف ھذه الخدمة في حال وجودھا .Nvidia Driver Helper service

-5 إذا كان لديك ھذا المودم modem HaM Ambient Intel فإن درايفراته تسبب بطئ كبیر في إيقاف التشغیل حاول أن تجد درايفرات متوافقة مع ويندوز XP. -6 تحديث البیوس وذلك بتحمیل الملفات الضرورية للتحديث من موقع الشركة المنتجة للبیوس.

-7 قبل إيقاف التشغیل حاول أن تغلق جمیع البرامج المفتوحة.

السؤال الخمسون: ما ھي خیارات تشغیل ويندوز XP؟

في بداية تشغیل الكمبیوتر و عند ظھور شعار ويندوز فإن الضغط على 8F يعطي عدة خیارات للدخول الى ويندوز ففي حال عدم بدء تشغیل الكمبیوتر، من الممكن أن تبدأ تشغیل الكمبیوتر في الوضع الآمن. في الوضع الآمن، يستخدم Windows الإعدادات الافتراضیة (جھاز عرض VGA، برنامج تشغیل الماوس في Microsoft، بدون أي اتصال بشبكة الاتصال، والحد الأدنى من برامج تشغیل الجھاز المطلوبة لبدء تشغیل .(Windows

في حال لم يعمل الكمبیوتر بعد أن قمت بتثبیت برامج جديدة، من الممكن أن تبدأ تشغیله باستخدام الحد الأدنى من الخدمات في الوضع الآمن ثم تغییر إعدادات الكمبیوتر أو إزالة البرامج المثبتة حديثاً والتي تسبب المشكلة. يمكنك إعادة تثبیت حزمة الخدمة ثانیة أو نظام التشغیل بالكامل، إذا كان ذلك ضروريا.ً

في حال عدم ظھور أعراض العطل مرة أخرى عند التشغیل في الوضع الآمن ، يمكنك إھمال اعتبار الإعدادات الافتراضیة وبرامج تشغیل الأجھزة في حدھا الأدنى كأسباب محتملة لعدم قدرة الكمبیوتر على بدء التشغیل.

خیارات بدء التشغیل ھي:

Safe Mode -1

التشغیل باستخدام الملفات الأساسیة وبرامج التشغیل (الماوس، عدا أجھزة الماوس التسلسلیة؛ وجھاز العرض؛ ولوحة المفاتیح؛ وجھاز تخزين ذو سعة عالیة؛ جھاز الفیديو الأساسي؛ وخدمات النظام الافتراضیة؛ وبدون اتصالات شبكة) فقط. في حال لم يعمل الكمبیوتر باستخدام الوضع الآمن، فقد تكون بحاجة لاستخدام میزة وحدة التحكم بالاسترداد لإصلاح النظام.

Safe Mode with Networking -2

التشغیل باستخدام الملفات وبرامج التشغیل الأساسیة فقط، إضافةً إلى اتصالات الشبكة.

Safe Mode with Command Prompt -3

التشغیل باستخدام برامج التشغیل والملفات الأساسیة فقط. بعد تسجیل الدخول، يتم عرض موجّه الأوامر بدلاً من واجھة التطبیق الرسومیة لـ Windows.

Enable Boot Logging -4

التشغیل أثناء تسجیل كافة برامج التشغیل والخدمات التي كانت محملة (أو التي لم ت<u>كن)</u> من قبل النظام إلى ملف. يدعى هذا الملف ntbtlog.txt وهو موجود في مجلد ويندوز.، يعتبر تسجیل التمھید مفید لتحديد السبب في مشاكل بدء تشغیل النظام.

بدء التشغیل باستخدام برنامج تشغیل VGA الأساسي. ھذا الوضع مفید عندما تكون قد قمت بتثبیت برنامج تشغیل جديد لبطاقة الفیديو الذي تسبب في عدم بدء تشغیل Windows بشكل صحیح.

Last Known Good Configuration -6

بدء التشغیل باستخدام معلومات التسجیل وبرامج التشغیل التي قام Windows بحفظھا عند آخر إيقاف تشغیل. يتم فقدان أية تغییرات تمت منذ آخر بدء تشغیل ناجح. استخدم Configuration Good Known Last فقط في حالات التكوين غیر الصحیح. ولكنه لا يحل المشاكل التي تسببھا الملفات أو برامج التشغیل المفقودة أو المعطوبة.

Directory Service Restore Mode -7

ھذا من أجل أنظمة تشغیل الملقم ويُستخدم فقط في إستعادة دلیل SYSVOL وخدمة دلیل Directory Active على وحدة تحكم مجال.

Debugging Mode -8

بدء التشغیل أثناء إرسال معلومات التصحیح عبر كابل تسلسلي إلى كمبیوتر آخر.

إذا كنت تستخدم، أو قد استخدمت، خدمات التثبیت عن بعد لتثبیت Windows على الكمبیوتر، قد تشاھد خیارات إضافیة متعلقة باستعادة أو استرداد النظام باستخدام خدمات التثبیت عن بعد.

السؤال الواحد و الخمسون: ھل ھناك طريقة لتسريع تصفح مواقع الإنترنت في ويندوز  $\overline{S}$ 

نعم يوجد و ذلك ممكن كما يلي :

-1 إنشاء مستند جديد في Notepad أو المفكرة و كتابة الأسطر التالیة:

Windows Registry Editor Version 5.00

 HKEY\_LOCAL\_MACHINE\SYSTEM\CurrentControlSet\Servi] [ces\Dnscache\Parameters CacheHashTableBucketSize"=dword:00000001" CacheHashTableSize"=dword:00000180" MaxCacheEntryTtlLimit"=dword:0000fa00" MaxSOACacheEntryTtlLimit"=dword:0000012d"

ثم حفظ الملف باسم : dnscache.reg

بعد حفظ الملف قم بإغلاقه ثم فتح المجلد الذي يحتوي علیه و انقر علیه مرتین ثم اضغط موافق عند ظھور رسالة تبلغك بإضافة الملف الى سجل النظام.

-2 اذھب الى ابدأ ثم تشغیل و اكتب msc.gpedit ثم موافق.

اذھب من policy computer local) النھج الكمبیوتر المحلي) ثم من تكوين الكمبیوتر اذھب الى templates administrative) قوالب الإدارة) ثم الى network ثم اضغط على Scheduler Packet QoS و من النافذة المقابلة انقر مرتین على reservable limit bandwidth و اختر تمكین enabled ومن limit Bandwidth % غیر الرقم من 20 الى 0 ثم موافق و أعد تشغیل الجھاز.

السؤال الثاني و الخمسون: ما ھي أدوات سطر الأوامر الجديدة في ويندوز XP؟

bootcfg تكوين أو استعلام أو تغییر إعدادات الملف ini.Boot.

defrag تحديد موقع ودمج ملفات التمھید المجزأة، وملفات البیانات، والمجلدات في وحدات التخزين المحلیة.

diskpart إدارة الأقراص أو الأقسام أو وحدات التخزين.

driverquery الاستعلام عن قائمة برامج التشغیل وخصائصھا.

eventcreate تمكین المسؤول من إنشاء حدث مخصص في سجل أحداث معین.

eventquery سرد الأحداث وخصائصھا من سجل أحداث واحد أو أكثر.

eventtriggers عرض مشغلات الحدث وتكوينھا في أجھزة محلیة أو بعیدة.

fsutil إدارة نقاط إعادة التوزيع، أو إدارة ملفات متفرقة، أو إلغاء تحمیل وحدة تخزين، أو توسیع وحدة تخزين.

getmac الحصول على عنوان التحكم بالوصول للوسائط (MAC (وقائمة ببروتوكولات الشبكة

Help and Support Center تشغیل بدء helpctr

ipseccmd تكوين نھج أمان بروتوكول إنترنت (IPSec (في خدمة الدلیل، أو في تسجیل محلي أو بعید.

Ipseccmd ھو إصدار سطر أوامر من الأداة الإضافیة وحدة التحكم بالإدارة لـ Microsoft (MMC (لنھج أمان بروتوكول إنترنت.

logman إدارة وجدولة مجموعات عدادات الأداء وسجلات تعقب الأحداث في أنظمة محلیة وبعیدة.

openfiles الاستعلام عن الملفات المفتوحة أو عرضھا أو فصلھا.

pagefileconfig عرض وتكوين إعدادات ملف ترحیل الذاكرة الظاھرية للنظام.

perfmon تمكین إمكانیة فتح وحدة تحكم الأداء المكونة بواسطة ملفات الإعدادات من إصدار 4.0 NT Windows لمراقب الأداء.

42

prncnfg تكوين أو عرض معلومات التكوين حول طابعة ما.

prndrvr إضافة وحذف وسرد برامج تشغیل الطابعة من ملقمات طابعة محلیة أو بعیدة.

prnjobs إيقاف مھام الطباعة مؤقتا واستئنافھا وإلغاؤھا.

prnmngr إضافة طابعات أو اتصالات الطابعة وحذفھا وسردھا، بالإضافة إلى تعیین الطابعة الافتراضیة وعرضھا.

prnport إنشاء منافذ الطابعة IP/TCP القیاسیة وحذفھا وسردھا، بالإضافة إلى عرض تكوين المنفذ وتغییره.

prnqctl طباعة صفحة اختبار، وإيقاف الطابعة مؤقتاً أو استئناف عملھا، ومسح قائمة انتظار الطابعة.

relog استخراج عدادات الأداء من سجلات عدادات الأمان بتنسیقات أخرى، مثل -text TSV) للنص المفصول بعلامات جدولة)، أو CSV-text) للنص المفصول بفواصل)، أو binary-BIN، أو SQL.

sc استرداد المعلومات حول الخدمات وتعیینھا. اختبار برامج الخدمات وتصحیحھا.

schtasks جدولة الأوامر والبرامج لتعمل دورياً أو في وقت معین. إضافة مھام وإزالتھا من الجدول، وبدء المھام عند الطلب وإيقافھا، وعرض المھام المجدولة وتغییرھا.

shutdown إيقاف تشغیل كمبیوتر محلي أو بعید أو إعادة تشغیله.

systeminfo استعلام النظام عن معلومات تكوين النظام الأساسیة.

taskkill إنھاء مھمة أو عملیة واحدة أو أكثر.

tasklist عرض قائمة بالتطبیقات، والخدمات، ومعرف المعالج (PID (الذي يعمل حالیاً إما في كمبیوتر محلي أو بعید.

tracerpt معالجة سجلات تعقب الأحداث أو بیانات الوقت الحقیقي من موفري تعقب الأحداث الآلیة والسماح بإنشاء تقارير تحلیل التعقب وملفات CSV) المفصولة بفواصل) من أجل الأحداث التي تم إنشاؤھا.

typeperf كتابة بیانات عداد الأداء إلى إطار الأوامر أو إلى تنسیق ملف السجل المعتمد.

والأنظمة Windows Management Insturmentation (WMI) استخدام تسھیل WMIC التي تمت إدارتھا من خلال WMI.

## السؤال الثالث و الخمسون: ھل يستطیع ويندوز XP مساعدتي في حل المشاكل التي تطرأ على جھازي؟

نعم يتوفر في ويندوز XP المعالجات التالیة لاستكشاف الأخطاء وإصلاحھا:

-1 إعداد النظام : و يعرّف ويحل المشاكل المتعلقة بـتثبیت وإعداد Windows و لتشغیله اضغط على الرابط التالي: hcp://help/tshoot/tssetup.htm.

-2 بدء التشغیل/إيقاف التشغیل: و يعرّف ويحل المشاكل المتعلقة بتشغیل الكمبیوتر وإيقاف تشغیله، و لتشغیله اضغط على الرابط .hcp://help/tshoot/tsstartup.htm:التالي

-3 العرض: و يعرّف ويحل المشاكل المتعلقة ببطاقات الفیديو ومحولات الفیديو، بما فیھا شاشة الكمبیوتر، وبرامج تشغیل الفیديو القديمة أو غیر المتوافقة، والإعدادات غیر الصحیحة لأجھزة الفیديو، و لتشغیله اضغط على الرابط التالي: .hcp://help/tshoot/tsdisp.htm

-4 شبكة الإتصال المنزلیة: و يعرّف ويحل المشاكل المتعلقة بالإعداد، اتصالات إنترنت، مشاركة الملفات والطابعات، و لتشغیله اضغط على الرابط التالي: .hcp://help/tshoot/tshomenet.htm

-5 الأجھزة: و يعرّف ويحل المشاكل المتعلقة بمحركات الأقراص (بما فیھا محركات الأقراص المضغوطة ومحركات أقراص DVD(، وأجھزة التحكم بالتسالي، وأجھزة الإدخال (مثل لوحات المفاتیح، والماوس، والكامیرات، والماسحات الضوئیة، وأجھزة الأشعة تحت الحمراء)، وبطاقات محولات شبكة الاتصال، وأجھزة USB، وأجھزة المودم، وبطاقات الصوت. راجع أيضاً استكشاف الأخطاء وإصلاحھا لأجھزة أكثر تحديداً أدناه، و لتشغیله .hcp://help/tshoot/tshardw.htm :التالي الرابط على اضغط

-6 تعدد الوسائط والتسالي: و يعرّف ويحل المشاكل المتعلقة بالتسالي والبرامج متعددة الوسائط الأخرى، وبرامج تشغیل DirectX، وأجھزة USB، وأقراص الفیديو الرقمیة (DVD(، والصوت، وأجھزة جويستیك، والأمور ذات الصلة، و لتشغیله اضغط على .hcp://help/tshoot/tsgame.htm :التالي الرابط

-7 أقراص الفیديو الرقمیة (DVD (: و يعرّف ويحل المشاكل المتعلقة بمحركات أقراص DVD ووحدات فك الترمیز الخاصة بھا، و لتشغیله اضغط على الرابط التالي: .hcp://help/tshoot/ts\_dvd.htm

-8 أجھزة الإدخال: و يعرّف ويحل المشاكل المتعلقة بلوحات المفاتیح، والماوس، وكرة المسار، والكامیرات، والماسحات الضوئیة، وأجھزة الأشعة تحت الحمراء،.و لتشغیله .hcp://help/tshoot/tsinputdev.htm :التالي الرابط على اضغط

-9 محركات الأقراص ومحولات شبكات الاتصال: و يعرّف ويحل المشاكل المتعلقة بالأقراص الثابتة، والأقراص المرنة، محركات الأقراص المضغوطة ومحركات أقراص DVD، وبطاقات شبكة الاتصال، ومحركات الشرائط، وبرامج النسخ الاحتیاطي،و لتشغیله .hcp://help/tshoot/tsdrive.htm :التالي الرابط على اضغط

-10 USB: و يعرّف ويحل المشاكل المتعلقة بموصلات وطرفیات USB، و لتشغیله اضغط على الرابط التالي: hcp://help/tshoot/tsusb.htm.

-12 المودم: و يعرّف ويحل المشاكل المتعلقة باتصالات المودم، وإعداده، وتكوينه، وكشفه، و لتشغیله اضغط على الرابط التالي:htm.tsmodem/tshoot/help://hcp.

-13 مشاركة الاتصال بإنترنت: و يعرّف ويحل المشاكل المتعلقة بالاتصال بموفر خدمة إنترنت (ISP) وتسجیل الدخول إلیه، و لتشغیله اضغط على الرابط .hcp://help/tshoot/tsics.htm:التالي

-14 Explorer Internet: و يعرّف ويحل المشاكل المتعلقة باستعراض ويب، أو تحمیل الملفات، أو حفظ الصفحات المفضلة، أو استخدام أشرطة أدوات IE، أو طباعة صفحات ويب ، و لتشغيله اضغط على الرابط التالي: hcp://help/tshoot/tsie.htm.

-15 (Outlook Messaging (Express : و يعرّف ويحل المشاكل المتعلقة ب Outlook Express و Service Messenger Windows ، و لتشغیله اضغط على الرابط التالي: .hcp://help/tshoot/tsmessaging.htm

-16 مشاركة الملفات والطابعات: و يعرّف ويحل المشاكل المتعلقة بمشاركة الملفات والطابعات بین أجھزة الكمبیوتر، والاتصال بأجھزة الكمبیوتر الأخرى في شبكة اتصال، وتثبیت محولات شبكات الاتصال، وتسجیل الدخول، و لتشغیله اضغط على الرابط .hcp://help/tshoot/tsnetwrk.htm :التالي

-17 الطباعة: و يعرّف ويحل المشاكل المتعلقة بتثبیت طابعة ووصلھا، وبرامج تشغیل الطابعات، وجودة الطباعة، وسرعة الطابعة، والخطوط ، و لتشغیله اضغط على الرابط .hcp://help/tshoot/tsprint.htm :التالي

السؤال الرابع و الخمسون: أريد تنصیب ويندوز XP على مجموعة من الأجھزة، ھل ھناك طريقة لجعل الويندوز يجیب تلقائیا عن الأسئلة خلال عملیة التنصیب لتوفیر الوقت؟

نعم،ممكن و ذلك بالذھاب الى القرص المضغوط للويندوز XP ثم الدخول الى المجلد SupportTools و ھناك ستجد الملف CAB.DEPLOY قم بفك الضغط عنه (Extract ( باستخدام Winzip و ستجد مجموعة من الأدوات المفیدة و الذي يھمنا الآن ھو الملف exe.setupmgr و مھمته إرشادك لإعداد ملف سیستخدم في الإجابة تلقائیا على أسئلة التنصیب في ويندوز XP ، شغل الملف و اتبع الإرشادات و عند الإنتھاء سیتوفر لديك ھذان الملفان: sif.winnt و txt.unattend ، و كخطوة أخیرة افتح الملف txt.unattend و أضف كود تسجیل الويندوز تحت القسم [UserData [ كما يلي:

ProductID=FCKGW-RHQQ2-YXRKT-8TG6W-2B7Q8

بعدھا قم بحفظ الملف ، (في حال ظھر لديك الملف txt.unattend فقط بدون الملف الأخر فقم ببساطة بحفظ نفس الملف بالإسم الآخر winnt.sif) و انقل كلپ الملفين الى قرص مرن ، و الآن كل ماعلیك فعله عند الرغبة بتنصیب ويندوز XP ھو وضع القرص المرن في محرك الأقراص ثم الإقلاع التلقائي من القرص المضغوط لويندوز XP لتتم عملیة التنصیب تلقائیا دون أي تدخل من طرفك.

السؤال الخامس و الخمسون:ھل يوجد نظام أمان على المجلدات والملفات او القرص الصلب باكمله بحیث امنع بعض المستخدمین وأسمح لآخرين. حیث كانت ھذه الخاصیة موجودة في ويندوز 2000عن طريق الضغط على الزر الأيمن للفأرة على اي مجلد او بارتیشن ثم خصائص ثم أمان ثم تحدد المستخدمین ، كیف يمكن تفعیل ھذه الخاصیة في الويندوز XP؟

اذھب الى مستكشف ويندوز و من القائمة اذھب الى أدوات ثم خیارات المجلد ثم تبويب العرض و ھناك أزل الإشارة عن "استخدام مشاركة ملفات بسیطة" و بھذا ستظهر هذه الخاصية كما كانت في ويندوز 2000.

السؤال السادس و الخمسون: ھل ھناك طريقة للولوج تلقائیا الى ويندوز XP دون الحاجة لإدخال الإسم و كلمة المرور كل مرة؟

نعم يوجد و ھذه أسھل طريقة:

اذهب الى ابدأ ثم تشغيل ثم اكتب : control userpasswords2 و اضغط موافق و في Users must enter a user name عن الإشارة أزل" المستخدمون "أو USERS تبويب and password to use this computer أو " يجب على المستخدمين ادخال اسم مستخدم و كلمة مرور لاستخدام ھذا الكمبیوتر" و اضغط على موافق و حینھا سیظھر مربع حوار يطلب منك إدخال اسم المستخدم و كلمة السر للحساب الذي تود الدخول الیه تلقائیا عند الولوج الى الويندوز.

السؤال السابع و الخمسون: ما ھو جدار الحماية المتوفر في ويندوز XP؟ و كیف يتم تفعیله؟

إن جدار الحماية ھو نظام الأمان الذي يعمل كحد وقائي بین شبكة الاتصال والعالم الخارجي. إن جدار حماية اتصال إنترنت (ICF (ھو برنامج جدار الحماية المستخدم لتعیین قیود على نوعیة المعلومات المتبادلة بین جھازك الشخصي أو شبكتك المنزلیة أو المكتبیة الصغیرة وإنترنت.

يعتبر ICF جدار حماية "مصحوب بالحالة". جدار الحماية المصحوب بالحالة ھو الجدار الذي يراقب كافة أوجه الاتصالات التي تعبر مساره ويختبر عنوان الوجھة والمصدر لكل رسالة يعالجھا. لمنع حركة المرور غیر المطلوبة من الطرف العام للاتصال من دخول الطرف الخاص، يحتفظ ICF بجدول لكافة الاتصالات التي تم إجراؤھا من كمبیوتر ICF. في حالة الكمبیوتر المفرد، يتتبع ICF حركة المرور الخاصة بالكمبیوتر. عند استخدامه في حالة مشاركة مجموعة أجھزة لإتصال الإنترنت ICS، يتتبع ICF كامل حركة المرور الخاصة بكمبیوتر ICS/ICF والخاصة بأجھزة كمبیوتر شبكة الاتصال الخاصة. تتم مقارنة حركة المرور الواردة من إنترنت مع الإدخالات في الجدول. ويتم السماح لحركة مرور إنترنت الواردة بالوصول إلى أجھزة الكمبیوتر الموجودة على شبكة الاتصال عند وجود إدخال مطابق في الجدول الذي يظھر بدء تبادل الاتصال من ضمن الكمبیوتر أو شبكة الاتصال الخاصة.

يتم إسقاط الاتصالات الناتجة من مصدر خارج كمبیوتر ICF، كإنترنت مثلا،ً من قبل جدار الحماية إلا إذا تم إنشاء إدخال في التبويب الخدمات للسماح بالمرور. وعوضاً عن إرسال إعلامات حول النشاط، يقوم ICF بصمت بتجاھل الاتصالات غیر المطلوبة، مع إيقاف المحاولات الشائعة للقرصنة مثل مسح المنفذ. إذ أنه يمكن إرسال ھذا النوع من الإعلامات بشكل متكرر مما يؤدي إلى تعطیلك عن العمل. عوضاً عن ذلك، يمكن أن يقوم ICF بإنشاء سجل أمان لعرض النشاط المتتبع من قبل جدار الحماية.

## PDF created with pdfFactory Pro trial version [www.pdffactory.com](http://www.pdffactory.com)

انقر فوق ابدأ، انقر فوق لوحة التحكم، انقر فوق اتصالات شبكة الاتصال وإنترنت، ومن ثم انقر فوق اتصالات شبكة الاتصال.

انقر فوق الطلب الھاتفي، أو فوق شبكة الاتصال المحلیة أو فوق اتصال إنترنت عالي السرعة الذي تريد حمايته، ثم تحت مھام شبكة الاتصال، انقر فوق تغییر إعدادات ھذا الاتصال.

في التبويب خیارات متقدمة، تحت جدار حماية اتصال إنترنت، حدد واحد مما يلي:

لتمكین جدار حماية الاتصال بإنترنت (ICF(، حدد خانة الاختیار حماية الكمبیوتر وشبكة الاتصال وذلك بمنع الوصول إلى ھذا الكمبیوتر من إنترنت أو الحدّ منه.

لتعطیل جدار حماية الاتصال بإنترنت، امسح خانة الاختیار حماية الكمبیوتر وشبكة الاتصال وذلك بمنع الوصول إلى ھذا الكمبیوتر من إنترنت أو الحدّ منه.

يتحقق ICF من كافة الاتصالات الواردة، لذلك قد تتصرف بعض البرامج، وخاصة برامج البريد الإلكتروني بشكل مختلف عند تمكین ICF. تقوم بعض برامج البريد الإلكتروني وبشكل دوري باستقصاء ملقم البريد الإلكتروني الخاص بھا للاستعلام عن البريد الجديد، بینما تنتظر بعض برامج البريد الإلكتروني وصول الإعلام من ملقم البريد الإلكتروني.

يقوم مثلاً Express Outlook بالتحقق تلقائیاً من البريد الإلكتروني الجديد عندما يخبره ضابط الوقت الخاص به بالقیام بذلك. عند وجود بريد إلكتروني جديد، يطالب Outlook Express المستخدم بإعلام بريد إلكتروني جديد. لن يؤثر ICF على سلوك ھذا البرنامج، بسبب صدور إعلام البريد الإلكتروني الجديد من داخل جدار الحماية. يقوم جدار الحماية بإنشاء إدخال خاص بالاتصال الصادر في جدول. عند إرسال استجابة البريد الإلكتروني الجديد من قبل ملقم البريد، يعثر جدار الحماية على إدخال مقترن في الجدول ويسمح بمرور الاتصال، بعدھا يتلقى المستخدم إعلام يفید بوصول البريد الإلكتروني الجديد.

بالمقابل، يتصل Outlook 2000 Office بملقم Exchange Microsoft الذي يستخدم استدعاء الإجراء البعید (RPC (لإرسال إعلامات البريد الإلكتروني الجديدة للعملاء. لا يقوم Outlook 2000 Office بالتحقق تلقائیاً من البريد الإلكتروني الجديد عند اتصاله بملقم التبادل. يعلم ملقم Exchange برنامج Outlook 2000 Office بوصول البريد الإلكتروني. يتم البدء بإعلام RPC من ملقم التبادل الموجود خارج جدار الحماية ولیس من قبل Outlook 2000 Office، الموجود داخل جدار الحماية، لذلك لا يتمكن ICF من العثور على الإدخال الموافق في الجدول، ولا يتم السماح لرسائل RPC بالعبور من إنترنت إلى الشبكة المنزلیة. يتم إسقاط رسالة إعلام RPC. يمكن للمستخدمین إرسال البريد الإلكتروني وتلقیه، ولكن علیھم التحقق من رسائل البريد الإلكتروني الجديدة يدويا.ً

توفر میزة تسجیل أمان ICF طريقة لإنشاء سجل الأمان لنشاط جدار الحماية. لدى ICF القدرة على تسجیل كل من حركة المرور المسموحة وحركة المرور المرفوضة، يمكنك تعیین الحجم المسموح به لسجل الأمان لمنع التجاوز المحتمل والذي قد تتسبب به ھجومات رفض الخدمة.

لتمكین الجدار الناري و تفعیله قم بما يلي:

السؤال الثامن و الخمسون: ما ھي طريقة تغییر المجلد الإفتراضي للمستندات و مجلد الصور و مجلد الموسیقى؟

لتغییر الموقع الإفتراضي لمجلد المستندات إضغط بالزر الأيمن للفأرة على مجلد المستندات و اختر خصائص من القائمة المنبثقة و عند فتح مربع حوار الخصائص اضغط على نقل و حدد المجلد الذي تود أن يكون ھو المجلد الإفتراضي للمستندات.

لتغییر الموقع الإفتراضي لمجلد الصور أو الموسیقى اذھب الى جھاز الكمبیوتر ثم افتح المجلد الذي تود نقل مجلد الصور او الموسیقى إلیه، ثم افتح مجلد المستندات في نافذة مستقلة و قم بسحب مجلد الصور او الموسیقى منه الى المجلد الجديد في النافذة الأخرى و سیتم نقله الى ھناك.

السؤال التاسع و الخمسون: كیف أستطیع منع البرامج من العمل مع بدء التشغیل و خاصة تلك التي لا تظھر في قائمة بدء التشغیل؟

ممكن فعل ذلك أما بالذھاب الى ابدأ ثم تشغیل و كتابة msconfig ثم موافق و ھناك الذهاب الى بدء التشغيل (Start up) و إزالة الإشارة عن أي برنامج لا ترغب في أن يعمل مع بدء التشغیل كما في الصورة.

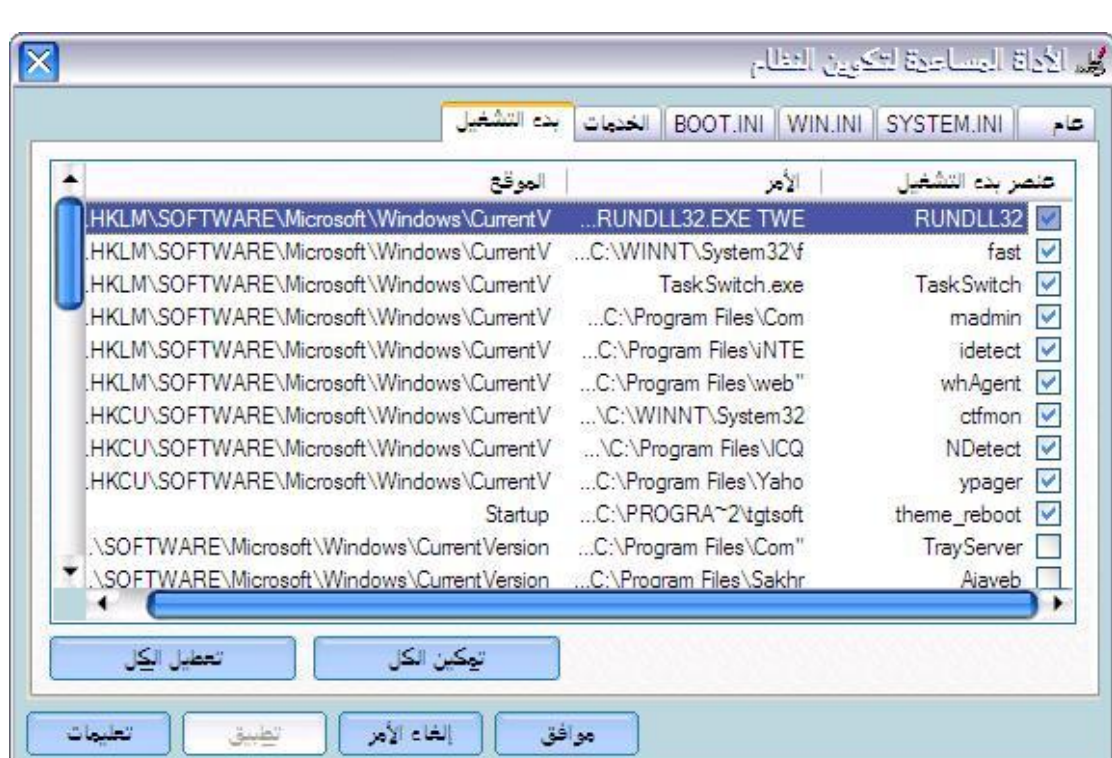

إن لم تجد البرنامج الذي تبحث عنه ھنا فعلیك التوجه الى سجل النظام و ذلك بالذھاب الى ابدأ ثم تشغیل ثم كتابة regedit ثم موافق و ھناك الذھاب الى : قم و HLKM \SOFTWARE\ MICROSOFT \WINDOWS \CURRENTVERSION \RUN\ بحذف أي برنامج لا ترغب في أن يعمل مع بدء التشغیل.

j

## السؤال الستون: كیف يمكن تثبیت أدوات الدعم الإضافیة لويندوز XP؟

بالإضافة للأدوات العديدة المفیدة المضمنة في ويندوز XP فإنه يحوي مجموعة من أدوات الدعم ضمن قرص القرص المضغوط لويندوز XP لكن لم يتم تثبیتھا مع نظام التشغیل. يجب تثبیتھا بشكل منفصل باستخدام برنامج إعداد أدوات الدعم. تم إعداد ھذه الأدوات لمساعدة أفراد دعم Microsoft ومسؤولي شبكات الاتصال في تشخیص وحل مشاكل الكمبیوتر.

لتثبیت أدوات دعم Windows:

-1 أدخل القرص المضغوط لـ Windows في محرك الأقراص المضغوطة.

-2 عندما تظھر شاشة Welcome، انقر فوق استعراض ھذا القرص المضغوط.

3- انتقل إلى مجلد Support\Tools\.

4- انقر نقراً مزدوجاً Setup.exe.

-5 اتبع الإرشادات التي تظھر على الشاشة.

السؤال الواحد و الستون: عند فتح نافذة جديدة لإنترنت إكسبلورر أو مستكشف ويندوز يختفي شريط المعلومات (Status Bar) ، كيف أحل هذه المشكلة؟

أولا من قائمة المستكشف أو المتصفح اذھب الى عرض ثم شريط المعلومات. بعدھا اضغط بالزر الأيمن للفأرة على أي مكان على شريط الأدوات و من القائمة المنبثقة اختر تأمین أشرطة الأدوات.

السؤال الثاني و الستون: كیف أستطیع تسريع فتح مستكشف ويندوز للمجلدات؟

افتح مستكشف ويندوز في أي مجلد ثم من القائمة اذھب الى أدوات ثم خیارات المجلد ثم عرض و أزل الإشارة عن الخیارين التالیین:

-1 عرض معاينة مجلد بسیطة في قائمة مجلدات " Explorer "

-2 عدم التخزين المؤقت للمصغرات.

ثم اضغط على:

تطبیق على كافة المجلدات.

السؤال الثالث و الستون:كیف أستطیع إنشاء مجلد مضغوط من نوع Zip دون أن يكون لدي برنامج winzip؟

افتح جھاز الكمبیوتر.

انقر نقراً مزدوجاً فوق محرك الأقراص أو فوق المجلد.

في القائمة ملف، أشر إلى جديد، ثم انقر فوق مجلد مضغوط من نوع ZIP.

كما تستطیع الضغط على الزر الأيمن للفأرة على أي مكان من سطح المكتب أو مستكشف ويندوز و اختیار جديد ثم مجلد مضغوط.

لإضافة الملفات الى المجلد المضغوط قم ببساطة بسحبھا و إفلاتھا فوق المجلد المضغوط ، كما تستطیع تحديد مجموعة من الملفات ثم الضغط علیھا بالزر الأيمن للفأرة و اختیار ارسال الى ثم مجلد مضغوط.

لفتح المجلد المضغوط انقر علیه مرتین ثم اختر استخراج كافة الملفات.

السؤال الرابع و الستون: كیف أستطیع حماية الملفات ضمن مجلد مضغوط من نوع ZIP بكلمة مرور؟

انقر نقراً مزدوجاً فوق المجلد المضغوط.

في القائمة ملف، انقر فوق إضافة كلمة مرور.

في المربع كلمة المرور، اكتب كلمة مرور.

في المربع تأكید كلمة المرور، اكتب كلمة المرور ثانیة.

السؤال الخامس و الستون: كیف يمكن تثبیت قدرات التعرف على الكتابة بالید في ويندوز XP؟

يسمح التعرّف على الكتابة بالید بإدراج نص بالكتابة عوضاً عن الطباعة. يمكنك إدراج نص باستخدام جھاز الكتابة الیدوية، مثل قلم ولوح رقمي، أو يمكنك تحريك الماوس لتشكیل كلمات مع الاستمرار بضغط زر الماوس الأساسي.

يتم تحويل كتابتك الیدوية إلى أحرف كتابة مطبوعة وإدراجھا حیث تريدھا أن تكون.

مشغّلات التعرف على الكتابة بالید خاصة بلغة معینة. أول خمس مشغّلات متوفرة من Microsoft ھي الصینیة المبسطة، والصینیة التقلیدية، والإنكلیزية، والیابانیة، والكورية. ستتوفر مشغّلات لغات أخرى لاحقا.ً

يمكنك استخدام التعرّف على الكتابة بالید في البرامج التي تعتمد ھذه المیزة. ھذه البرامج تتضمن:

الإصدار 5.0 من Explorer Internet أو الأحدث (يمكنك استخدام الكتابة الیدوية في المربعات النصیة الظاھرة على مواقع ويب، ولكن لیس في شريط العنوان).

الإصدار 5.0 من Express Outlook أو الأحدث (استخدم الكتابة الیدوية لكتابة البريد الإلكتروني).

Microsoft Outlook أو 2002 Microsoft Word مثل ،Microsoft Office XP برامج كافة .2002

السؤال السابع و الستون: كیف أستطیع أن أجعل مستكشف ويندوز يعرض أسماء الملفات مع ملحقاتھا؟

افتح مستكشف ويندوز ثم من القائمة اذھب الى أدوات ثم خیارات المجلد ثم تبويب عرض ثم أزل الإشارة عن إخفاء ملحقات الملفات لأنواع الملفات المعروضة و اضغط موافق.

السؤال الثامن و الستون: أعاني من مشكلة انقطاع الإتصال بالإنترنت في ويندوز XP، ھل ھناك طريقة لحل ھذه المشكلة؟

نعم اذھب الى سجل النظام و ذلك من ابدأ ثم تشغیل ثم كتابة regedit ثم اضغط موافق. و ھناك اذھب الى

أية برامج أخرى ممكّنة لاستخدام مشغّل التعرّف على الكتابة بالید من Microsoft. لاستخدام التعرّف على الكتابة بالید، علیك تثبیت مشغّل التعرّف على الكتابة بالید. لتثبیت التعرف على الكتابة بالید يجب تثبیت XP Office Microsoft ثم :

افتح إضافة أو إزالة البرامج في لوحة التحكم.

انقر فوق تغییر البرامج أو إزالتھا، انقر فوق XP Office Microsoft، ثم انقر فوق تغییر.

انقر فوق إضافة أو إزالة میزات، ثم انقر فوق التالي.

تحت میزات للتثبیت، انقر نقراً مزدوجاً فوق المیزات المشتركة لـ Office.

انقر نقراً مزدوجاً فوق إدخالات المستخدم البديلة، انقر فوق المربع المقابل لـ الكتابة الیدوية، ثم انقر فوق تشغیل من جھاز الكمبیوتر.

انقر فوق تحديث.

ثم افتح الخیارات الإقلیمیة وخیارات اللغة في لوحة التحكم.

في التبويب لغات، وضمن خدمات النصوص ولغات الإدخال، انقر فوق تفاصیل.

تحت الخدمات المثبتة، انقر فوق إضافة.

ثم قم باختیار التعرف على الكتابة بالید .

السؤال السادس و الستون: كیف أستطیع تغییر أسماء مجموعة من الملفات دفعة واحدة لتصبح مثلا : picn3....pic2,pic1,pic و ھكذا؟

نعم وذلك بتحديد الملفات التي تود تغییر أسمائھا في مستكشف ويندوز ثم اضغط

TcpTimedWaitDelay

اذا لم تجد المفتاح السابق فقم بإنشائه و ھو من النوع Value DWORD و لإنشائه :

من القائمة اذھب الى تحرير ثم جديد ثم قیمة DWORD و قم بتسمیته بالإسم TcpTimedWaitDelay و أعطه القیمة العشرية .30

السؤال التاسع و الستون: ھل ھناك شبیه للملف bat.autoexec و الملف sys.config في نظام ويندوز XP؟

نعم تجد داخل المجلد 32System الموجود داخل مجلد الويندوز : الملفان nt.autoexec و config.sys و هما يقومان بنفس مهمة الملفات autoexec.bat و config.sys في أنظمة الويندوز السابقة.

السؤال السبعون: أعاني أحیانا من تجمد سطح المكتب و شريط المھام ، ھل من حل لھذه المشكلة؟

نعم اذھب الى سجل النظام و ذلك بالذھاب الى ابدأ ثم تشغیل ثم كتابة regedit ثم موافق و ھناك اذھب الى :

HKEY\_CURRENT\_USER\Software\Microsoft\Windows\CurrentVersion\Explorer

و قم بتغییر قیمة المفتاح : DesktopProcess من 0 الى .1

إذا لم تجد المفتاح السابق فقم بإنشائه و ذلك:

من القائمة اذھب الى تحرير ثم جديد ثم قیمة DWORD و قم بتسمیته بالإسم DesktopProcess و أعطه القیمة العشرية .1

السؤال الواحد السبعون: مزودي للإنترنت يمتلك مجموعة من أرقام الھاتف التي اتصل بھا للوصول الى الإنترنت ، ھل أستطیع جعل الويندوز XP إذا وجد أحدھا مشغولا أن يتصل بآخر تلقائیا؟

اذھب الى اتصالات شبكة الإتصال وھناك اضغط على الزر الأيمن للفأرة على اختصار الإتصال و من القائمة التي تظھر اختر خصائص في النافذة الجديدة في قسم عام و مقابل رقم الھاتف تجد بدائل اضغط علیه و في النافذة الجديدة أدخل جمیع أرقام الھاتف للمزود وھكذا سیتم الإتصال تلقائیا بالرقم التالي إذا كان الرقم السابق مشغولا.

السؤال الثاني و السبعون: لدي مجلد يحتوي على الكثیر من الصور كبیرة الحجم و إريد إرسالھا عبر البريد الإلكتروني بعد تصغیر حجمھا ، كیف أقوم بذلك في ويندوز XP؟

افتح جھاز الكمبیوتر.

انقر نقراً مزدوجاً فوق محرك الأقراص ثم انقر فوق المجلد الذي يحتوي على الصور.

52

تحت مھام الملفات والمجلدات:

انقر فوق إرسال ملفات ھذا المجلد بالبريد الإلكتروني ثم اختر جعل كافة الصور أصغر ثم موافق.

السؤال الثالث و السبعون: ما ھي طريقة نشر الملفات و المجلدات على الإنترنت لنقلھا لموقعي الشخصي مباشرة من ويندوز XP؟

افتح جھاز الكمبیوتر.

انقر نقراً مزدوجاً فوق محرك الأقراص أو المجلد.

انقر فوق الملف أو المجلد الذي تريد نشره إلى ويب.

تحت مھام الملفات والمجلدات:

انقر فوق نشر ھذا المجلد إلى ويب

-أو-

انقر فوق نشر ھذا الملف إلى ويب.

اتبع الإرشادات في معالج النشر إلى ويب.

السؤال الرابع و السبعون: كیف أستطیع مشاركة محرك أقراص أو مجلد على شبكة الاتصال؟

افتح مستكشف Windows، ثم حدد محرك الأقراص أو المجلد الذي تريد مشاركته.

انقر بزر الماوس الأيمن فوق محرك الأقراص أو المجلد، ثم انقر فوق مشاركة وأمان.

إذا كنت تشارك محرك أقراص، في التبويب مشاركة، انقر فوق If you understand ا .the risk but still want to share the root of the drive, click here

إذا كنت تشارك مجلدا،ً حدد خانة الاختیار مشاركة ھذا المجلد على شبكة الاتصال.

ملاحظات:

-1 لتغییر اسم المجلد على شبكة الاتصال، اكتب اسماً جديداً للمجلد في مربع النص اسم المشاركة. لن يغیر ھذا اسم المجلد على الكمبیوتر.

-2 للسماح للمستخدمین الآخرين بتغییر الملفات في المجلد المشترك، حدد خانة الاختیار السماح لمستخدمي شبكة الاتصال بتغییر الملفات.

-3 إذا سجلت الدخول كضیف Guest، لا يمكنك إنشاء مجلد مشترك.

-4 الخیار مشاركة غیر متوفر من أجل مجلدات النظام Settings and Documents، .WINDOWS و ،Files Programو السؤال الخامس و السبعون: كیف أستطیع مشاركة محرك أقراص أو مجلد باستخدام 'المجلدات المشتركة' إذا كان الكمبیوتر متصلا بمجال شبكة اتصال Domain؟

انقر فوق ابدأ، ومن ثم انقر فوق لوحة التحكم. انقر فوق الأداء والصیانة، انقر فوق أدوات إدارية، ثم انقر نقراً مزدوجاً فوق إدارة الكمبیوتر.

> في شجرة وحدة التحكم، اذھب الى إدارة الكمبیوتر - أدوات النظام -المجلدات المشتركة و انقر فوق المشاركات.

> > في القائمة إجراء، انقر فوق مشاركة ملف جديدة.

اتبع الخطوات في إنشاء مجلد مشترك.

ستتم مطالبتك بتحديد مجلد أو محرك أقراص، اكتب اسم مشاركة جديد ووصف جديد للمورد المشترك، ثم عین الأذونات. بعد توفیر ھذه المعلومات، انقر فوق إنھاء.

يمكنك إخفاء المورد المشترك عن المستخدمین بكتابة \$ على أنه آخر حرف من اسمه. يمكن للمستخدمین تعیین محرك أقراص لھذا المورد المشترك، ولكن لا يمكنھم مشاھدته عند الاستعراض في 'مستكشف Windows 'أو في 'جھاز الكمبیوتر'، أو عند استخدامھم للأمر view net في الكمبیوتر البعید.

السؤال السادس و السبعون: كیف أتمكن من منع مستخدمي الجھاز من الوصول أو تشغیل أي من مكونات لوحة التحكم؟

اذھب الى ابدأ ثم تشغیل و اكتب msc.gpedit و ھناك اذھب الى تكوين المستخدم/قوالب الإدارة/لوحة التحكم و انقر نقرا مزدوجا على the to access Prohibit Panel Control و اختر ممكن ثم موافق.

السؤال السابع و السبعون: كیف أتمكن من منع المستخدمین من حذف أي طابعة محلیة كانت أو شبكیة؟

اذھب الى ابدأ ثم تشغیل و اكتب msc.gpedit و ھناك اذھب الى تكوين المستخدم/قوالب الإدارة/لوحة التحكم/طابعات و انقر نقرا مزدوجا على Prevent deletion of printers و اختر ممكن ثم موافق.

السؤال الثامن و السبعون: جھازي يجب أن يعمل باستمرار على مدار الساعة، ھل ھناك طريقة لمنع مستخدمي الجھاز من إيقاف تشغیل أو إعادة تشغیل الويندوز؟

اذھب الى ابدأ ثم تشغیل و اكتب msc.gpedit و ھناك اذھب الى تكوين المستخدم/قوالب الإدارة/شريط المھام والقائمة ابدأ و انقر نقرا مزدوجا على Remove and prevent access to the Shut Down command و اختر ممكن ثم موافق.

السؤال التاسع و السبعون: ھل من طريقة لتشغیل برامج 16 بت في ويندوز XP؟

يتم تشغیل كافة برامج DOS والبرامج ذات 16 بت على XP Windowsضمن برنامج Machine DOS Virtual Windows. ويحاكي VDM بیئة 16 بت، كاملة مع ملفات DLLs المطلوبة من قبل البرامج ذات 16 بت. افتراضیا،ً يتم تشغیل كافة البرامج ذات 16 بت كمؤشرات ترابط في عملیة VDM واحدة، ومشتركة. وبالتالي، فھي تشارك في

مساحة الذاكرة المخصصة لعمیلة VDM ولا يمكنھا أن تشتغل في الوقت نفسه.

من الممكن إضافة خانة الاختیار "تشغیل في مساحة ذاكرة منفصلة " إلى مربع الحوار تشغیل مما يوفر للمستخدمین الخیار القاضي بتشغیل برنامج ذي 16 بت في عملیة NTVDM خاصة به. ويتم تمكین خانة الاختیار الإضافیة فقط عند دخول المستخدم برنامجاً من 16 بت في مربع الحوار Run.

لعمل ذلك اذھب الى ابدأ ثم تشغیل و اكتب msc.gpedit و ھناك اذھب الى تكوين المستخدم/قوالب الإدارة/شريط المھام والقائمة ابدأ و انقر نقرا مزدوجا على Run "Add ثم ممكن اختر و in Separate Memory Space" check box to Run dialog box موافق.

السؤال الثمانون: كیف أضیف خاصیة النسخ الإحتیاطي Backup الى ويندوز XP النسخة المنزلیة؟

تجد في القرص المضغوط للويندوز XP على المسار التالي ھذا الملف:

Drive:\VALUEADD\MSFT\NTBACKUP\NTBACKUP.MSI

اضغط بالزر الأيمن للفأرة على أيقونة الملف السابق و اختر من القائمة المنبثقة تثبیت أو Install و بعدھا سیتم تثبیت ھذه الخاصیة و إضافتھا للويندوز و للوصول الیھا اذھب الى جھاز الكمبیوتر و اضغط بالزر الأيمن للفأرة على أيقونة محرك الأقراص و اختر من القائمة المنبثقة خصائص ثم اذھب الى تبويب أدوات و ستجد ھناك خاصیة النسخ الإحتیاطي Backup.

السؤال الواحد و الثمانون: يرفض ويندوز XP التعرف على الطابعة لدي ، ماذا أفعل؟

اذھب الى لوحة التحكم ثم النظام ثم الجھاز ثم انقر فوق إدارة الأجھزة و ھناك انقر فوق إشارة + أمام (Ports(COM&LPT ثم اضغط بالزر الأيمن للفأرة على Printer Port (1LPT (و اختر خصائص ثم إعدادات المنفذ و ضع إشارة على تمكین الكشف عن "التوصیل و التشغیل" المتوارثة ثم انقر على موافق.

السؤال الثاني و الثمانون: كیف أستطیع دعوة صديقي لیحل مشكلة ما لدي في ويندوز XP باستخدام المساعدة عن بعد؟

في بعض الأحیان، تكون أفضل طريقة لحل مشكلة ھي أن تجعل شخصاً يريك كیفیة الحل. المساعدة عن بعد ھي طريقة مناسبة لاتصال صديق بعید بالكمبیوتر الخاص بك من كمبیوتر آخر يشغل نظام تشغیل XP Windows Microsoft، ويقودك إلى الحل.

باتباع الخطوات السھلة التالیة في المساعدة عن بعد، يمكن استخدام خدمة Messenger Windows أو إرسال رسالة بريد إلكتروني لدعوة صديق للاتصال بالكمبیوتر الخاص بك. بعد الاتصال، سیكون صديقك قادراً على مشاھدة شاشة الكمبیوتر الخاص بك ومحادثتك في الزمن الحقیقي حول ما تشاھدانه. بعد إذنك، يمكن مساعدك أيضاً استخدام الماوس أو لوحة المفاتیح الخاصة به للعمل معك على الكمبیوتر الخاص بك.

PDF created with pdfFactory Pro trial version [www.pdffactory.com](http://www.pdffactory.com)

لبدء تشغیل المساعدة عن بعد:

انقر فوق ابدأ، ثم انقر فوق تعلیمات ودعم.

55

انقر فوق دعوة صديق للإتصال بالكمبیوتر الخاص بك بواسطة المساعدة عن بعد.

ملاحظات:

يجب أن تكون أنت ومساعدك تستخدمان إما خدمة Windows Messenger أو حساب بريد إلكتروني.

يجب أن تكون أنت ومساعدك متصلین بالإنترنت أثناء استخدام المساعدة عن بعد.

إذا كنت تعمل ضمن شبكة اتصال محلیة، فقد تمنعك جدران الحماية من استخدام المساعدة عن بعد.

نبدأ بشرح الطريقة بالتفصیل:

أولا: باستخدام Messenger Windows :

1- قم بالتسجیل و الدخول الی خدمة Windows Messenger

-2 من قائمة أصدقائك التي تظھر في Messenger Windows اختر صديقك الذي تود الإستعانة به.

3- انقر على Tools ثم انقر على Ask for Remote Assistance و اختر عنوان البريد الإلكتروني للصديق الذي تود

إرسال دعوة له للتحكم بجھازك و طبعا يجب أن يكون صديقك متصل في الإنترنت في ھذه اللحظة.

-4 إذا وافق صديقك على الدعوة التي أرسلتھا له ستظھر لك رسالة تطلب منك تأكید موافقتك على السماح له

بالتحكم بجھازك، اضغط نعم.

أما صديقك على الطرف الآخر فسیصله رسالة منك تدعوه للتحكم في جھازك و علیه أن ينقر على Accept

للموافقة على الدعوة و سیظھر له بعدھا مربع حوار يطلب منه إدخال كلمة السر للتحكم بجھاز صديقه و كلمة

السر ھذه يرسلھا الطرف الأول الى الطرف الثاني عبر البريد الإلكتروني أو المحادثة أو أي طريقة أخرى.

بعدھا سیرى صديقك كل ما يجري على سطح مكتبك و علیه أن ينقر على Show Chat للسماح بتبادل الرسائل

بینكما ثم علیه أن ينقر على Control Take لیتمكن من التحكم في جھازك بكل حرية.

ثانیا: الطريقة الثانیة بواسطة البريد الإلكتروني:

56

-1 انقر فوق ابدأ، ثم انقر فوق تعلیمات ودعم.

-2 انقر فوق دعوة صديق للإتصال بالكمبیوتر الخاص بك بواسطة المساعدة عن بعد.

-3 و تحت بند استخدم البريد الإلكتروني ، اكتب عنوان البريد الإلكتروني للصديق الذي تود منه أن يساعدك ثم

انقر فوق دعوة ھذا الشخص.

-4 أدخل اسمك و اكتب رسالة موجزة تعبر عن طبیعة مشكلتك ثم انقر على متابعة .Continue

-5 حدد المدة التي يستطیع فیھا صديقك استخدام جھازك و التحكم به ثم اختر كلمة مرور تراھا مناسبة و التي

علیك أن ترسلھا بشكل منفصل بأي طريقة تجدھا مناسبة الى صديقك.

-6 انقر فوق إرسال الدعوة.

أما صديقك فستصله رسالتك و تحتوي على ملف ملحق علیه أن يفتحه و يدخل كلمة السر و ينقر على نعم

لتفتح نافذة التحكم عن بعد و عندھا علیه أن ينقر على Control Take.

ثالثا: الطريقة الثالثة بواسطة حفظ الدعوة كملف لترسلھا بشكل يدوي:

- انقر فوق ابدأ، ثم انقر فوق تعلیمات ودعم.

-2 انقر فوق دعوة صديق للإتصال بالكمبیوتر الخاص بك بواسطة المساعدة عن بعد.

-3 انقر على حفظ الدعوة كملف.

-4 أدخل اسمك و حدد المدة التي يستطیع فیھا صديقك استخدام جھازك و التحكم به ثم اختر كلمة مرور تراھا

مناسبة و التي علیك أن ترسلھا بشكل منفصل بأي طريقة تجدھا مناسبة الى صدىقك.

-5 انقر على حفظ الدعوة و احفظھا في المجلد الذي تراه مناسبا.

-6 من أي برنامج بريد إلكتروني أرسل ھذا الملف كملف ملحق أو تستطیع إرسال ھذا الملف عبر FTP أو من

خلال الشبكة أو بأي طريقة أخرى و يكون على صديقك فتح الملف يدخل كلمة السر و ينقر على نعم لتفتح

نافذة التحكم عن بعد و عندھا علیه أن ينقر على Control Take.

إرسال ملف في مربع حوار المحادثة ثم ينقر على استعراض لتحديد الملف الذي يريد إرساله ثم يحدد الملف و

ينقر على إرسال ملف و عندھا سیظھر على الجھاز الآخر رسالة تفید بوصول ملف و عندھا يجب النقر على حفظ

باسم ثم تحديد مجلد لیتم حفظ الملف بداخله.

السؤال الثالث و الثمانون: عندما أذھب الى موقع تحديث ويندوز أحصل على رسالة الخطأ التالیة: restrictions account user failure Logon، ما الحل لھذه المشكلة؟

اذھب الى ابدأ ثم تشغیل ثم اكتب regedit و اضغط على موافق و ھناك اذھب الى :

HKEY\_LOCAL\_MACHINE\SOFTWARE\Microsoft\Windows\CurrentVersion\Wind owsUpdate

من القائمة اذھب الى تحرير ثم أذونات و امنح كل من Administrator و System الأذونات التالیة:

التحكم التام

قراءة

J

ثم اضغط على موافق.

ثم اذھب الى:

HKEY\_CURRENT\_USER\Software\Microsoft\Windows\CurrentVersion\Policies\ Explorer

و احذف المفتاح التالي:

.NoWindowsUpdate

السؤال الرابع و الثمانون: كیف أستطیع إنشاء قرص بدء تشغیل مرن لنظام ويندوز XP؟

اذھب الى جھاز الكمبیوتر و اضغط بالزر الأيمن للفأرة على أيقونة القرص المرن و اختر تھیئة و ھناك و من خیارات

التھیئة ضع إشارة أمام إنشاء قرص بدء تشغیل DOS-MS ثم ابدأ.

PDF created with pdfFactory Pro trial version [www.pdffactory.com](http://www.pdffactory.com)

اذا افترضنا أنك قمت بتنصیب ويندوز XP من القرص المضغوط و فیما بعد قمت بنسخ ملفات الإعداد من القرص المضغوط الى القرص الصلب و تريد عندما يطلب منك الويندوز ادخال القرص المضغوط للقیام بمھام ما أن يقوم بنسخ الملفات المطلوبة مباشرة من القرص الصلب، لعمل ذلك قم بما يلي:

**SXP** 

اذھب الى ابدأ ثم تشغیل و اكتب msc.gpedit و ھناك اذھب الى تكوين الكمبیوتر/قوالب الإدارة/System و انقر نقرا مزدوجا على Windows Specify location file Installation و اختر ممكن و أدخل المسار الجديد لملفات إعداد الويندوز في path file Setup Windows: ثم اضغط موافق.

السؤال السادس و الثمانون: أعاني من بعض المشاكل أثناء تشغیل أو إيقاف الويندوز ، ھل ھناك طريقة لأجعل الويندوز يعرض لي رسائل تفصیلیة عما يحدث أثناء تشغیل أو إيقاف الويندوز؟

نعم اذھب الى ابدأ ثم تشغیل و اكتب msc.gpedit و ھناك اذھب الى تكوين الكمبيوتر/قوالب الإدارة/System و انقر نقرا مزدوجا على Verbose vs normal status messages و اختر ممكن و اضغط موافق.

السؤال السابع و الثمانون: كیف أستطیع إخفاء الأقراص الصلبة و المرنة في جھاز الكمبیوتر و مستكشف ويندوز عن أعین أولادي الذين يستخدمون جھازي في غیابي؟

اذھب الى ابدأ ثم تشغیل و اكتب msc.gpedit و ھناك اذھب الى تكوين المستخدم/قوالب الإدارة/Components Windows/ثم Explorer Windows و انقر نقرا مزدوجا على Computer My in drives specified these Hide ثم اختر ممكن ثم اختر من القائمة المنسدلة drives all Restrict لإخفاء جمیع الأقراص أو اختر القرص الذي تود إخفاءه دون غیره ثم اضغط موافق.

السؤال الثامن و الثمانون: كیف أستطیع تحديد برنامج ما لیقوم بفتح نوع معین من الملفات؟

اذھب الى مستكشف ويندوز و ھناك اذھب الى أدوات ثم خیارا ت المجلد ثم أنواع الملفات ثم انقر فوق جديد و اكتب ملحق الملف الجديد ثم اضغط موافق ثم من قائمة الملفات حدد ملحق الملف الذي أضفته و في أسفل النافذة أمام فتح باستخدام اضغط على تغییر ثم اختر تحديد البرنامج من القائمة ثم موافق و في المربع التالي حدد البرنامج المطلوب ثم موافق.

السؤال التاسع و الثمانون: كیف أستطیع التحكم بقائمة العناصر المعروضة في شريط المواضع الموجود في مربع الحوار ملف/فتح في تطبیقات Windows؟

اذھب الى ابدأ ثم تشغیل و اكتب msc.gpedit و ھناك اذھب الى تكوين المستخدم/قوالب الإدارة/Components Windows/ثم Explorer Windows ثم Items displayed in Places Bar على مزدوجا نقرا انقر و Common Open File Dialog ثم اختر ممكن ثم حدد العناصر التي تود أن تظھر في شريط المواضع الموجود في مربع الحوار فتح ، في حال تمكین ھذه الإعدادات يمكنك تعیین من 1 إلى 5 عناصر لیتم عرضھا في شريط المواضع.

العناصر الصالحة التي يمكن عرضھا في شريط المواضع ھي:

1) الاختصارات إلى مجلدات محلیة (مثال. Windows\:C(

2) الاختصارات إلى مجلدات بعيدة (\\server\share\)

3) مجلدات Shell الشائعة.

قائمة مجلدات Shell الشائعة التي يمكن تعیینھا ھي:

،Desktop ،CommonPictures ،CommonMusic ،CommonDocuments ،MyNetworkPlaces ،MyMusic ،MyFavorites ،MyDocuments ،MyComputer .Recent ،ProgramFiles ،Printers ،MyPictures

في حال تعطیل ھذا الإعداد أو عدم تكوينه سیتم عرض القائمة الافتراضیة للعناصر في شريط المواضع.

السؤال التسعون: بعد تنصیبي لويندوز XP قمت بتنصیب ويندوز آخر (مثلا ويندوز 98 أو میلینیوم) و الآن لا أستطیع الدخول الى على الويندوز الآخر ، ماذا أستطیع أن أفعل لأحصل على قائمة في بدء التشغیل للتخییر بین ويندوز XP و الويندوز الآخر؟

ببساطة حمل الملف التالي و فك الضغط عنه ثم انسخه الى أي قرص إقلاع لأي نظام تشغیل مثل الدوس أو ويندوز 95 او 98 أو میلینیوم:

<http://members.aol.com/gvollant/bootpa22.zip>

ثم قم بالإقلاع من ھذا القرص المرن و اكتب الأمر التالي:

BOOTPART WINNT BOOT:C:

ھذا كل شيء أزل القرص المرن و أعدزي التشغیل.

السؤال الواحد و التسعون: جھازي لا يقلع بتاتا في ويندوز XP ماذا أفعل؟

الحل الأول: نفس إجابة السؤال السابق.

الحل الثاني: أقلع من القرص المضغوط لويندوز XP ثم اختر Recovery Сonsole و بعدھا اكتب الأمر التالي: FIXBOOT

( ھذا الحل يصلح أيضا مع السؤال السابق).

السؤال الثاني و التسعون: كیف أستطیع تفحص ملفات النظام لويندوز XP و إستبدال الملفات المعطوبة منھا بأخرى صالحة؟

من محث الأوامر اكتب هذا الأمر: sfc /scannow

السؤال الثالث و التسعون: لدي مودم DSL كیف أستطیع دخول الإنترنت بواسطته بدون تثبیت أي برامج إضافیة؟

اذھب الى اتصالات شبكة الإتصال ثم انقر على انشاء اتصال جديد ثم اعداد الاتصال يدويا ثم الاتصال باستخدام اتصال عريض النطاق الترددي.

السؤال الرابع و التسعون: لا يظھر لدي برنامج NetMeeting في ويندوز XP كیف أستطیع تثبیته؟

اذھب الى ابدأ ثم تشغیل و اكتب conf ثم موافق.

السؤال الخامس و التسعون: عندما أدخل الى ويندوز XP أحصل على رسالة تفید بقرب انتھاء صلاحیة كلمة المرور و لابد من تغییرھا ، كیف أتخلص من ھذه الرسالة؟

الحل الأول:

اذھب الى أدوات إدارية ثم نھج الأمان المحلي و ھناك الى اعدادات الأمان - نھج الحساب - نھج كلمة المرور و انقر نقرا مزدوجا على الحد الأقصى لمدة كلمة المرور و حدد 0 لعدم انتھاء كلمة المرور ثم موافق ثم اذھب الى النھج المحلیة - خیارات الأمان و انقر نقرا مزدوجا على:

ثم أيضا 0 حدد و Domain Member: Maximum machine Account password age موافق.

الحل الثاني:

اذھب الى ابدأ ثم تشغیل و اكتب :

net accounts /maxpwage:unlimited

ثم موافق.

السؤال السادس و التسعون: عند محاولتي لإعداد ويندوز XP فوق ويندوز آخر باستخدام الخیار Upgrade ، فإن برنامج الإعداد يتوقف عن الإكمال بعد إعادة التشغیل الأولى ، ما الحل لھذه المشكلة؟

تحدث ھذه المشكلة عندما يكون مجلد المستندات أو مجلد ملفات الإنترنت المؤقتة يحتوي على عدد كبیر من الملفات ، يجب حذف ھذه الملفات أو نقلھا مؤقتا قبل تشغیل إعداد ويندوز XP.

السؤال السابع و التسعون: لدي ويندوز 98 و أريد تثبیت ويندوز XP و لكن دون استخدام خیار Upgrade، و في نفس الوقت أريد حفظ إعداداتي في ويندوز 98 لأستعیدھا في ويندوز XP؟

قبل القیام بتثبیت ويندوز XP ، أدخل قرص ويندوز XP في محرك الأقراص و ذلك في ويندوز 98 و عندما تظهر قائمة ويندوز XP التلقائية اختر Files and Settings Transfer Wizard و اتبع الإرشادات و بعد الإنتھاء قم بتثبیت ويندوز XP بدون استخدام الخیار Upgrade و بعد انتھاء التثبیت أدخل قرص ويندوز XP في محرك الأقراص و عندما تظھر

60

PDF created with pdfFactory Pro trial version [www.pdffactory.com](http://www.pdffactory.com)

قائمة ويندوز XP التلقائیة اختر Wizard Transfer Settings and Files و اتبع الإرشادات لاستعادة إعداداتك المحفوظة.

السؤال الثامن و التسعون: ھل أستطیع إجراء UNINSTALL لويندوز XP؟

تستطیع إذا كنت قد نصبت ويندوز XP باستخدام خیار UPGRADE من الويندوز 98 أو المیلینیوم ، في ھذه الحالة اذھب الى لوحة التحكم ثم إضافة/إزالة البرامج و انقر على .UNINSTALL WINDOWS XP

في حال فشل الطريقة السابقة لأي سبب كان ، أقلع الجھاز و اضغط على 8F مع بداية التشغيل و اختر Safe Mode with Command Prompt support ثم اذھب الى المجلد 32SYSTEM\WINDOWS و اكتب exe.osuninst ثم اضغط على Enter و اتبع الإرشادات.

السؤال التاسع و التسعون: كیف أستطیع إجراء فحص للقرص الصلب في ويندوز XP؟

اذھب الى جھاز الكمبیوتر ثم اضغط بالزر الأيمن للفأرة على أيقونة محرك الأقراص الصلبة و اختر خصائص ثم

اذھب الى تبويب أدوات و انقر على التدقیق الآن... ثم ضع إشارة على كل من :

-1 إصلاح أخطاء نظام الملفات تلقائیا.ً

-2 التفحص لمحاولة استرداد المقاطع التالفة.

ثم انقر على ابدأ و سیجرى الفحص في المرة القادمة لتشغیل الجھاز.

السؤال المئة: الرجاء وضع روابط لأشھر المشغلات (DRIVERS (للأجھزة و التحديثات للبرامج غیر المتوافقة مع ويندوز XP؟

-1 XP Detonator 21.83v الذي يحتاجه من لديه بطاقات عرض Nvidia :

<http://www.nvidia.com/view.asp?PAGE=windows2000>

: Audigy و Sound Blaster Live -2

/<http://www.soundblaster.com/support/winxp>

أو

<http://www.europe.creative.com/supp...vers/latest.asp>

-3 طابعات HP:

<http://www.hp.com/cposupport/software.html>

: Logtech Mouseware® v9.41.2 فأرة -4

: Easy CD Creator 5.0x Platinum -5

<http://www.roxio.com/en/support/ecdc/ecdcupdates.jhtml>

-6 جمیع منتجات شركة ATI من مشغلات و برامج:

<http://support.ati.com/issuetype/driverdirect.html>

:Microsoft AMD Fix -7

<http://support.microsoft.com/suppor...s/Q306/4/58.ASP>

:Epson Photo 890 طابعة -8

<http://support.epson.com/hardware/p...o890/index.html>

:Logtech Quickcam 6.00 -9

<ftp://ftp.logitech.com/pub/techsupp...am/qc600enu.exe>

:Phillips 706/705/703 Sound -10

<http://www.pcsound.philips.com/english.html>

:Hauppauge WinTV -11

<http://www.hauppauge.com/xp/software/index.htm>

:VIA AC97 Sound NEC -12

<ftp://ftp.nec-computers.com/pub/ite...IOXP5123030.exe>

-13 اللوحات الأم و أطقم رقائق و منتجات VIA :

<http://www.viahardware.com/download/index.shtm>

:Matrox G400/450/500 -14

[http://www.matrox.com/mga/support/d...les/w2k\\_572.cfm](http://www.matrox.com/mga/support/d...les/w2k_572.cfm)

:Hercules Game Theater -15

[ftp://ftp.hercules.com/sound/exe/GTXP/GTXP\\_301\\_FULL.EXE](ftp://ftp.hercules.com/sound/exe/GTXP/GTXP_301_FULL.EXE)

: Voodoo3 W/Glide -16

5222

62

<http://www.ntcompatible.com/3dfxfaq.shtml>

:Allegro-1 Sound NEC ESS -17

<ftp://ftp.nec-computers.com/pub/ite...0/j2ixp1142.exe>

:Terratec Audio -18

<http://www.terratec.de/support/treiber.htm>

:Visioneer Scanners -19

<http://support.visioneer.com/customer/winxp.html>

:Intel Pocket Concert -20

<http://support.intel.com/support/pe...rt/software.htm>

:Gainward Detonator 21.81 -21

<ftp://ftp.gainward.com/Vga/Driver/N...181/Win2kxp.zip>

-22 مودم موتورولا 56 PCI :

<http://www2.driverguide.com/files/u...indows%20XP.exe>

:Rockwell/Conexant HCF Internal PCI, for Windows XP مودم -23

<http://www.askey.com/drivers/staff/96-C807253.zip>

SoftK56 Rockwell/Conexant HSF for Windows XP مودم -24

<http://www.askey.com/drivers/staff/xp/r410xpi.zip>

-25 لتشغیل 4.03 dmax على ويندوز XP تحتاج الى ھذا الملف:

<ftp://adeskftp.autodesk.com/prodsup...s/RTS324000.exe>

-26 مودمات Blaster Creative اختر من ھذه الصفحة XP Windows و اسم المودم:

<http://www.modemblaster.com/download/drivers.asp>

-27 موقع لتحديت ال bios للوحات chaintech

AMD XP Support MAINBOARD

<http://www.chaintech.com.tw/BIOS/BIOSUPD8.htm>

63

Avance Logic ALS4000 :الصوت بطاقة -28

<http://www2.driverguide.com/files/u...13371/winxp.exe>

-29 بطاقات صوت Yamaha :

<http://www.yamaha.com/lsi/support/downloads.htm>

-30 منتجات شركة Genius :

[http://www.geniusnet.com.tw/download/download\\_index.htm](http://www.geniusnet.com.tw/download/download_index.htm)

السؤال المئة و واحد: لا يستطیع الإنترنت إكسبلورر عرض بريمجات جافا ، ما الحل؟

حمل Virtual Microsoft Machine من موقع تحديث ويندوز XP و ذلك بالذھاب الى ابدأ ثم كافة البرامج ثم تحديث Windows.

السؤال مئة و اثنان: ھل يستطیع الويندوز XP قراءة محتويات الملفات النصیة و النوافذ و مواقع الإنترنت باللغة الإنجلیزية مما يساعدني على معرفة النطق الصحیح للكلمات الإنجلیزية؟

أكید يستطیع ، اذھب الى

J

ابدأ >كافة البرامج> البرامج الملحقة>الوصول>الراوي

و بالضغط على الصوت تستطیع التحكم بالصوت وسرعة القراءة ، الآن افتح الملف الذي تريد قراءته و اضغط BAR SPACE+SHIFT+CTRL .

السؤال مئة و ثلاثة: ما ھو Pack Multilanguage XP Windows ؟

Pack Multilanguage XP Windows ھو حزمة إضافیة للويندوز XP تسمح بتغییر لغة الواجھة و القوائم الى أي لغة أخرى بما فیھا العربیة ، مما يغني عن شراء ويندوز XP بلغة محلیة ، و سوف تحول ھذه الحزمة الويندوز XP الإنجلیزي الى نسخة محلیة . %100

السؤال مئة و أربعة: بعد تنصیب حزمة Pack Multilanguage XP Windows كیف أغیر لغة الواجھة و القوائم ؟

تبويب الى ثم Regional and Languages Settings <Control Panel<Start الى اذھب Languages و من البند dialogs and Menus اختر اللغة التي تريد ثم اضغط OK و أعد تشغیل الجھاز ، الآن سیصبح لديك ويندوز XP من النوع Local بأي لغة تريد.

السؤال مئة و خمسة: ما ھي أشھر المفاتیح التي أستطیع استخدامھا مع الأمر exe32.winnt عند تنصیب ويندوز XP؟

-1 sourcepath :s/ يحدد موقع مصدر ملفات الويندوز XP و يجب أن يمثل sourcepath المسار كاملا .

-2 makelocalsource/ يعطي تعلیمات الى برنامج الإعداد لإنشاء مجلد مصدر محلي لجمیع ملفات التثبیت على القرص الصلب مثال:

winnt32 / makelocalsource / s: c: \i386

-3 tempdrive: letter\_drive/ يحدد السواقة التي تتضمن ملفات الإعداد المؤقتة ، تحتاج تقريبا الى 300میجابايت ، و إذا لم تحدد سواقة فسیختار السواقة c و لكن إن لم يتوفر فیھا مساحة كافیة فسیكون ھذا المفتاح مفیدا

-4 checkupgradeonly/ يفحص الجھاز لیتأكد من أنه متوافق مع الحد الأدنى من متطلبات إعداد الويندوز XP.

-5 m/ يعلم برنامج الإعداد لیقوم بنسخ ملفات من موقع آخر و ھذا مفید إذا أردت التزود بمشغلات جديدة من أجل أجھزة محددة ، سیقوم برنامج الإعداد بالبحث أولا في المجلد المحدد بالوسیط m ثم في المجلد الإفتراضي.

-6cmdcons/ يضیف خیار Console Recovery الى خیارات قائمة أنظمة التشغیل عند بدء تشغیل الجھاز و ھذا الخیار مفید لحل مشاكل الويندوز دون الحاجة لاستخدام القرص المضغوط لويندوز XP.

-7noreboot/ يعلم الإعداد بعدم إعادة الإقلاع بعد انتھاء مرحلة نسخ الملفات بحیث يمكنك تنفیذ أمر آخر قبل ذلك.

-8 letter\_drive:syspart/ يقوم بنسخ ملفات الإعداد الى القرص الصلب بحیث عندما يتم نقل القرص الصلب الى جھاز آخر فإنه عند بدء تشغیل الجھاز فإنه سیتم إكمال إعداد ويندوز XP على الجھاز الجديد. يجب استخدام ھذا المفتاح مع المفتاح الثالث، كما أن ھذا المفتاح يعمل فقط من خلال ويندوز 4NT أو ويندوز 2000 أو ويندوز XP.

-9unattend/ يجري عملیة Upgrade للويندوز و لكن دون أن يسألك أي سؤال خلال عملیة الإعداد حیث سیأخذ كل الإعدادات من الويندوز السابق.

السؤال مئة و ستة: عند تنصیبي لبعض البرامج على ويندوز XP يبدأ برنامج التنصیب بالعمل و عندما يشیر مؤشر التنصیب الى %100 يختفي برنامج التنصیب و لا يحدث أي شيء و لا ينصب أي برنامج، ماذا أفعل لحل ھذه المشكلة؟

ھذا يحدث عندما تكون المجلدات المؤقتة TEMP موضوعة داخل مجلدات المستخدمین Profile User ، المجلدات المؤقتة تستخدمھا برامج التنصیب لفتح ملفات مؤقتة ضرورية لتنصیب البرنامج ، و عندما تكون المجلدات المؤقتة داخل مجلد المستخدم يكون اسم المسار طويلا جدا مما يسبب أن برامج التنصیب لا تستطیع إيجاد ھذه المجلدات مما يسبب توقف برنامج التنصیب ، لحل ھذه المشكلة يجب جعل اسم المسار أقصر ،لعمل ذلك اذھب الى ابدأ>لوحة التحكم>النظام> خیارات متقدمة>متغیرات البیئة ثم

65

PDF created with pdfFactory Pro trial version [www.pdffactory.com](http://www.pdffactory.com)

السؤال مئة و سبعة: أريد تشغیل الأقراص الصوتیة على السیديروم بحیث يخرج الصوت من كارت الصوت و لكني لیس لدي الكیبل الذي يربط السیديروم بكارت الصوت ھل ھناك حل آخر بدون ھذا الكیبل؟

ويندوز XP يسمح بنقل الصوت من السیديروم عن طريق كیبل IDE وذلك بتحويله الى شكل رقمي ، لفعل ذلك اذھب الى ابدأ>لوحة التحكم>النظام>الجھاز>إدارة الأجھزة ثم اضغط على علامة + أمام drives ROM-CD/DVD ثم اضغط بالزر الأيمن للفأرة على أيقونة محرك الأقراص المضغوطة و اختر خصائص ثم اذھب الى تبويب خصائص و ضع إشارة على تمكین القرص المضغوط الصوتي الرقمي لمحرك الاقراص المضغوطة ھذا.

> السؤال مئة و ثمانیة: في ويندوز XP ما ھو الأمر المقابل ل EXE.WINIPCFG المستخدم في ويندوز 9x/مي للتعرف على عنوان IP للجھاز؟

> > الأمر ھو exe.ipconfig .

السؤال مئة و تسعة: لدي ويندوز XP و الذي يحتوي على Messenger Windows و لكني لا أستطيع التحادث مع المستخدمین الذين يملكون MSN Messenger و ليس لديھم ويندوز XP ، ما الحل؟

يجب أن تحمل التحديث لبرنامج Messenger Windows و تجده في موقع Windows .Update

السؤال مئة و عشرة: عند الولوج الى ويندوز XP لا يظھر خیار الدخول كـ Administrator ما الحل؟

عند ظھور لوحة الولوج الى ويندوز XP و التي يظھر فیھا أسماء المستخدمین اضغط مرتین متتالیتین على DEL+ALT+CTRL.

السؤال مئة و أحد عشر: كیف أستطیع التعديل في سمات سطح المكتب و من ثم حفظ السمة باسم جديد؟

اذھب الى لوحة التحكم ثم انقر فوق المظھر و السمات ثم انقر فوق العرض، في التبويب سمات، ضمن السمة، انقر فوق السمة التي تريد تعديلھا.

أنجز التغییرات على السمة. يتم حفظ العناصر التالیة كجزء من السمة:

سطح المكتب: الخلفیة، والموضع، واللون و الرموز (انقر فوق تخصیص سطح المكتب لتغییر الرموز)

المظھر: الإطارات والأزرار، ونظام الألوان، وحجم الخط و كافة المیزات في مربع الحوار مظھر متقدم (انقر فوق خیارات متقدمة).

كما تستطیع تغییر مؤشرات الفأرة و ذلك بالذھاب الى لوحة التحكم ثم الماوس ثم تبويب المؤشرات.

و تستطیع أيضا تغییر الأصوات الإفتراضیة لأحداث البرنامج و ذلك بالذھاب الى لوحة التحكم ثم أصوات.

عند إنجاز التغییرات، انقر فوق تطبیق في التبويب السمات في مربع الحوار خصائص العرض، ثم انقر فوق حفظ باسم.

اكتب اسماً للسمة وانقر فوق موافق.

يتم حفظ السمات الجديدة في المستندات. لفتح مجلد "المستندات"، انقر فوق ابدأ، ومن ثم انقر فوق المستندات.

السؤال مئة و اثنى عشر: كیف أستطیع تفعیل خاصیة التحديث التلقائي لويندوز XP؟

اذھب الى لوحة التحكم>النظام ثم تبويب تحديثات تلقائیة و اختر تحمیل التحديثات تلقائیا و إعلامي عندما تكون جاھزة للتثبیت. ثم موافق.

السؤال مئة و ثلاث عشر: نصبت على جھازي كل من ويندوز XP و ويندوز 98 (أو أي ويندوز آخر) و عند بدء تشغیل الجھاز تظھر لي قائمة للإختیار بین النظامین ، كیف أستطیع التحكم بمدة ظھور ھذه القائمة و كذلك اختیار النظام الإفتراضي الذي سیعمل تلقائیا بع إنقضاء فترة عرض القائمة؟

من ويندوز XP اذھب الى لوحة التحكم>النظام ثم تبويب خیارات متقدمة ثم تحت قسم بدء التشغیل و الاسترداد انقر على الاعدادات و ھناك ستجد قائمة منسدلة لاختیار نظام التشغیل الافتراضي و ستجد أسفل منھا الخیار التالي :

مدة عرض قائمة أنظمة التشغیل: (و تستطیع تحديد الزمن بالثواني)، أما إذا رغبت بعدم ظھور قائمة أنظمة التشغیل بتاتا فأزل الإشارة عن ھذا الخیار.

السؤال مئة و أربع عشر: كیف أستطیع التحكم في اختیار العناصر التي تظھر في قائمة إبدأ؟

اضغط بالزر الأيمن للفأرة على كلمة ابدأ و اختر خصائص وھناك اذھب الى تخصیص ثم خیارات متقدمة و حدد العناصر التي ترغب في ظھورھا في قائمة ابدأ و ذلك من خلال القسم :عناصر القائمة "ابدأ".

السؤال مئة و خمس عشر:أعاني من مشاكل في تشغیل برنامج Media Windows Player ، ھل ھناك طريقة لإعادة تنصیبه؟

> نعم اذھب الى ابدأ> تشغيل و اكتب : C:\Program Files\Windows Media exe.wm\_setup\Player ثم موافق (غیر C بالرمز المناسب عند الضرورة).

السؤال مئة و ست عشر: أعاني من مشاكل عند تنصیب بعض البرامج و تظھر لي رسالة خطأ في Installer Windows ما الحل؟

اذھب الى Start/Run ثم اكتب regsvr32 msi.dll ثم مرة اخرى اذھب الى Start/Run و اكتب SCANNOW/ SFC

و اذا لم تحل المشكلة اذھب الى موقع تحديث ويندوز و أجري التحديثات الضرورية.

السؤال مئة و سبع عشر: كیف أستطیع تحديد عدد محاولات تسجیل الدخول الفاشلة الى الويندوز XP بحیث يتم بعدھا إغلاق الحساب تلقائیا لمدة من الزمن لمنع المستخدم المشبوه من الدخول الى النظام؟

تستطیع فعل ذلك بالذھاب الى ابدأ>أدوات إدارية>نھج الأمان المحلي ثم نھج الحساب>نھج تأمین الحسابات ثم انقر نقرا مزدوجا على النھج : حد تأمین الحساب و ھناك يمكنك تعیین قیمة ما بین 1 و 999 لمحاولات تسجیل الدخول الفاشلة، أو يمكنك تحديد ألاّ يتم تأمین الحساب أبداً بإعداد القیمة إلى 0

لا يمكن لحساب تم تأمینه أن يُستخدم حتى يتم إعادة تعیینه من قبل المسؤول أو حتى تنتھى مدة صلاحیة فترة التأمین له.

و بالذھاب الى ابدأ>أدوات إدارية>نھج الأمان المحلي ثم نھج الحساب>نھج تأمین الحسابات ثم النقر نقرا مزدوجا على النھج: تأمین الحساب لمدة. و ھناك يمكنك تحديد عدد الدقائق التي يبقى فیھا الحساب مؤمناً قبل أن يصبح غیر مؤمن تلقائیا.ً إن المجال المتوفر ھو من 1 إلى 99.999 دقیقة. يمكنك تحديد أن يكون الحساب مؤمناً حتى يقوم المسؤول بإلغاء تأمینه بشكل صريح بإعداد القیمة إلى .0

كما يمكن تحديد عدد الدقائق التي يجب انقضاؤھا بعد محاولة تسجیل الدخول الفاشلة، قبل إعادة تعیین حساب محاولات تسجیل الدخول الفاشلة إلى 0 محاولة تسجیل دخول فاشلة. إن المجال المتوفر ھو من 1 إلى 99.999 دقیقة.

لفعل ذلك اذھب الى ابدأ>أدوات إدارية>نھج الأمان المحلي ثم نھج الحساب>نھج تأمین الحسابات ثم انقر نقرا مزدوجا على النھج : إعادة تعیین عداد تأمین الحساب بعد.

إذا تم تعريف حد تأمین الحساب، فیجب أن يكون زمن إعادة التعیین ھذا أقل أو مساوٍ لمدة تأمین الحساب.

السؤال مئة و ثمان عشر: ما ھي رسائل الإعلام بالخطأ عند استخدام اتصالات شبكة الإتصال و ماذا تعني؟

600 تعلیق عملیة ( تحقق من تكوينات شبكة الإتصال).

601 تم الكشف عن مؤشر منفذ غیر صالح.

602 المنفذ المعین مفتوح مسبقاً ( إن منفذ com الذي يحاول اتصال شبكة الإتصال استخدامه ، مستخدم حالیا من قبل اتصال شبكة اتصال آخر نشط أو من قبل عملیة أخرى كبرنامج يراقب خط الھاتف مثل برنامج فاكس) قم بإغلاق التطبیق الذي يمنع استخدام المنفذ.

603 المخزن المؤقت للمتصل صغیر جدا.ً

604 تم تعیین معلومات غیر صحیحة.

605 لا يمكن تعیین معلومات المنفذ.

606 المنفذ المعین غیر متصل.

- 607 تم الكشف عن حدث غیر صالح.
	- 608 تم تعیین جھاز غیر موجود.
- 609 تم تعیین نوع جھاز غیر موجود.
- 610 تم تعیین مخزن مؤقت غیر صالح.
	- 611 تم تعیین توجیه غیر متوفر.
	- 612 تم تعیین توجیه غیر مخصص.
		- 613 تم تعیین ضغط غیر صالح.
	- 614 عدم توفر مخازن مؤقتة كافیة.
- 615 لم يتم العثور على المنفذ المعین.
	- 616 تعلیق طلب غیر متزامن.
	- 617 تم مسبقاً قطع اتصال المودم.
		- 618 المنفذ المعین غیر مفتوح.
		- 619 المنفذ المعین غیر متصل.
		- 620 تعذر تحديد أي نقاط نھاية.
- 621 تعذر على النظام فتح دفتر الھاتف.
- 622 تعذر على النظام تحمیل دفتر الھاتف.
- 623 تعذر على النظام إيجاد إدخال دفتر الھاتف لھذا الاتصال.
	- 624 تعذر على النظام تحديث ملف دفتر الھاتف.
- 625 عثر النظام على معلومات غیر صالحة في دفتر الھاتف.
	- 626 تعذر تحمیل السلسلة.
	- 627 تعذر العثور على مفتاح.
		- 628 تم إغلاق الاتصال.
	- 629 تم إغلاق الاتصال من قبل الكمبیوتر البعید.
	- 630 تم قطع اتصال المودم بسبب فشل في الجھاز.

PDF created with pdfFactory Pro trial version [www.pdffactory.com](http://www.pdffactory.com)

- 631 قطع المستخدم الاتصال بالمودم.
- 632 تم الكشف عن حجم بنیة غیر صحیح.
- 633 المودم قید الاستخدام مسبقاً أو لم يتم تكوينه للطلب الصادر.
	- 634 تعذر تسجیل الكمبیوتر على شبكة الاتصال البعیدة.
		- 635 يوجد خطأ غیر معروف.
		- 636 الجھاز المرفق بالمنفذ لیس الجھاز المتوقع.
			- 637 تم الكشف عن سلسلة لا يمكن تحويلھا.
				- 638 تم انقضاء مھلة الطلب.
				- 639 عدم توفر شبكة غیر متزامنة.
				- 640 حدث خطأ يشمل NetBIOS.
- 641 لا يمكن للملقم تخصیص موارد NetBIOS المطلوبة لدعم العمیل.
- 642 أحد أسماء NetBIOS للكمبیوتر الخاص بك مسجل مسبقاً على الشبكة البعیدة.
	- 643 فشل محول شبكة الاتصال لدى الملقم.
	- 644 لن تتلقى الرسائل المنبثقة لشبكة الاتصال.
		- 645 حدث خطأ داخلي في المصادقة.
	- 646 غیر مسموح بتسجیل الدخول إلى الحساب في ھذا الوقت من الیوم.
		- 647 الحساب معطل.
		- 648 انتھت مدة صلاحیة كلمة المرور لھذا الحساب.
			- 649 لیس لدى الحساب إذن لإجراء طلب ھاتفي.
				- 650 عدم استجابة ملقم الوصول البعید.
					- 651 أعلم المودم عن خطأ.ً
				- 652 وجود استجابة غیر معروفة من المودم.

653 لم يتم العثور على الماكرو المطلوب من قبل المودم في المقطع device من الملف INF..

 يشیر أمر أو استجابة في المقطع device من الملف INF. إلى ماكرو غیر معرّف. لم يتم العثور على الماكرو <MESSAGE <في المقطع device من الملف INF.. يحتوي الماكرو <DEFAULTOFF <في المقطع device من الملف INF. على ماكرو غیر معرّف. تعذر فتح الملف INF. الخاص بالجھاز. اسم الجھاز في ملف INF. الخاص بالجھاز أو في الملف INI الخاص بالوسائط طويل جدا.ً يشیر الملف INI. الخاص بالوسائط إلى اسم جھاز غیر معروف. لا يحتوي الملف INF. الخاص بالجھاز على أية استجابات للأمر. يفتقد الملف INF. الخاص بالجھاز إلى أمر. ھناك محاولة لتعیین ماكرو غیر موجود في المقطع device من الملف INF.. يشیر الملف INI. الخاص بالوسائط إلى نوع جھاز غیر معروف. نفدت الذاكرة من النظام. لم يتم تكوين المودم بشكل صحیح. لا يقوم المودم بوظیفته. لم يتمكن النظام من قراءة الملف INI. الخاص بالوسائط. تم إنھاء الاتصال. معلمة الاستخدام في الملف INI. الخاص بالوسائط غیر صالحة. النظام غیر قادر على قراءة اسم المقطع من الملف INI. الخاص بالوسائط. النظام غیر قادر على قراءة نوع الجھاز من الملف INI. الخاص بالوسائط. النظام غیر قادر على قراءة اسم الجھاز من الملف INI. الخاص بالوسائط. النظام غیر قادر على قراءة الاستخدام من الملف INI. الخاص بالوسائط. النظام غیر قادر على قراءة الحد الأقصى لمعدل البايتات بالثانیة للاتصال من الملف INI. الخاص بالوسائط. النظام غیر قادر على قراءة السرعة القصوى لاتصال الحامل من الملف INI. الخاص بالوسائط.

PDF created with pdfFactory Pro trial version [www.pdffactory.com](http://www.pdffactory.com)

- 676 خط الھاتف مشغول.
- 677 أجاب شخص ما بدلاً عن المودم.
	- 678 لا توجد أية إجابة.
- 679 النظام غیر قادر على الكشف عن الحامل.

680 لا يوجد طنین.

- 681 أعلم المودم عن خطأ عام.
- 691 تم رفض الوصول لأن اسم المستخدم و/أو كلمة المرور غیر صالحة على المجال.
	- 692 وجود فشل في جھاز المودم.
		- 695 لم يتم تشغیل آلات الحالة.
	- 696 تم تشغیل آلات الحالة مسبقاً.
	- 697 لم يكتمل تنفیذ الحلقات للاستجابة.
	- 699 تسببت استجابة المودم بتجاوز سعة المخزن المؤقت.
	- 700 الأمر الموسع في الملف INF. الخاص بالجھاز طويل جدا.ً
	- 701 انتقل المودم إلى سرعة اتصال غیر معتمدة من قبل برنامج تشغیل COM.

703 يتطلب منك الاتصال إعطاء معلومات، لكن التطبیق لا يسمح بالتبادل مع المستخدم.

- 704 رقم رد الاتصال غیر صالح.
- 705 حالة التخويل غیر صالحة.
- 707 خطأ يتعلق بالبروتوكول .25X.
- 708 انتھاء مدة صلاحیة الحساب.

709 خطأ في تغییر كلمة المرور على المجال. قد تكون كلمة المرور قصیرة جداً أو أنھا تطابق كلمة مرور مستخدمة مسبقا.ً

710 تم الكشف عن أخطاء تسلسلیة في التجاوز أثناء الاتصال بالمودم.

711 لا يمكن بدء تشغیل إدارة خدمة الوصول البعید. تتوفر معلومات إضافیة في سجل الأحداث.

PDF created with pdfFactory Pro trial version [www.pdffactory.com](http://www.pdffactory.com)

72

712 تتم تھیئة المنفذ ثنائي الاتجاه. انتظر بضع ثوان ثم أعد الطلب.
- 713 لا توجد خطوط ISDN نشطة متوفرة.
- 714 لا توجد أقنیة ISDN متوفرة لإجراء المكالمة.
- 715 حدثت أخطاء كثیرة جداً بسبب نوعیة خط الھاتف الرديئة.
	- 716 تكوين IP لخدمة الوصول البعید غیر قابل للاستعمال.
- 717 لا يوجد عناوين IP متوفرة في التجمع الثابت لعناوين IP لخدمة الوصول البعید.
	- 718 انقضت مھلة الاتصال في انتظار استجابة صالحة من الكمبیوتر البعید.
		- 719 تم إنھاء الاتصال بواسطة الكمبیوتر البعید.
- 720 فشلت محاولة الاتصال بسبب تعذر الاتفاق بین الكمبیوتر الخاص بك والكمبیوتر البعید حول بروتوكولات التحكمPPP.
	- 721 الكمبیوتر البعید لا يستجیب.
	- 722 تم تلقي بیانات غیر صالحة من الكمبیوتر البعید. تم تجاھل ھذه البیانات.
		- 723 رقم الھاتف متضمناً البادئة واللاحقة طويل جدا.ً
- 726 لا يمكن استخدام البروتوكول IPX للطلب الخارجي على أكثر من مودم واحد في الوقت نفسه.
	- 728 لا يمكن للنظام العثور على محول IP.
	- 729 لا يمكن أن يتم استخدام SLIP إلا إذا كان بروتوكول IP مثبتا.
		- 731 لم يتم تكوين البروتوكول.
	- 732 تعذر الاتفاق بین الكمبیوتر الخاص بك والكمبیوتر البعید حول بروتوكولات التحكم .PPP
	- 733 تعذر الاتفاق بین الكمبیوتر الخاص بك والكمبیوتر البعید حول بروتوكولات التحكم .PPP
		- 734 تم إنھاء بروتوكول تحكم ربط PPP.
		- 735 تم رفض عنوان الطلب من قبل الملقم.
		- 736 أنھى جھاز الكمبیوتر البعید بروتوكول التحكم.
			- 737 تم الكشف عن الاسترجاع.
			- 738 لم يعین الملقم أي عنوان.

PDF created with pdfFactory Pro trial version [www.pdffactory.com](http://www.pdffactory.com)

739 لا يمكن لبروتوكول المصادقة المطلوب من قبل الملقم البعید استخدام كلمة المرور المخزنة. أعد الطلب، بإدخال كلمة المرور بدقة.

- 740 تم الكشف عن قاعدة طلب غیر صالحة.
- 741 لا يعتمد الكمبیوتر المحلي نوع تشفیر البیانات المطلوب.
	- 742 لا يعتمد الكمبیوتر البعید نوع تشفیر البیانات المطلوب.
		- 743 يتطلب الملقم البعید تشفیر البیانات.

751 يحتوي رقم رد الاتصال على حرف غیر صالح. والأحرف المسموحة ھي الأحرف التالیة فقط: من 0 إلى ،9 وT، وP، وW، و(، )، و،- و@، والمسافات.

- 752 تمت مواجھة خطأ في بناء الجملة أثناء معالجة برنامج نصي.
- 753 تعذر قطع الاتصال لأن إنشاؤه قد تم بواسطة جھاز توجیه متعدد البروتوكولات.
	- 754 تعذر على النظام إيجاد المؤشر متعدد الارتباطات.
- 755 لا يمكن للنظام إجراء طلب مؤتمت لأن ھذا الإدخال لديه متصل مخصص تم تعیینه.
	- 756 تم مسبقاً بدء طلب ھذا الاتصال.
	- 757 تعذر بدء خدمات الوصول البعید تلقائیا.ً تتوفر معلومات إضافیة في سجل الأحداث.
		- 758 تم تمكین مشاركة اتصال إنترنت مسبقاً على الاتصال.
			- 760 حدث خطأ أثناء تمكین إمكانیات التوجیه.
		- 761 حدث خطأ أثناء تمكین مشاركة اتصال إنترنت من أجل الاتصال.

763 تعذر تمكین مشاركة اتصال إنترنت. يوجد اتصالین أو أكثر لشبكة الاتصال المحلیة لتتم مشاركتھا بالإضافة إلى ھذا الاتصال.

764 لم يتم تثبیت أي قارئ بطاقة ذكیة.

765 تعذر تمكین مشاركة اتصال إنترنت. تم تكوين اتصال لشبكة الاتصال المحلیة مسبقاً مع عنوان IP المطلوب من أجل عنونة IP التلقائیة.

766 النظام غیر قادر على إيجاد أي شھادة.

767 تعذر تمكین مشاركة اتصال إنترنت. يوجد لدى اتصال شبكة الاتصال المحلیة المحددة على لشبكة الاتصال الخاصة أكثر من عنوان IP واحد مكوّن. أعد تكوين اتصال شبكة الاتصال المحلیة LAN بواسطة عنوان IP مفرد قبل تمكین مشاركة اتصال إنترنت.

768 فشلت محاولة الاتصال بسبب فشل في تشفیر البیانات.

- 770 رفض الكمبیوتر البعید محاولة الاتصال.
- 771 فشلت محاولة الاتصال لأن الشبكة مشغولة.
- 772 جھاز شبكة الكمبیوتر البعید غیر متوافق مع نوع المكالمة المطلوب.
	- 773 فشلت محاولة الاتصال لأنه تم تغییر رقم الوجھة.
- 774 فشلت محاولة الاتصال بسبب فشل مؤقت. حاول الاتصال مرة أخرى.
	- 775 تم منع المكالمة من قبل الكمبیوتر البعید.
	- 776 تعذر اتصال المكالمة لأن الوجھة استدعت میزة "عدم الإزعاج".
	- 777 فشلت محاولة الاتصال لأن المودم على الكمبیوتر البعید معطّل.
		- 778 لم يكن بالإمكان التحقق من ھوية الملقم.
- 779 لإجراء اتصال خارجي باستخدام ھذا الاتصال علیك استخدام بطاقة ذكیة.
	- 780 تمت محاولة القیام بوظیفة غیر صالحة لھذا الاتصال.
	- 781 فشلت محاولة التشفیر لأنه لم يتم العثور على أية شھادة صالحة.

782 ترجمة عنوان شبكة الاتصال (NAT (مثبتة حالیاً كبروتوكول توجیه، ويجب إزالتھا قبل تمكین مشاركة اتصال إنترنت.

783 تعذر تمكین مشاركة اتصال إنترنت. إما أن يكون اتصال LAN المحدد كشبكة الاتصال الخاصة غیر موجود أو أنه مفصول عن الشبكة. يرجى التأكد من وصل محول LAN قبل تمكین مشاركة اتصال إنترنت.

784 لا يمكن إجراء الطلب باستخدام ھذا الاتصال في وقت تسجیل الدخول، لأنه مكون لاستخدام اسم مستخدم مختلف عن ذلك الذي في البطاقة الذكیة. إذا أردت استخدامه في وقت تسجیل الدخول، يجب تكوينه لاستخدام اسم المستخدم الموجود في البطاقة الذكیة.

785 لا يمكن إجراء الطلب باستخدام ھذا الاتصال في وقت تسجیل الدخول، لأنه غیر مكون لاستخدام بطاقة ذكیة. إذا أردت استخدامه في وقت تسجیل الدخول، يجب تحرير خصائص ھذا الاتصال بحیث يستخدم بطاقة ذكیة.

786 فشلت محاولة اتصال TP2L بسبب عدم وجود أي شھادة جھاز صالحة على الكمبیوتر الخاص بك لمصادقة الأمان.

787 فشلت محاولة اتصال TP2L لأنه تعذر على طبقة الأمان مصادقة الكمبیوتر البعید.

PDF created with pdfFactory Pro trial version [www.pdffactory.com](http://www.pdffactory.com)

76

788 فشلت محاولة اتصال TP2L لأنه تعذر على طبقة الأمان التفاوض على معلمات متوافقة مع الكمبیوتر البعید.

789 فشلت محاولة اتصال TP2L لأن طبقة الأمان قد واجھت خطأً في المعالجة أثناء المفاوضات الأولیة مع الكمبیوتر البعید.

790 فشلت محاولة اتصال TP2L بسبب فشل التحقق من صحة الشھادة على الكمبیوتر البعید.

791 فشلت محاولة اتصال TP2L لأنه لم يتم العثور على نھج الأمان للاتصال.

792 فشلت محاولة اتصال TP2L بسبب انقضاء مھلة تفاوض الأمان.

793 فشلت محاولة اتصال TP2L بسبب حدوث خطأ أثناء التفاوض على الأمان.

794 سمة RADIUS Protocol Framed لھذا المستخدم لیست PPP.

795 سمة RADIUS Type Tunnel لھذا المستخدم غیر صحیحة.

796 سمة RADIUS Type Service لھذا المستخدم لیست Framed ولا Callback .Framed

797 تعذر تأسیس أي اتصال بالكمبیوتر البعید بسبب تعذر العثور على المودم أو أنه مشغول.

798 تعذر العثور على شھادة يمكن استخدامھا مع بروتوكول المصادقة القابل للإلحاق.

799 تعذر تمكین مشاركة اتصال إنترنت (ICS (بسبب تعارض عنوان IP على شبكة الاتصال. يتطلب ICS تكوين المضیف لاستخدام .192.168.0.1 يرجى التأكد من عدم تكوين أي عمیل آخر على الشبكة لاستخدام .192.168.0.1

800 تعذر تأسیس اتصال شبكة الاتصال الظاھرية VPN. قد يكون ملقم VPN غیر قابل للوصول، أو ربما لم يتم تكوين معلمات الأمان بشكل صحیح من أجل ھذا الاتصال.

السؤال مئة و تسع عشر: كیف أستطیع إيقاف تشغیل جھاز آخر على شبكة الإتصال باستخدام سطر الأوامر و ھل أستطیع إنشاء اختصار على سطح المكتب يقوم بھذه المھمة؟

تستطیع باستخدام الأمر shutdown من سطر الأوامر أن تقوم بإيقاف تشغیل أو إعادة تشغیل كمبیوتر محلي أو كمبیوتر بعید.عند استخدام shutdown بلا معلمات سیؤدي إلى تسجیل الخروج للمستخدم الحالي.

بناء جملة الأمر:

ComputerName]] [-t xx] [-c "message\\] shutdown [{-l|-s|-r|-a}] [-f] [-m"]

PDF created with pdfFactory Pro trial version [www.pdffactory.com](http://www.pdffactory.com)

المعلمات:

s- إيقاف تشغیل الكمبیوتر المحلي.

r- إعادة تشغیل الجھاز بعد إيقاف التشغیل.

f- فرض إغلاق التطبیقات قید التشغیل

[ComputerName [\\m- تعیین الكمبیوتر المطلوب إيقاف تشغیله.

xx t- تعیین العداد لإيقاف تشغیل النظام بعد xx ثانیة. الافتراضي ھو 20 ثانیة.

"message "c- تحديد رسالة لیتم عرضھا في ناحیة الرسالة لإطار إيقاف تشغیل النظام. يمكن استخدام 127 حرفاً كحد أقصى. يجب تضمین الرسالة بین علامتي اقتباس.

a- إحباط عملیة إيقاف تشغیل سابقة. يمكن فقط استخدام a- خلال وقت المھلة المحدد ب t.

مثال: لإيقاف تشغیل الجھاز المسمى MyServer \\على شبكة الإتصال في غضون 60 ثانیة، وفرض إغلاق التطبیقات قید التشغیل، وإعادة تشغیل الكمبیوتر بعد إيقاف التشغیل اكتب الأمر كالتالي:

shutdown -r -f -m \\MyServer -t 60

و لإنشاء اختصار لھذا الأمر على سطح المكتب اضغط بالزر الأيمن للفارة على أي مكان على سطح المكتب و اختر جديد>اختصار ثم اكتب في مربع الحوار الذي سیظھر الأمر السابق مع ما تحتاجه من معلمات كما تستطیع تغییر رمز ھذا الإختصار بالنقر علیه بالزر الأيمن للفارة ثم خصائص ثم انقر على تغییر الرمز.

السؤال مئة و عشرون: أين أستطیع أن أجد معجم مصطلحات الكمبیوتر و الشبكات العربي في ويندوز XP المعرب؟

تجده على العنوان التالي:

ms-its:C:\WINNT\Help\MUI\0401\glossary.chm::/glossary\_pro.htm

أبدل c:\winnt في العنوان السـابق بالمسـار المناسـب لويندوز XP في جـهازك.

السؤال مئة و واحد و عشرون: عند محاولة فتح بعض المجلدات في ويندوز Home Edition أحصل على رسالة الخطأ " Access denied "كیف أستطیع حل ھذه المشكلة؟

عند بداية إقلاع الويندوز اضغط على 8F و اختر Mode Safe ثم من قائمة المستخدمین أدخل كـ Administrator و داخل الويندوز اضغط بالزر الأيمن للفأرة على المجلد الذي لم تستطع فتحه و اختر خصائص ثم اذھب الى تبويب أمان " Security "و ھناك تأكد من صحة الإعدادات.

السؤال مئة و اثنان و عشرون: كیف أستطیع تغییر عنوان المستعرض إنترنت إكسبلورر في ويندوز XP؟

اذھب الى ابدأ>تشغیل و اكتب msc.gpedit و ھناك اذھب الى تكوين المستخدم>إعدادات Windows<صیانة Explorer Internet< واجھة مستخدم المستعرض ثم انقر نقرا مزدوجا على عنوان المستعرض و ھناك ضع إشارة أمام تخصیص أشرطة العناوين و اكتب الجملة التي تريد ظھورھا في نص شريط العناوين ثم اضغط على موافق.

السؤال مئة و ثلاث و عشرون: كیف أستطیع تغییر شعار المستعرض إنترنت إكسبلورر في ويندوز XP؟

اذھب الى ابدأ>تشغیل و اكتب msc.gpedit و ھناك اذھب الى تكوين المستخدم>إعدادات Windows<صیانة Explorer Internet< واجھة مستخدم المستعرض ثم انقر نقرا مزدوجا على شعار مخصص و ھناك ضع إشارة على تخصیص الصور النقطیة للشعار الثابت و تستطیع اختیار الصور التي أعددتھا مسبقا و يجب أن تكون بحجم 22×22 أو 38×38 كما تستطیع استبدال شعار انترنت اكسبلورر المتحرك و ذلك بأن تضع إشارة على تخصیص الصور النقطیة المتحركة ثم اختیار الصور التي أعددتھا و التي يجب أن تكون أيضا بحجم 22×22 أو 38×38 ثم اضغط على موافق.

> السؤال مئة و أربع و عشرون: كیف أستطیع وضع صورة كخلفیة لأشرطة أدوات المستعرض إنترنت إكسبلورر في ويندوز XP؟

اذھب الى ابدأ>تشغیل و اكتب msc.gpedit و ھناك اذھب الى تكوين المستخدم>إعدادات Windows<صیانة Explorer Internet< واجھة مستخدم المستعرض ثم انقر نقرا مزدوجا على تخصیصات شريط أدوات المستعرض و ھناك اختر تخصیص الصور النقطیة لخلفیة شريط الأدوات ثم انقر على استعراض و اختر الصورة المطلوبة ثم انقر على موافق.

السؤال مئة و خمس و عشرون: كیف أستطیع إضافة أزرار إضافیة لأشرطة أدوات المستعرض إنترنت إكسبلورر في ويندوز XP؟

ذھب الى ابدأ>تشغیل و اكتب msc.gpedit و ھناك اذھب الى تكوين المستخدم>إعدادات Windows<صیانة Explorer Internet< واجھة مستخدم المستعرض ثم انقر نقرا مزدوجا على تخصیصات شريط أدوات المستعرض ثم انقر على إضافة تحت قسم الأزرار و ھناك تستطیع تحديد اسم الزر و الأيقونة المناسبة له.

السؤال مئة و ست و عشرون: أيقونة محرك CDRom اختفت من جھاز الكمبیوتر ، ما الحل؟

اذھب الى ابدأ>تشغیل و اكتب regedit و ھناك اذھب الى:

HKEY\_LOCAL\_MACHINE\System\CurrentControlSet\Control\Class\{4D36E965-{E325-11CE-BFC1-08002BE10318

ثم اذھب الى مفتاح cdrom و احذف القیم UpperFilters و/أو LowerFilters ثم اضغط على Break+Winkey ثم اذھب الى تبويب الجھاز ثم إدارة الأجھزة ثم احذف إدخالات CD Device ثم أعد <del>التش</del>غيل.

السؤال مئة و سبع و عشرون: في كل مرة أشغل ويندوز XP يتم فحص الأقراص ، كیف أستطیع منع ھذه العملیة؟

اذھب الى ابدأ>تشغیل و اكتب regedit و اذھب الى: HKEY\_LOCAL\_MACHINE\SYSTEM\CurrentControlSet\Control\Session Manager

> ثم انقر نقرا مزدوجا على المفتاح :BootExecute و قم بحذف أي إدخالات ل .autocheck

السؤال مئة و ثمان و عشرون: عند تنصیب ويندوز XP و بعد انتھاء المرحلة النصیة من التنصیب و إعادة التشغیل تظهر لي شاشة زرقاء و مكتوب فیها STOP error و لا أستطیع إكمال التنصیب ، ما المشكلة؟

المسبب الأكثر شیوعا لشاشة الموت الزرقاء Death of Screen Blue أو BSOD ھو عدم توفر مشغل (Driver) مناسب لنظام الأقراص في الجھاز ،لھذا إن كان جھازك يحتوي على متحكم IDE متقدم مثل -66ATA أو -100ATA أو متحكم SCSI فإنه يجب علیك تحمیل مشغل مناسب لھذه الأجھزة من مواقع الشركات المنتجة على أن يكون متوافقا مع ويندوز XP أو ويندوز 2000 ، ثم انسخ ھذه المشغلات الى قرص مرن و أعد تشغیل الجھاز الذي واجه المشكلة و خلال عملیة التنصیب ترقب ظھور رسالة في أسفل الشاشة تعرض علیك استخدام مشغلات خاصة بأجھزة التخزين و عندھا اضغط على 6F و بعد فترة من الزمن سیطلب منك وضع القرص المرن الذي يحتوي على المشغلات في محرك الأقراص و بعدھا سیكمل التنصیب دون مشاكل إن شاء االله.

السؤال مئة و تسع و عشرون: كیف أستطیع معرفة مواضع الأحرف العربیة (أو لأي لغة أخرى) على لوحة المفاتیح، حیث لوحة مفاتیحي تظھر علیھا الحروف الإنجلیزية فقط؟

اذھب الى ابدأ>كافة البرامج>البرامج الملحقة>الوصول>لوحة المفاتیح على الشاشة و ستظھر لوحة المفاتیح على الشاشة و عند تغییر اللغة ستظھر مواضع الأحرف على اللوحة و عند النقر على الأحرف ستظھر الكتابة في البرنامج النشط.

السؤال مئة و ثلاثون: كیف أستطیع أن أسمح لجھاز يشغل يونكس أن يستخدم الطابعة المرتبطة بجھازي الذي يشغل ويندوز XP؟

اذھب الى لوحة التحكم ثم إضافة أو إزالة البرامج ثم انقر على إضافة/إزالة مكونات .التالي ثم Other Network File and Print Services أمام إشارة ضع ثم Windows

السؤال مئة و واحد و ثلاثون: عند إجراء استعادة للنظام (Restore System (فإني ألاحظ إختفاء بعض الملفات التي حملتھا من الإنترنت ، ھل ھناك طريقة لمنع استعادة النظام من التعرض الى مجلدات معینة؟

بشكل افتراضي لا تتعرض استعادة النظام الى مجلد المستندات و لإضافة مجلدات أخرى اذھب الى ابدأ>تشغیل ثم اكتب regedit و ھناك اذھب الى :

HKLM\System\CurrentControlSet\Control\BackupRestore\FilesNotToBackup

ثم من القائمة اذھب الى تحرير>جديد>قیمة السلاسل المتعددة ثم اختر اسما مناسبا لھذا المفتاح الجديد ثم انقر علیه نقرا مزدوجا و من ثم اكتب المسار الكامل للمجلد الذي تود حفظه عن أعین استعادة النظام ثم انقر على موافق.

## السؤال مئة و اثنان و ثلاثون: ما ھو عمل الملف ini.boot و كیف يمكن الإستفادة منه؟

ھو الملف المسئول عن إظھار قائمة أنظمة التشغیل عند بدء التشغیل ، ھذا الملف يوجد في المجلد الرئیسي للنظام مثلا: ini.boot\:c و يمكن تحريره بأي محرر نصوص مثل المفكرة و ذلك بالذھاب الى ابدأ> تشغیل و كتابة ini.boot\:c ثم موافق، كما يمكن الوصول الیه بالذھاب الى لوحة التحكم>النظام ثم تبويب خیارات متقدمة ثم النقر على الإعدادات في قسم بدء التشغیل و الاسترداد و من ثم النقر على زر : تحرير.

عندما تفتح ھذا الملف تجد أنه ينقسم الى قسمین :

الأول : [boot loader] وفي هذا القسم بارامترين :

Timeout و ھو المسئول عن تحديد الزمن بالثواني اللازم لتشغیل النظام الإفتراضي.

Default و ھو يحدد النظام الإفتراضي الذي يتم تشغیله تلفائیا في حالة عدم اختیار أي نظام من القائمة

الثاني : [system operating] وهو يحتوي على قائمة أنظمة التشغيل و أسمائها التي تريد أن تظھر في القائمة ، و موقع ملفات النظام على القرص الصلب، و مع خیار نظام التشغیل ويندوز XP تستطیع استخدام مجموعة من المفاتیح أھمھا:

basevideo/ لتشغیل الويندوز XP باستخدام مشغلات VGA القیاسیة و ھذا مفید في حالة ان اردت لفترة مؤقتة تغییر بطاقة العرض و لم تشا إتعاب نفسك بتغییر الإعدادات كل مرة.

fastdetect/ ھذا المفتاح يضعه برنامج التنصیب تلقائیا لكي لا يقوم الويندوز بالتعرف على كل أجھزة Play and Plug لتسريع تشغیل الويندوز XP.

noguiboot/ يمنع ظھور لوحة بدء التشغیل لويندوز XP.

bootlog/ يسجل كل خطوات بدء التشغيل في الملف Windows\Nbtlog.txt.

safeboot/ يشغل الويندوز XP في نمط الأمان.

sos/ يظھر على الشاشة جمیع أسماء المشغلات التي يشغلھا ويندوز XP عند الإقلاع و ھذا مفید عند الرغبة في استكشاف المشاكل و معرفة الملفات المسئولة عنھا.

كما يمكن التحكم بخیارات ھذا الملف بالذھاب الى ابدأ>تشغیل و كتابة msconfig ثم .boot.ini تبويب

السؤال مئة و ثلاث و ثلاثون: كیف أستطیع أن أجعل قائمة أنظمة التشغیل التي تظھر عند بدء تشغیل ويندوز XP أن تظھر بدون عداد زمني أي أن تبقى ظاھرة إلى أن يقوم المستخدم باختیار نظام التشغیل المطلوب؟

اذھب ابدأ>تشغیل و اكتب ini.boot\:c ثم انقر على موافق. و عندھا سیفتح الملف المذكور في المفكرة. قم بتغییر الفترة الزمنیة في السطر التالي من 30 الى 1- : 30=timeout ثم احفظ الملف.

السؤال مئة و أربع و ثلاثون: كیف أتمكن باستخدام ويندوز XP أن أنشئ حسابا خاصا لمستخدم ما بحیث أمنعه من الوصول الى ملفات و مجلدات و أقراص معینة و أمنعه كذلك من تشغیل برامج معینة أو الدخول الى الإنترنت ، أي أنني أريد أن أتحكم بشكل كامل بكل ما يستطیع فعله و ما لا يستطیع فعله بصفتي Administrator للجھاز؟

أولا: بشكل عام فإن أكثر عضو من عائلة أنظمة XP قادر على تحقیق طلبك بمنتى السھولة و يقدم خصائص عديدة للتحكم بشكل كامل بالمزايا و القدرات المتاحة كل مستخدم ھو ويندوز Server NET. وقد نفرد له سلسلة خاصة إن شاء االله عند توفر الإصدار النھائي.

ثانیا: من الممكن تحقیق ما طلبته باستخدام PRO XP و لكن مع شیئ من المحدودية و ھذا ما سنحاول شرحه فیما يلي:

-1 يجب أن يكون نظام الملفات لديك ھو NTFS لما فیه من مزايا عديدة (ذكرتھا في السلسلة) و ما يھمنا منھا ھو :

أ- إمكانیة تخصیص سعة معینة من القرص لكل مستخدم (و يمكن تحقیق ذلك من خصائص القرص).

ب- إمكانیة إصدار أذونات بالوصول الى المجلدات و الملفات و الأقراص و تحديد المستخدم المؤھل للوصول الیھا و تحديد المستخدم الممنوع علیه الوصول إلیھا.

-2 سنفترض أنك قمت بتحويل نظام الملفات لديك الى NTFS) طريقة التحويل سبق ذكرھا في السلسلة) ، يتبقى علینا الآن إنشاء حساب خاص لصديقك و سیكون ھذا الحساب غیر اعتیادي ( أي أنه يختلف عن حسابات GUEST و Administrator (و لإنشاء ھذا الحساب اذھب الى ابدأ>تشغیل و اكتب msc.lusrmgr ثم انقر على موافق.

في النافذة الجديدة انقر على مجلد المستخدمون وفي الطرف الآخر من النافذة سترى قائمة بأنواع المستخدمین ، اضغط ھناك بالزر الأيمن للفأرة على أي مكان فارغ من النافذة و اختر مستخدم جديد ، و في مربع الحوار الجديد اكتب اسم المستخدم و أي وصف له كما اختر له كلمة سر ، كما تستطیع أن تمنح المستخدم إمكانیة تغییر ھذه الكلمة بوضع إشارة أمام " يجب على المستخدم تغییر كلمة المرور عند تسجیل الدخول في المرة القادمة" ثم انقر على إنشاء بعدھا و إذا أردت منع ھذا المستخدم من إمكانیة تغییر كلمة مروره فتستطیع الضغط بالزر الأيمن للفأرة على اسمه الذي سیظھر في قائمة المستخدمین و اختیار خصائص و ھناك ضع إشارة أمام " لا يمكن للمستخدم تغییر كلمة المرور" ثم انقر على موافق.

بھذا أصبح حساب صديقك جاھزا و ھو حساب ذو صلاحیات محدودة و يبقى علینا الآن منعه من الوصول الى المجلدات أو الملفات أو الأقراص و لعمل ذلك افتح جھاز الكمبیوتر و اضغط بالزر الأيمن للفأرة على أي مجلد أو ملف أو قرص تريد منع المستخدم من الوصول الیه و اختر خصائص ثم اذھب الى تبويب أمان و ھناك أضف المستخدم الذي أنشأته الى قائمة المستخدمین و أنشإ له أذونات خاصة لمنعه من الوصول الى ھذا المجلد و ذلك بأن تضع في قسم الأذونات أمام جمیع البنود إشارة على الخیار الرفض و بذلك لن يتمكن ھذا المستخدم من رؤية المجلد المحدد بتاتا.(ملاحظة لا تنس قبل القیام بھذه الخطوة أن تذھب الى خیارات المجلد في لوحة التحكم ثم الى تبويب عرض و ھناك تزل الإشارة عن "استخدام مشاركة ملفات بسیطة").

PDF created with pdfFactory Pro trial version [www.pdffactory.com](http://www.pdffactory.com)

82

-3 حسنا بھذا نكون قد منعنا صديقك من الوصول الى المجلدات و الأقراص و بقي لدينا منعه من استخدام بعض البرامج و كذلك منعه من الوصول الى الإنترنت، لعمل ذلك علینا التوجه الى ابدأ>تشغیل و كتابة msc.gpedit ثم انقر على موافق و ھناك ستجد في تكوين الكمبیوتر و تكوين المستخدم الكثیر من الأمور التي تستطیع منعھا و ما علیك سوى تصفحھا و اختیار ما يناسبك ، و لكن ھنا تبرز لنا مشكلة ما تتمثل بأن ھذه الإعدادات التي يتم منعھا سوف تطبق على جمیع المستخدمین بما فیھم أنت و لكن ھناك طريقة ذكیة للإلتفاف على ھذا الأمر و ھي كما يلي:

بعد اختیار ما يناسبك من إجراءات منع في ھذه الصفحة اذھب الى جھاز الكمبیوتر ثم ادخل الى مجلد الويندوز ثم الى مجلد 32system ثم انقر بالزر الأيمن للفأرة على المجلد GroupPolicy ) ھذا المجلد مخفي و يجب إظھاره من خیارات المجلد) و اختر خصائص ثم أمان و ھناك اعمل أذنین واحد لك و الآخر لصديقك أما الأذن الخاص بك فضع إشارة أمام البند قراءة و ذلك على الخیار الرفض أما لصديقك فضع إشارة أمام البند قراءة و لكن على الخیار السماح، و بذلك ستطبق ھذه الإجراءات علیه فقط أما أنت فلن تتاثر بها، مع التنويه الى انك في هذه الحالة لن تتمكن من اسـتخدام gpedit.msc اثناء ولوجك ما لم ترجع الى المجلد و تعطي نفسك إذن بالسماح بالقراءة.

السؤال مئة و خمس و ثلاثون: لدي ويندوز XP النسخة الإنجلیزية و قد قمت بتعريبه (أو إضافة الدعم للغة العربیة) و لكن عند تشغیل بعض البرامج العربیة تظھر بأحرف غیر مقروءة ، ما الحل؟

اذھب الى لوحة التحكم Panel Control ثم الخیارات الإقلیمیة و خیارات اللغة Regional and settings Language و من تبويب الخیارات الإقلیمیة Settings Regional و تحت قسم مقايیس و تنسیقات قم باختیار العربیة Arabic ثم تحت قسم الموقع Location اختر أي دولة عربیة، ثم توجه الى تبويب لغات Languages و تحت قسم دعم لغة إضافي Languages Additional Support تأكد من وجود إشارة أمام تثبیت ملفات اللغات ذات النصوص المعقدة و التي تكتب من الیمین الى الیسار ثم توجه الى تبويب خیارات متقدمة Advanced و تحت قسم لغة البرامج بدون Unicode اختر العربیة Arabic ،اما تحت قسم إعدادات حساب المستخدم الافتراضیة فضع إشارة أمام تطبیق كافة الإعدادات على حساب المستخدم الحالي و التشكیل الافتراضي للمستخدم ثم انقر على موافق.

السؤال مئة و ست و ثلاثون: كیف أستطیع طباعة مجموعة من الصور على ورقة واحدة في ويندوز XP؟

افتح مجلد الصور التي تود طباعتھا ، ثم انقر على طباعة الصور في ناحیة مھام الصور ثم انقر على التالي في مربع الحوار "معالج طباعة الصور" ثم قم بتحديد الصور التي تود طباعتھا ثم انقر على التالي ثم حدد الطابعة و انقر على تفضیلات الطباعة لاختیار نوع الورق المناسب ثم انقر على التالي ، و من ثم قم بتحديد الشكل الذي تود أن تظھر فیه الصور على الورقة ثم انقر على التالي.(أنظر الصورة).

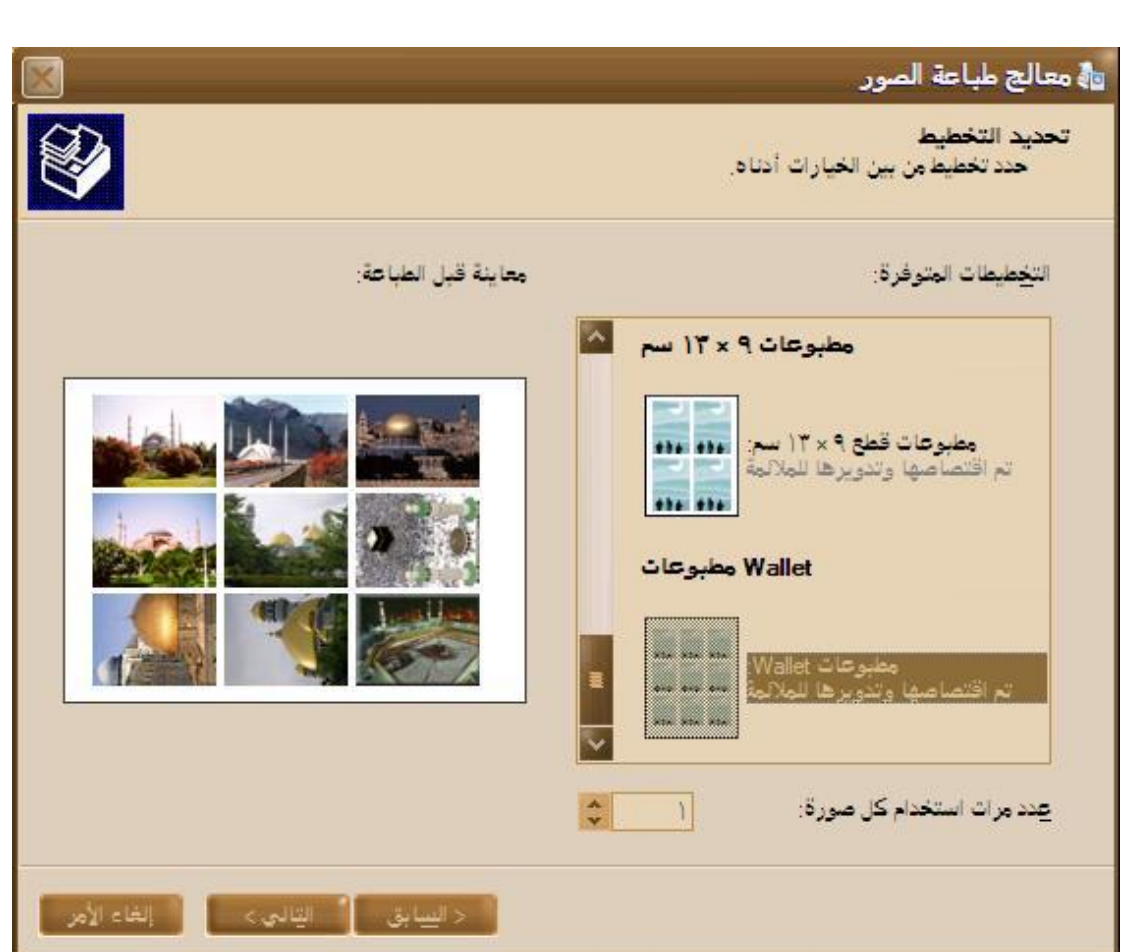

السؤال مئة و سبع و ثلاثون: كیف أستطیع تغییر رمز أحد محركات الأقراص الى رمز آخر؟

ھناك طريقتان لفعل ذلك:

الطريقة الأولى:

اذھب الى ابدأ>تشغیل و اكتب regedit ثم انقر على موافق.

و ھناك اذھب الى HKLM\SYSTEM\MountedDevices

و ھناك ابحث عن رمز المحرك الذي تود إعطاءه رمزا آخر مثلا:

":D\DosDevices "\اضغط بالزر الأيمن للفأرة على المفتاح و اختر إعادة تسمیة وغیره الى :

"\DosDevices\Z:"

الطريقة الثانیة:

اذھب الى أدوات إدارية>إدارة الكمبیوتر و ھناك اذھب الى التخزين>إدارة الأقراص و ھناك اضغط بالزر الأيمن للفأرة على رمز القرص الذي تود تغییره و اختر تغییر حرف محرك الأقراص و ھناك انقر على زر تغییر و ھناك اختر الحرف المناسب ثم انقر موافق.

83

PDF created with pdfFactory Pro trial version [www.pdffactory.com](http://www.pdffactory.com)

نعم اذھب الى لوحة التحكم>النظام ثم اذھب الى تبويب الجھاز ثم انقر على إدارة الأجهزة و هناك اذهب الى قسم IDE ATA/ATAPI Controllers ثم اضغط بالزر الأيمن للفأرة على اسم المتحكم Controller الذي يظھر ھناك و اختر تحديث برنامج التشغیل ثم اختر التثبیت من قائمة ثم انقر على التالي ثم اختر عدم البحث ثم انقر على التالي و ھناك اختر Controller IDE PCI Channel Dual Standart ثم التالي. بعد الإنتھاء من ھذه العملیة تستطیع تغییر اللوحة الأم بأمان.

السؤال مئة و تسع و ثلاثون: ھل ھناك طريقة في ويندوز XP تسمح بالدخول الى الإنترنت باستخدام حساب واحد و لكن باستعمال مودمین و خطي ھاتف مما يضاعف سرعة البث؟

نعم اذھب الى لوحة التحكم>خیارات انترنت ثم تبويب الاتصالات ثم اختر من قائمة "إعدادات شبكة الطلب الھاتفي و شبكة الاتصال الخاصة الظاھرية" الاتصال الذي تستخدمه في الدخول الى الإنترنت ثم انقر على اعدادات ثم انقر على خصائص في مربع الحوار الذي يظھر لك و ھناك قم بتحديد المودمات التي ستستخدمھا في الإتصال، ثم توجه الى تبويب شبكة الاتصال و انقر على إعدادات و ھناك ضع إشارة أمام مفاوضة الاتصالات متعددة الارتباط لأجل الاتصالات أحادية الارتباط ثم انقر على موافق.

السؤال مئة و أربعون: أحیانا عند تشغیل ويندوز XP أجد أن المودم الخارجي قد اختفى من الويندوز، ماذا أفعل لأعیده؟

إذا لم تقم بتشغیل المودم الخارجي قبل تشغیل الويندوز XP فستجد أن المودم قد اختفى من النظام ، كل ما علیك فعله في ھذه الحالة ھو تشغیل المودم ثم الذھاب الى لوحة التحكم>النظام ثم تبويب الجھاز ثم إدارة الأجھزة وھناك من القائمة اذھب الى إجراء>تفحص تغییرات الأجھزة و حینھا سیقوم الويندوز بإيجاد المودم و تشغیله دون الحاجة لتعريفه أو إعداده من جديد، إما إذا أردت التخلص من ھذه المشكلة نھائیا فعلیك تغییر مشغل (Driver (المودم بإصدار لا يكون من النوع PnP و غالبا ما يكون متوفرا مع مشغلات المودم.

السؤال مئة و واحد و أربعون: قمت بتنصیب ويندوز XP و أثناء الإعداد اخترت تحويل نظام الملفات الى NTFS ، الآن أريد التخلص من ويندوز XP و حذفه من الجھاز و تنصیب ويندوز آخر ، ماذا أفعل؟

أولا علیك تحويل نظام الملفات الى 32FAT باستخدام برنامج 7 Magic Partition.

أقلع الجھاز باستخدام قرص بدء تشغیل للويندوز الذي تود تنصیبه و يجب أن يحتوي على الملف com.sys و الملف com.fdisk ، بعد الإقلاع نفذ الأمرين التالیین:

sys a: c: ثم fdisk /mbr

بعد ذلك تستطیع حذف مجلد الويندوز من القرص الصلب و من ثم تستطیع تنصیب الويندوز الآخر. J

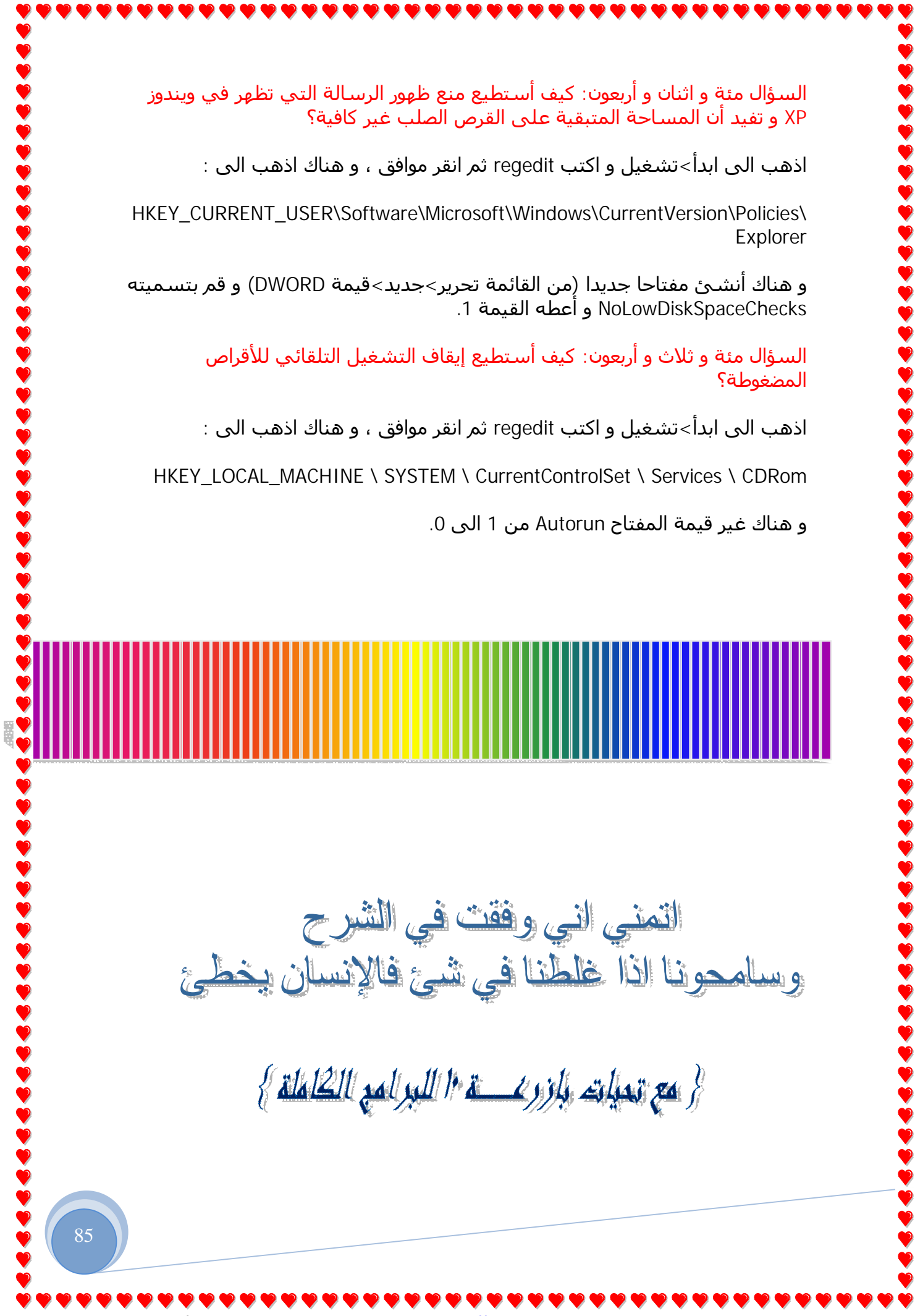

P

P

P

PDF created with pdfFactory Pro trial version [www.pdffactory.com](http://www.pdffactory.com)

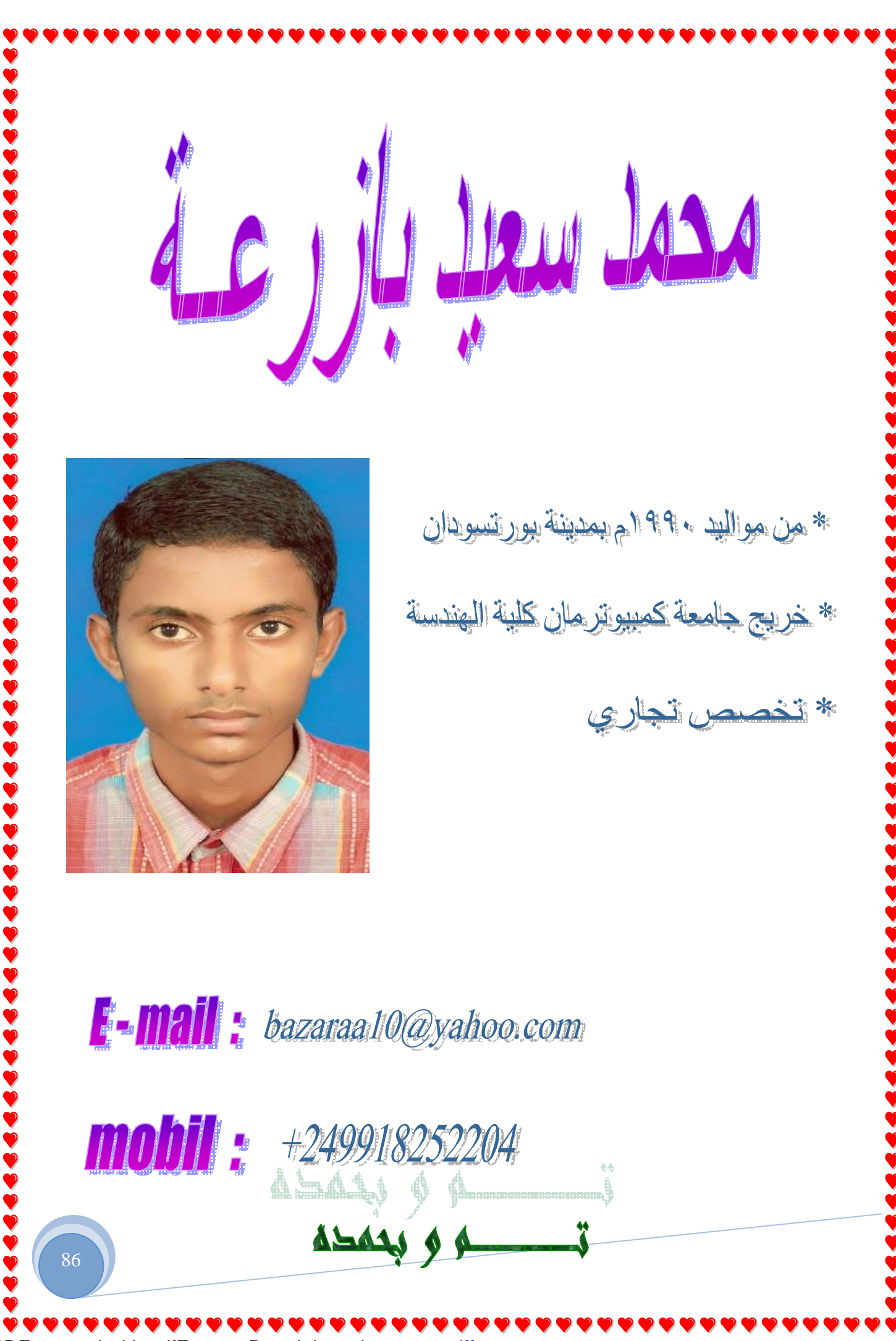

PDF created with pdfFactory Pro trial version [www.pdffactory.com](http://www.pdffactory.com)